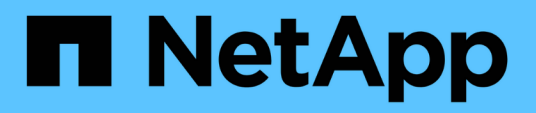

# **Name-services**

ONTAP 9.6 REST API reference

NetApp May 08, 2024

This PDF was generated from https://docs.netapp.com/us-en/ontap-restapi-96/ontap/nameservices\_overview.html on May 08, 2024. Always check docs.netapp.com for the latest.

# **Table of Contents**

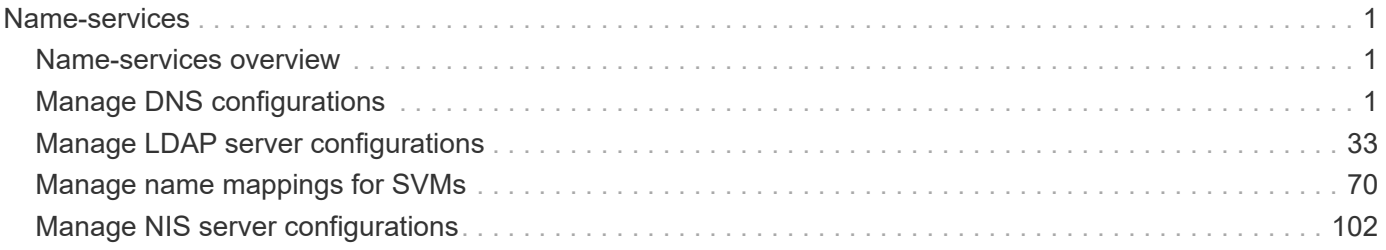

# <span id="page-2-0"></span>**Name-services**

## <span id="page-2-1"></span>**Name-services overview**

## **Overview**

ONTAP uses name-services to obtain information about users and clients. This information is used to authenticate users accessing data on or administering the storage system, and to map user credentials in a mixed environment. If the user database is stored in NIS or LDAP servers, NIS and LDAP name services need to be configured in ONTAP. DNS is used for resolving the hostnames. ns-switch is used to configure the SVMs with sources to search for network information and the order in which to search them.

# <span id="page-2-2"></span>**Manage DNS configurations**

## **Name-services dns endpoint overview**

#### **Overview**

Displays DNS information and controls the DNS subsytem. DNS domain name and DNS servers are required parameters.

## **Retrieving DNS information**

The DNS GET endpoint retrieves all of the DNS configurations for data SVMs. DNS configuration for the cluster is retrieved via [/api/cluster](https://docs.netapp.com/us-en/ontap-restapi-96/{relative_path}cluster-endpoint-overview.html) .

## **Examples**

**Retrieving all of the fields for all of the DNS configurations**

```
# The API:
/api/name-services/dns
# The call:
curl -X GET "https://<mgmt-ip>/api/name-services/dns?fields=*" -H "accept:
application/hal+json"
# The response:
{
"records": [
    {
      "svm": {
        "uuid": "179d3c85-7053-11e8-b9b8-005056b41bd1",
        "name": "vs1"
      " links": {
          "self": {
            "href": "/api/svm/svms/179d3c85-7053-11e8-b9b8-005056b41bd1"
          }
```

```
  }
       },
       "domains": [
         "domainA.example.com"
    \frac{1}{\sqrt{2}}  "servers": [
         "10.10.10.10"
      ]
    " links": {
        "self": {
           "href": "/api/name-services/dns/179d3c85-7053-11e8-b9b8-
005056b41bd1"
        }
     }
    },
    {
      "svm": {
         "uuid": "19076d35-6e27-11e8-b9b8-005056b41bd1",
         "name": "vs2"
       " links": {
           "self": {
             "href": "/api/svm/svms/19076d35-6e27-11e8-b9b8-005056b41bd1"
           }
         }
      },
       "domains": [
         "sample.example.com"
    \frac{1}{2},
      "servers": [
        "11.11.11.11",
        "22.22.22.22",
         "33.33.33.33"
    \overline{1}" links": {
        "self": {
           "href": "/api/name-services/dns/19076d35-6e27-11e8-b9b8-
005056b41bd1"
        }
      }
   }
\frac{1}{2}"num_records": 2
"_links": {
   "self": {
      "href": "/api/name-services/dns?fields=*"
    }
```
} }

**Retrieving all DNS configurations whose domain name starts with** *dom\****.**

```
# The API:
/api/name-services/dns
# The call:
curl -X GET "https://<mgmt-ip>/api/name-services/dns?domains=dom*" -H
"accept: application/hal+json"
# The response:
{
"records": [
    {
      "svm": {
        "uuid": "179d3c85-7053-11e8-b9b8-005056b41bd1",
        "name": "vs1"
      " links": {
          "self": {
             "href": "/api/svm/svms/179d3c85-7053-11e8-b9b8-005056b41bd1"
           }
        }
      },
      "domains": [
        "domainA.example.com"
      ]
      "_links": {
        "self": {
           "href": "/api/name-services/dns/179d3c85-7053-11e8-b9b8-
005056b41bd1"
        }
      }
   }
\frac{1}{\sqrt{2}}"num_records": 1
"_links": {
   "self": {
      "href": "/api/name-services/dns?domains=dom*"
    }
}
}
```

```
# The API:
/api/name-services/dns/{svm.uuid}
# The call:
curl -X GET "https://<mgmt-ip>/api/name-services/dns/179d3c85-7053-11e8-
b9b8-005056b41bd1" -H "accept: application/hal+json"
# The response:
{
"svm": {
    "uuid": "179d3c85-7053-11e8-b9b8-005056b41bd1",
    "name": "vs1"
    "_links": {
      "self": {
        "href": "/api/svm/svms/179d3c85-7053-11e8-b9b8-005056b41bd1"
      }
    }
},
"domains": [
    "domainA.example.com"
\frac{1}{\sqrt{2}}"servers": [
    "10.10.10.10"
\Box"_links": {
   "self": {
      "href": "/api/name-services/dns/179d3c85-7053-11e8-b9b8-005056b41bd1"
    }
}
}
```
## **Creating a DNS configuration**

The DNS POST endpoint creates a DNS configuration for the specified SVM.

#### **Example**

The following example shows a POST operation:

```
# The API:
/api/name-services/dns
# The call:
    curl -X POST "https://<mgmt-ip>/api/name-services/dns" -H "accept:
application/hal+json" -H "Content-Type: application/json" -d "{ \"svm\": {
\"uuid\": \"179d3c85-7053-11e8-b9b8-005056b41bd1\" }, \"domains\": [
\"domainA.example.com\" ], \"servers\": [ \"10.10.10.10\" ]}"
```
#### **Updating a DNS configuration**

The DNS PATCH endpoint updates the DNS configuration for the specified SVM.

#### **Examples**

**Updating both the DNS domains and servers**

```
# The API:
/api/name-services/dns/{svm.uuid}
# The call:
curl -X PATCH "https://<mgmt-ip>/api/name-services/dns/179d3c85-7053-11e8-
b9b8-005056b41bd1" -H "accept: application/hal+json" -H "Content-Type:
application/json" -d "{ \"domains\": [ \"domainA.example.com\",
\"domainB.example.com\" ], \"servers\": [ \"10.10.10.10\", \"10.10.10.11\"
]}"
```
#### **Updating the DNS servers only**

```
# The API:
/api/name-services/dns/{svm.uuid}
# The call:
curl -X PATCH "https://<mgmt-ip>/api/name-services/dns/179d3c85-7053-11e8-
b9b8-005056b41bd1" -H "accept: application/hal+json" -H "Content-Type:
application/json" -d "{ \"servers\": [ \"10.10.10.10\" ]}"
```
#### **Deleting a DNS configuration**

The DNS DELETE endpoint deletes the DNS configuration for the specified SVM.

#### **Example**

The following example shows a DELETE operation.

```
# The API:
/api/name-services/dns/{svm.uuid}
# The call:
curl -X DELETE "https://<mgmt-ip>/api/name-services/dns/179d3c85-7053-
11e8-b9b8-005056b41bd1" -H "accept: application/hal+json"
```
## **Retrieve DNS configurations for all SVMs**

GET /name-services/dns

Retrieves the DNS configurations of all data SVMs. DNS configuration for the cluster is retrieved and managed via [/api/cluster](https://docs.netapp.com/us-en/ontap-restapi-96/{relative_path}cluster-endpoint-overview.html) .

#### **Related ONTAP commands**

- vserver services name-service dns show
- vserver services name-service dns check

#### **Learn more**

• [DOC /name-services/dns](https://docs.netapp.com/us-en/ontap-restapi-96/{relative_path}name-services_dns_endpoint_overview.html)

#### **Parameters**

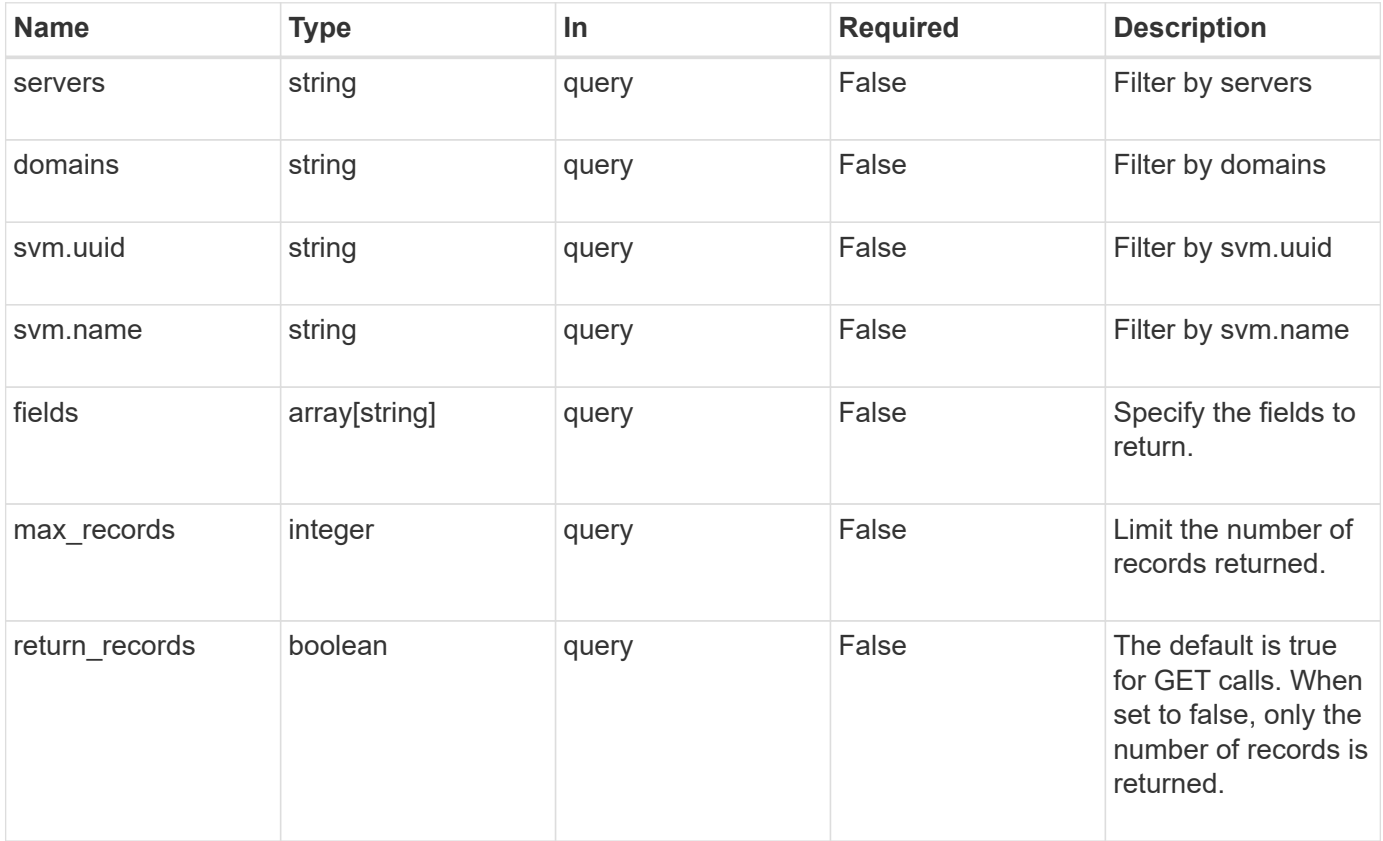

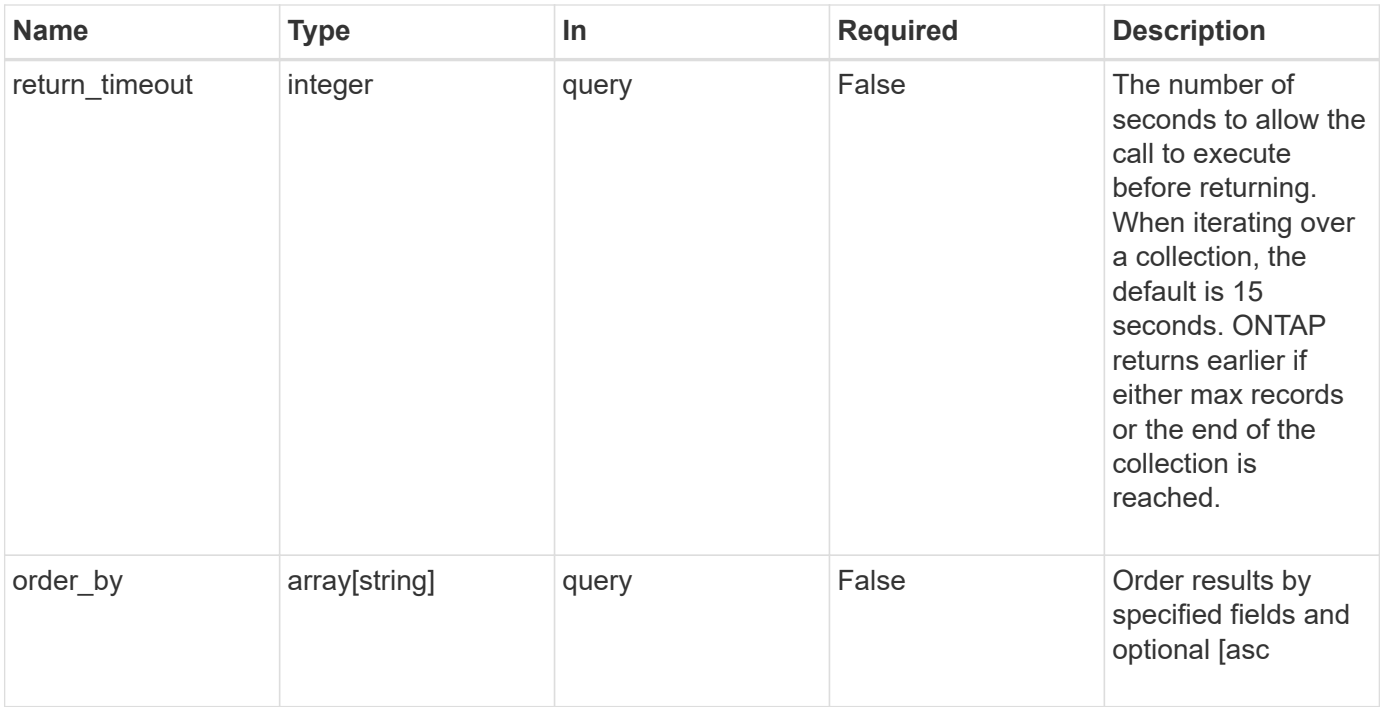

## **Response**

Status: 200, Ok

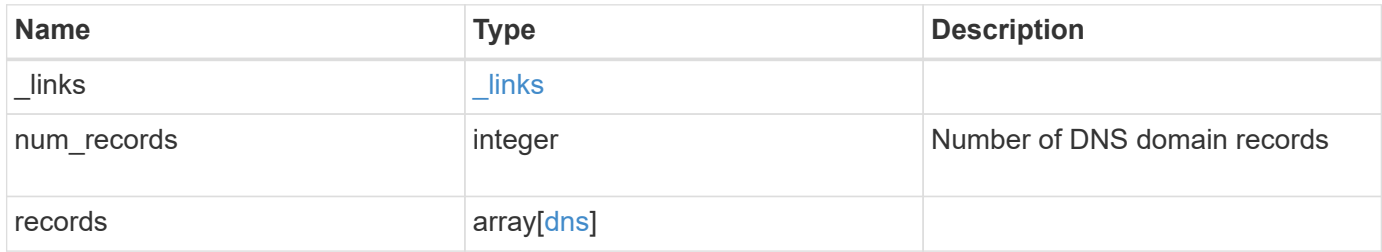

**Example response**

```
{
    "_links": {
      "next": {
        "href": "/api/resourcelink"
      },
      "self": {
       "href": "/api/resourcelink"
      }
    },
    "records": {
      "_links": {
         "self": {
          "href": "/api/resourcelink"
        }
      },
      "domains": [
       "example.com",
       "example2.example3.com"
    \frac{1}{\sqrt{2}}  "servers": [
        "10.224.65.20",
        "2001:db08:a0b:12f0::1"
    \frac{1}{\sqrt{2}}  "svm": {
        "_links": {
          "self": {
             "href": "/api/resourcelink"
          }
         },
       "name": "svm1",
         "uuid": "02c9e252-41be-11e9-81d5-00a0986138f7"
      }
   }
}
```
#### **Error**

Status: Default, Error

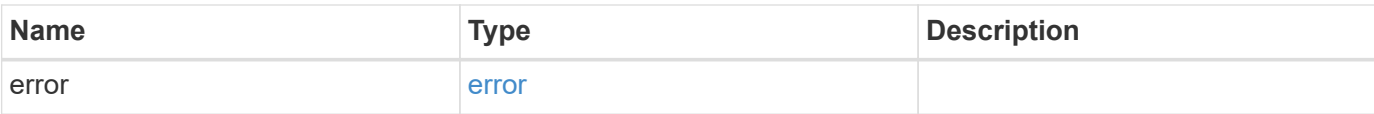

#### **Example error**

```
{
   "error": {
     "arguments": {
       "code": "string",
       "message": "string"
      },
      "code": "4",
     "message": "entry doesn't exist",
     "target": "uuid"
   }
}
```
#### **Definitions**

#### **See Definitions**

href

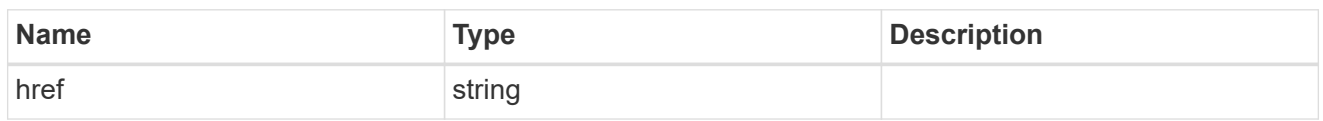

\_links

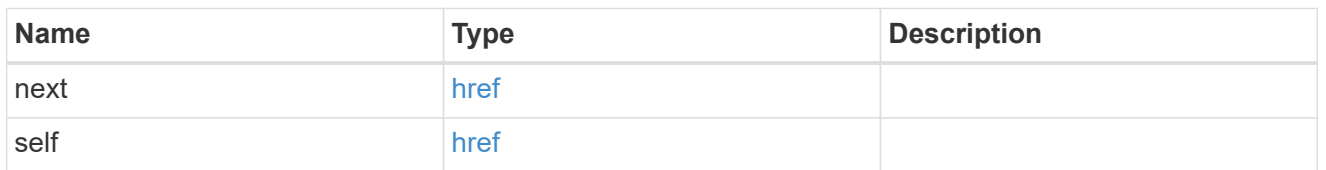

 $_{\perp}$ links

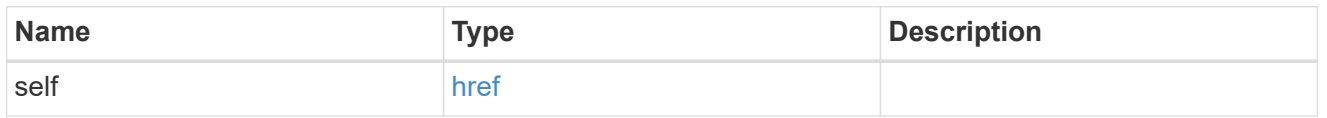

svm

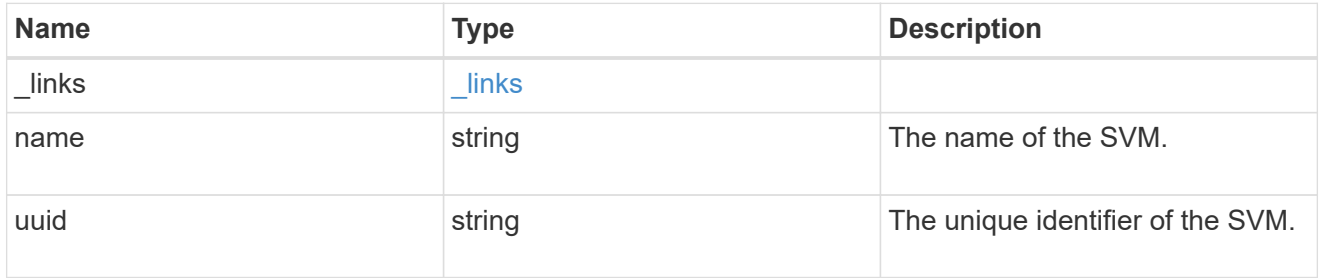

dns

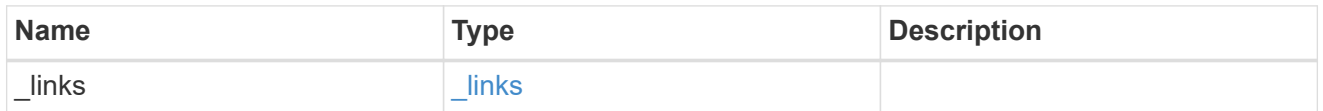

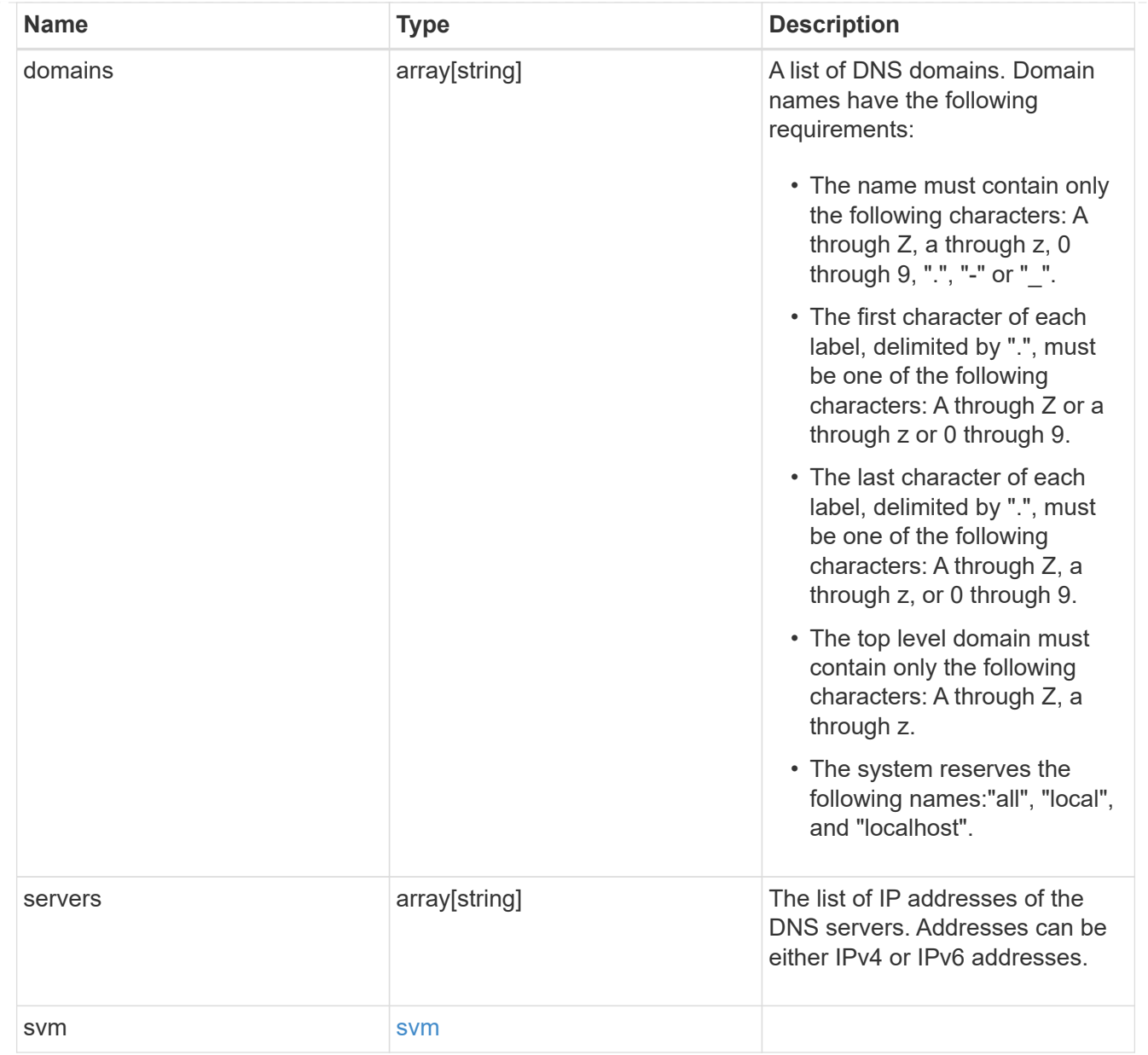

#### error\_arguments

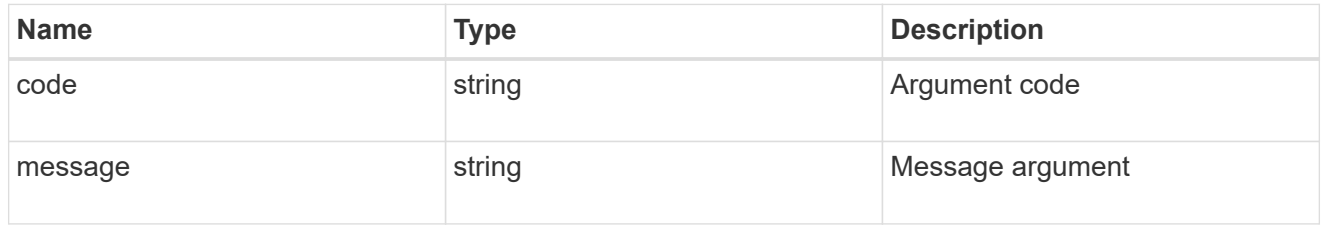

#### error

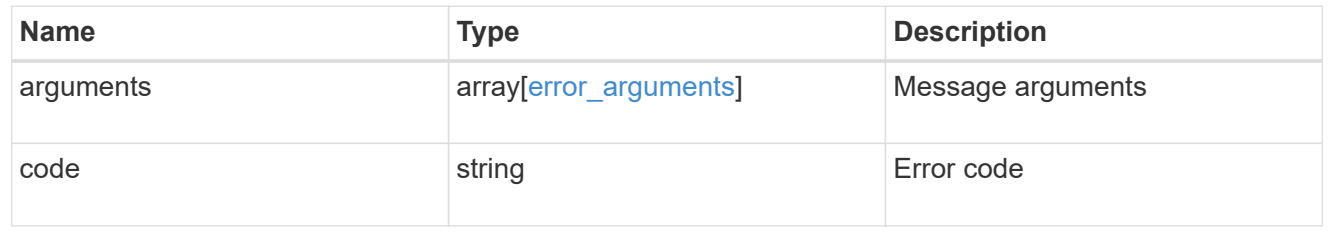

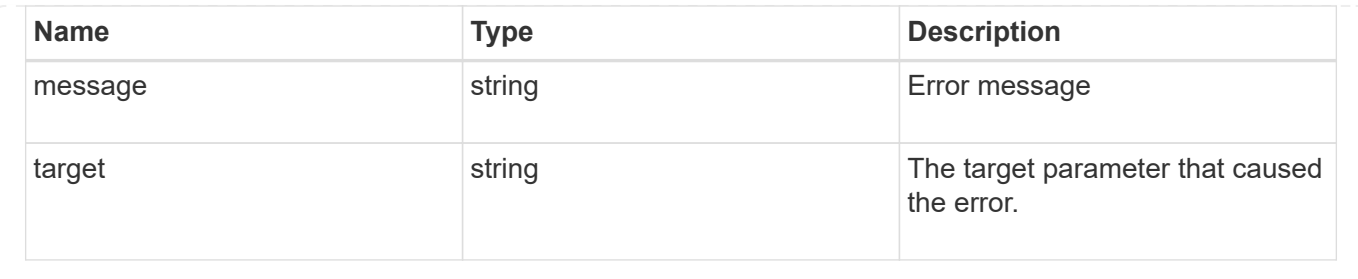

## **Create DNS domain and server configurations**

POST /name-services/dns

Creates DNS domain and server configurations for an SVM.

#### **Important notes**

- Each SVM can have only one DNS configuration.
- The domain name and the servers fields cannot be empty.
- IPv6 must be enabled if IPv6 family addresses are specified in the servers field.
- Configuring more than one DNS server is recommended to avoid a single point of failure.
- The DNS server specified using the servers field is validated during this operation.

The validation fails in the following scenarios:

- 1. The server is not a DNS server.
- 2. The server does not exist.
- 3. The server is unreachable.

#### **Learn more**

• [DOC /name-services/dns](https://docs.netapp.com/us-en/ontap-restapi-96/{relative_path}name-services_dns_endpoint_overview.html)

#### **Request Body**

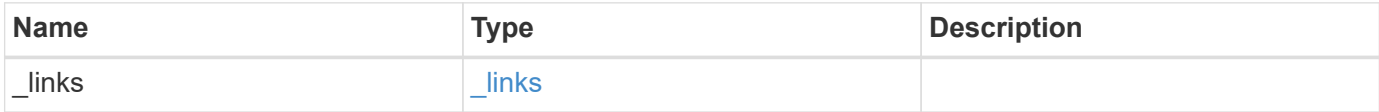

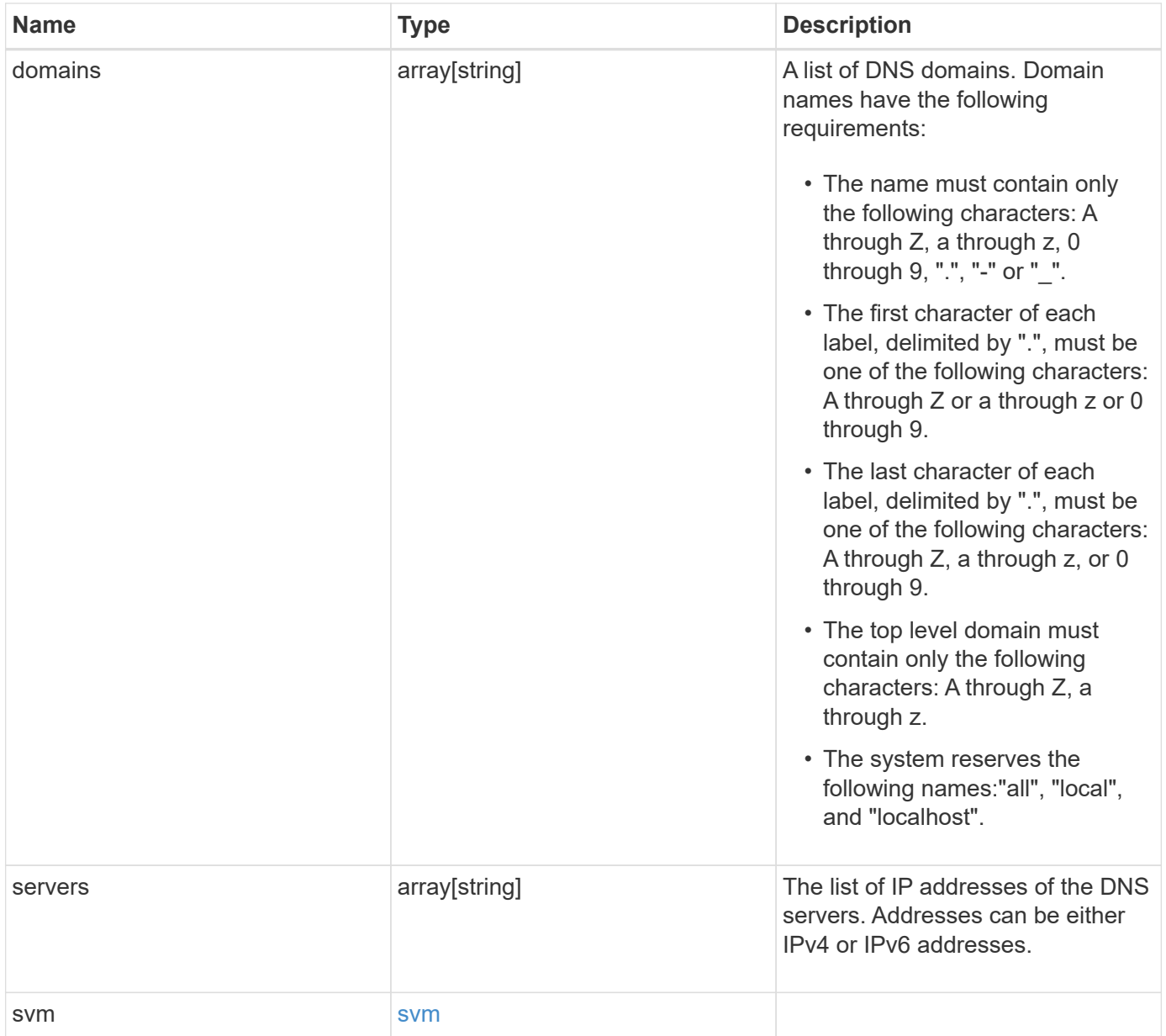

#### **Example request**

```
{
    "_links": {
      "self": {
        "href": "/api/resourcelink"
     }
    },
    "domains": [
     "example.com",
     "example2.example3.com"
  \frac{1}{2},
    "servers": [
     "10.224.65.20",
     "2001:db08:a0b:12f0::1"
  \frac{1}{2},
    "svm": {
   " links": {
       "self": {
          "href": "/api/resourcelink"
       }
      },
    "name": "svm1",
      "uuid": "02c9e252-41be-11e9-81d5-00a0986138f7"
    }
}
```
#### **Response**

Status: 201, Created

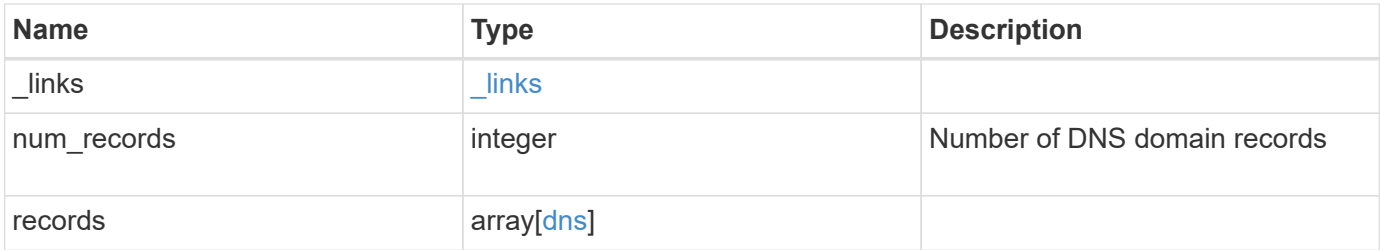

**Example response**

```
{
    "_links": {
      "next": {
        "href": "/api/resourcelink"
      },
      "self": {
       "href": "/api/resourcelink"
      }
    },
    "records": {
      "_links": {
         "self": {
          "href": "/api/resourcelink"
        }
      },
      "domains": [
       "example.com",
       "example2.example3.com"
    \frac{1}{\sqrt{2}}  "servers": [
        "10.224.65.20",
        "2001:db08:a0b:12f0::1"
    \frac{1}{\sqrt{2}}  "svm": {
        "_links": {
          "self": {
             "href": "/api/resourcelink"
           }
         },
       "name": "svm1",
         "uuid": "02c9e252-41be-11e9-81d5-00a0986138f7"
      }
   }
}
```
#### **Error**

Status: Default

ONTAP Error Response Codes

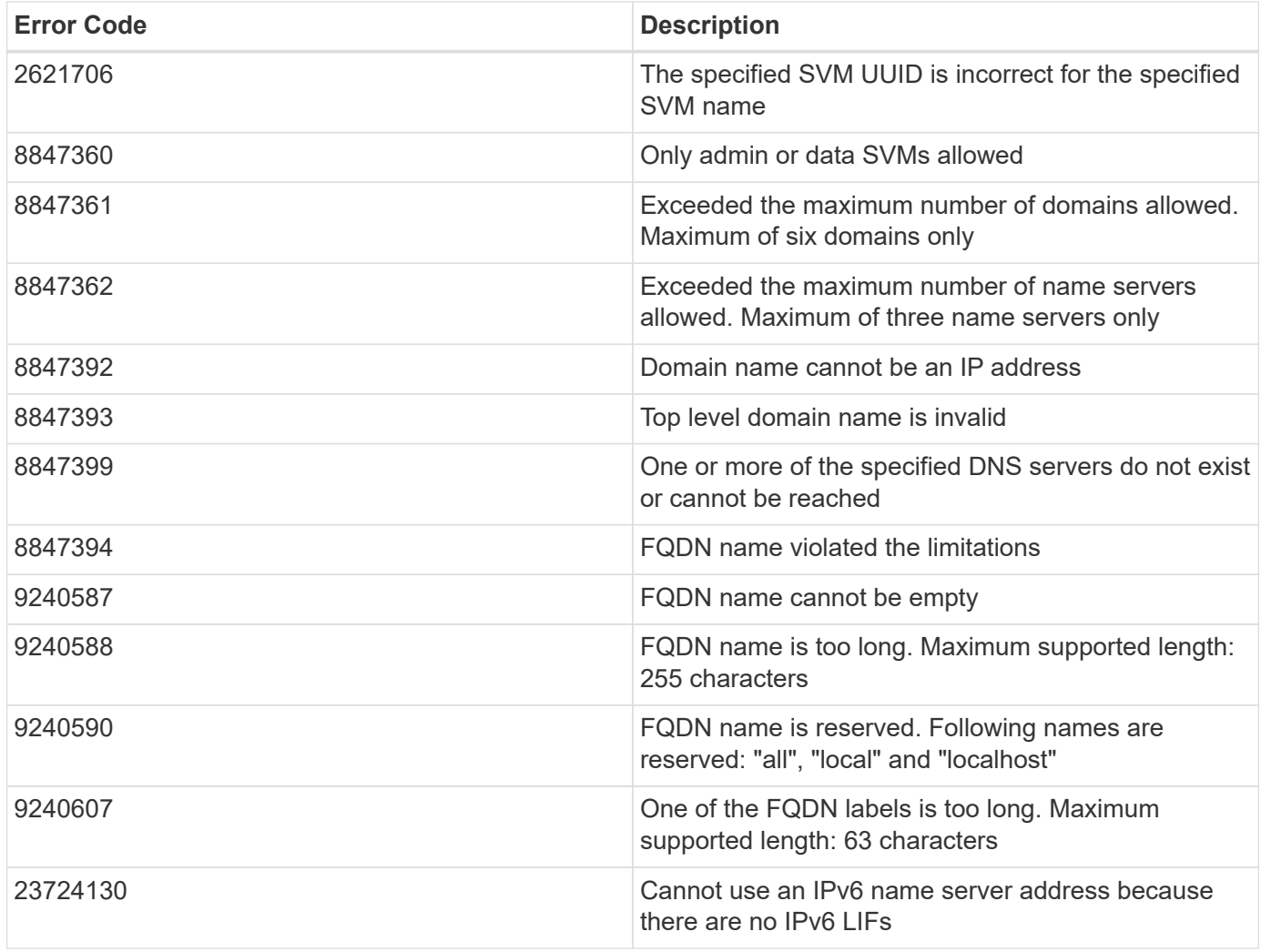

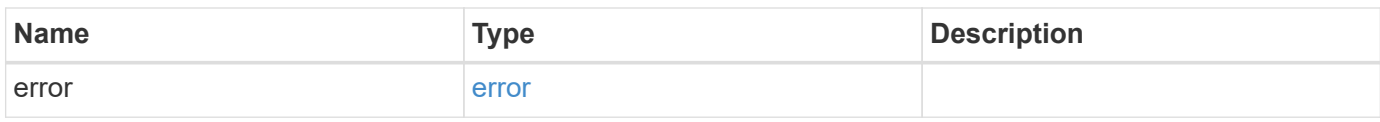

## **Example error**

```
{
   "error": {
     "arguments": {
       "code": "string",
       "message": "string"
      },
      "code": "4",
      "message": "entry doesn't exist",
      "target": "uuid"
   }
}
```
#### **Definitions**

#### **See Definitions**

href

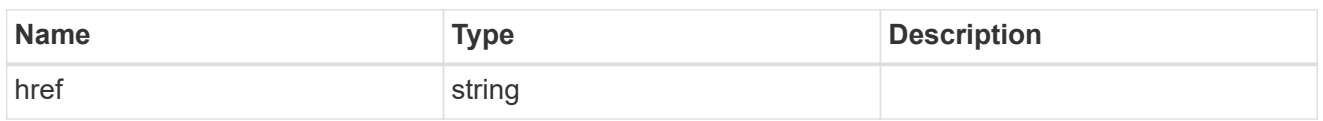

\_links

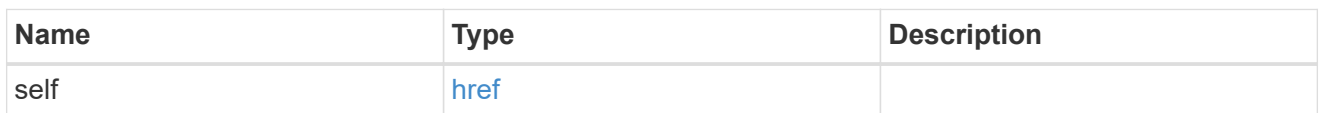

svm

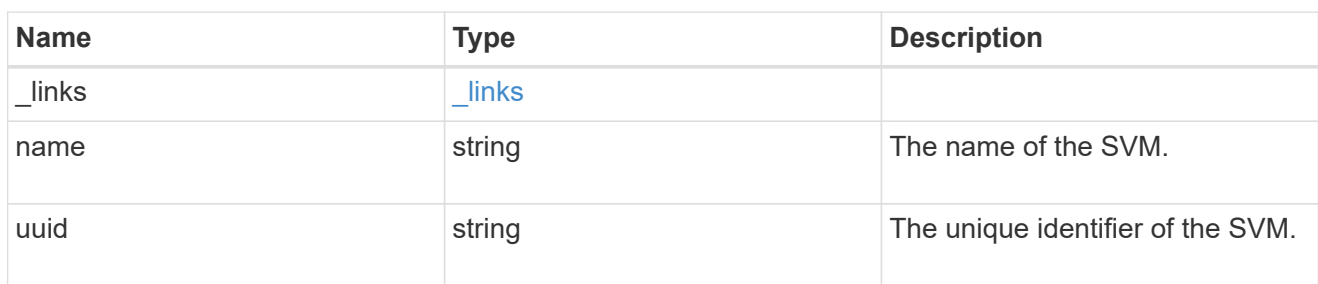

dns

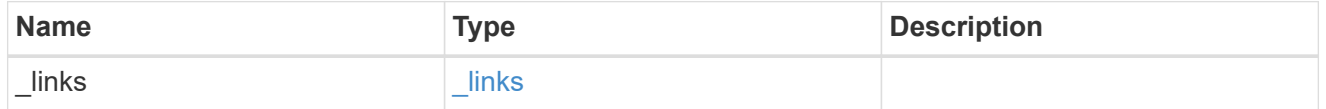

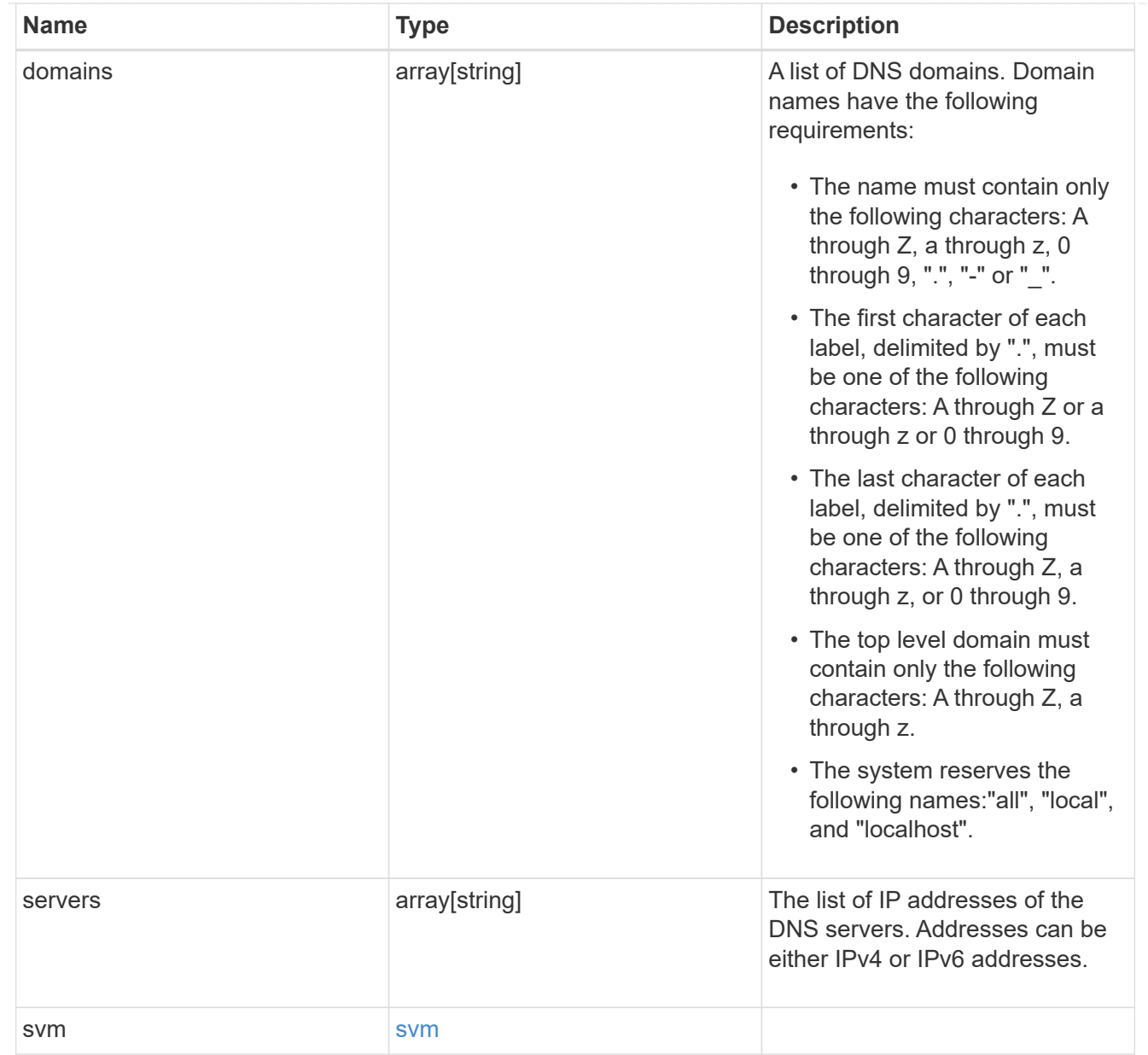

#### $_{\perp}$ links

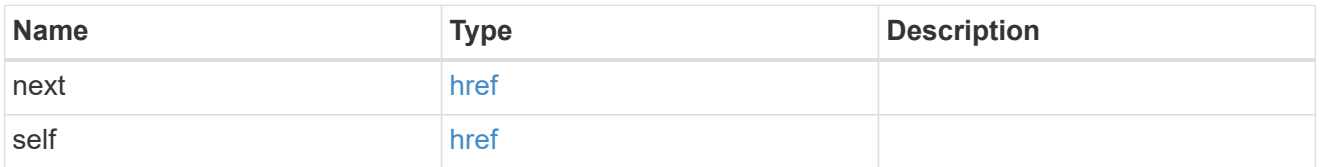

#### error\_arguments

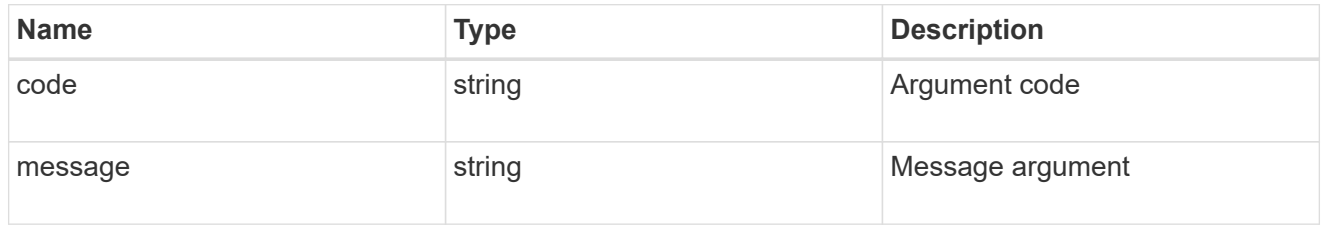

error

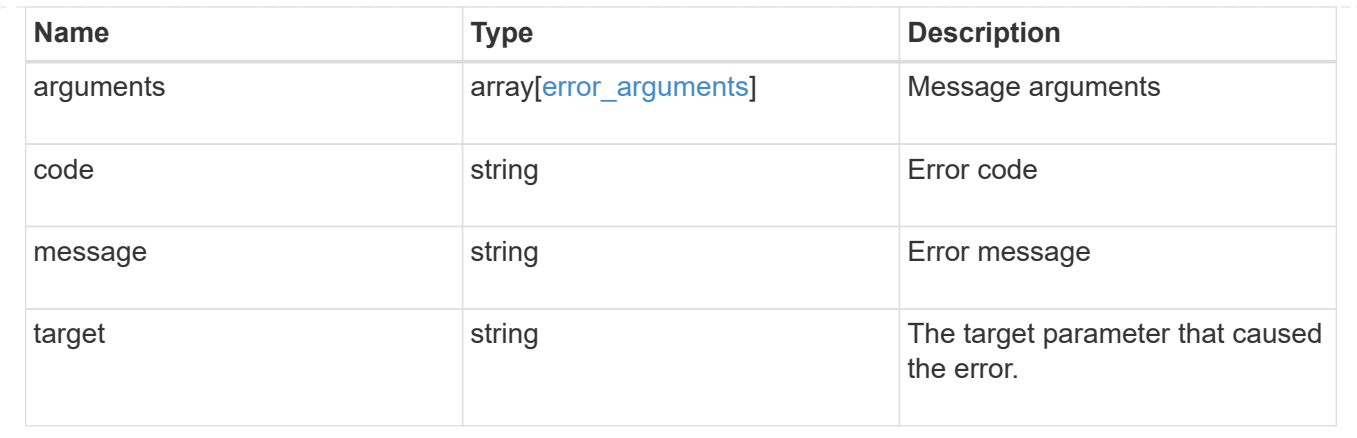

## **Delete a DNS domain configuration**

DELETE /name-services/dns/{svm.uuid}

Deletes DNS domain configuration of the specified SVM.

#### **Related ONTAP commands**

• vserver services name-service dns delete

#### **Learn more**

• [DOC /name-services/dns](https://docs.netapp.com/us-en/ontap-restapi-96/{relative_path}name-services_dns_endpoint_overview.html)

#### **Parameters**

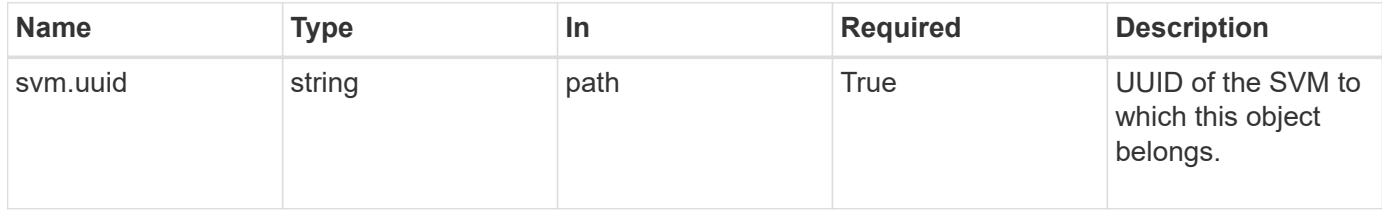

## **Response**

Status: 200, Ok

#### **Error**

```
Status: Default, Error
```
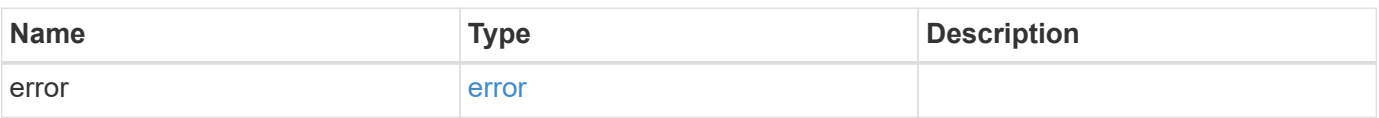

#### **Example error**

```
{
    "error": {
      "arguments": {
        "code": "string",
        "message": "string"
      },
      "code": "4",
      "message": "entry doesn't exist",
      "target": "uuid"
    }
}
```
#### **Definitions**

#### **See Definitions**

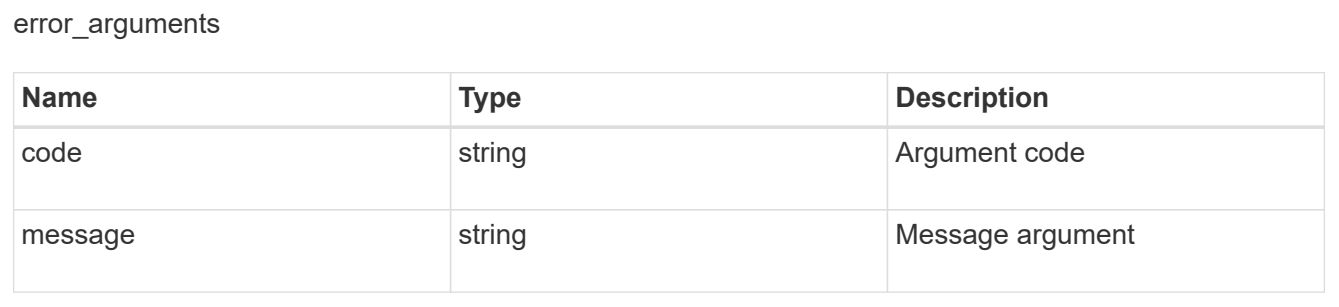

#### error

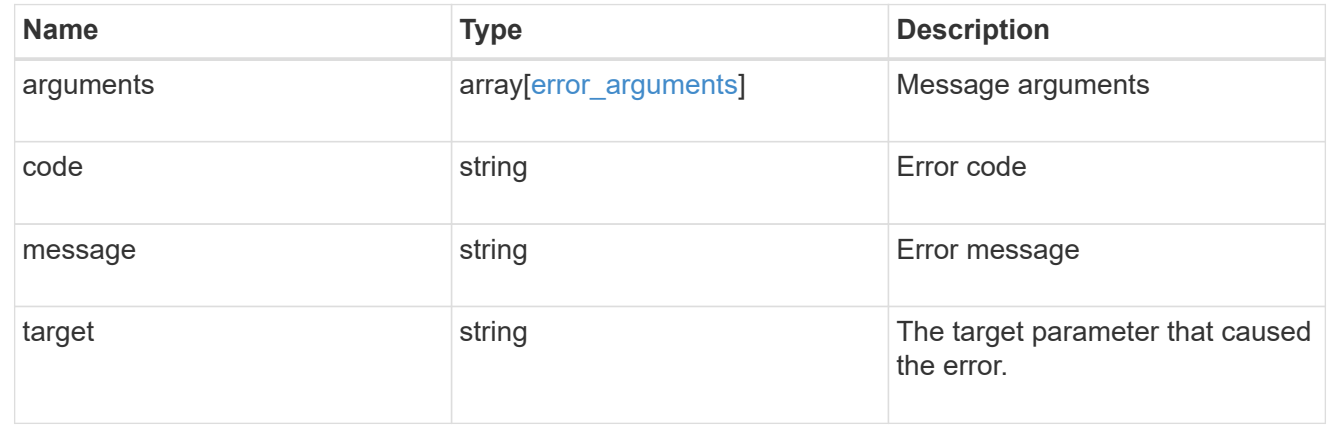

## **Retrieve DNS domain and server configurations**

GET /name-services/dns/{svm.uuid}

Retrieves DNS domain and server configuration of an SVM. By default, both DNS domains and servers are displayed. DNS configuration for the cluster is retrieved and managed via [/api/cluster](https://docs.netapp.com/us-en/ontap-restapi-96/{relative_path}cluster-endpoint-overview.html) .

#### **Related ONTAP commands**

- vserver services name-service dns show
- vserver services name-service dns check

#### **Learn more**

• [DOC /name-services/dns](https://docs.netapp.com/us-en/ontap-restapi-96/{relative_path}name-services_dns_endpoint_overview.html)

#### **Parameters**

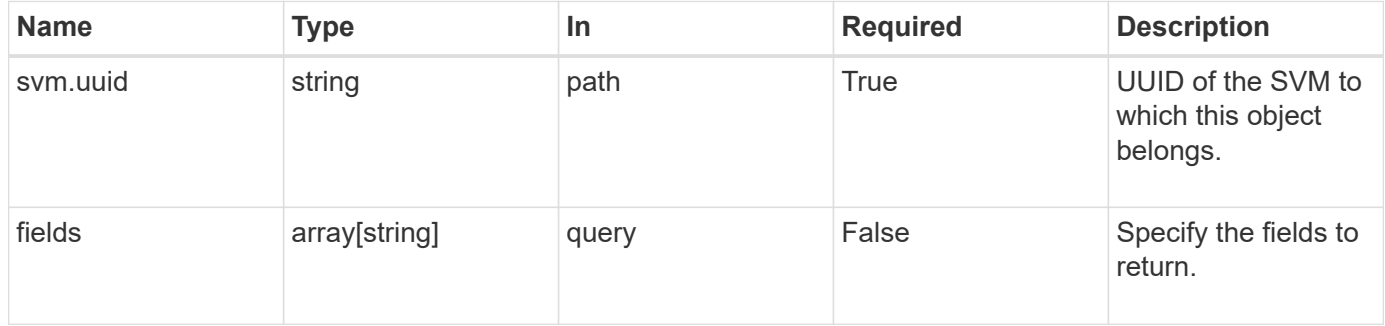

#### **Response**

Status: 200, Ok

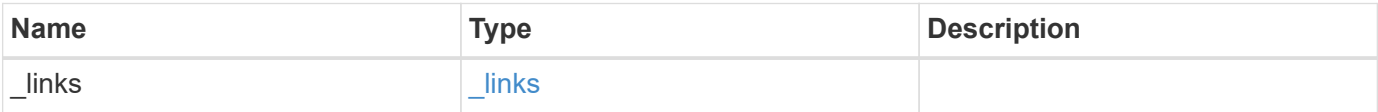

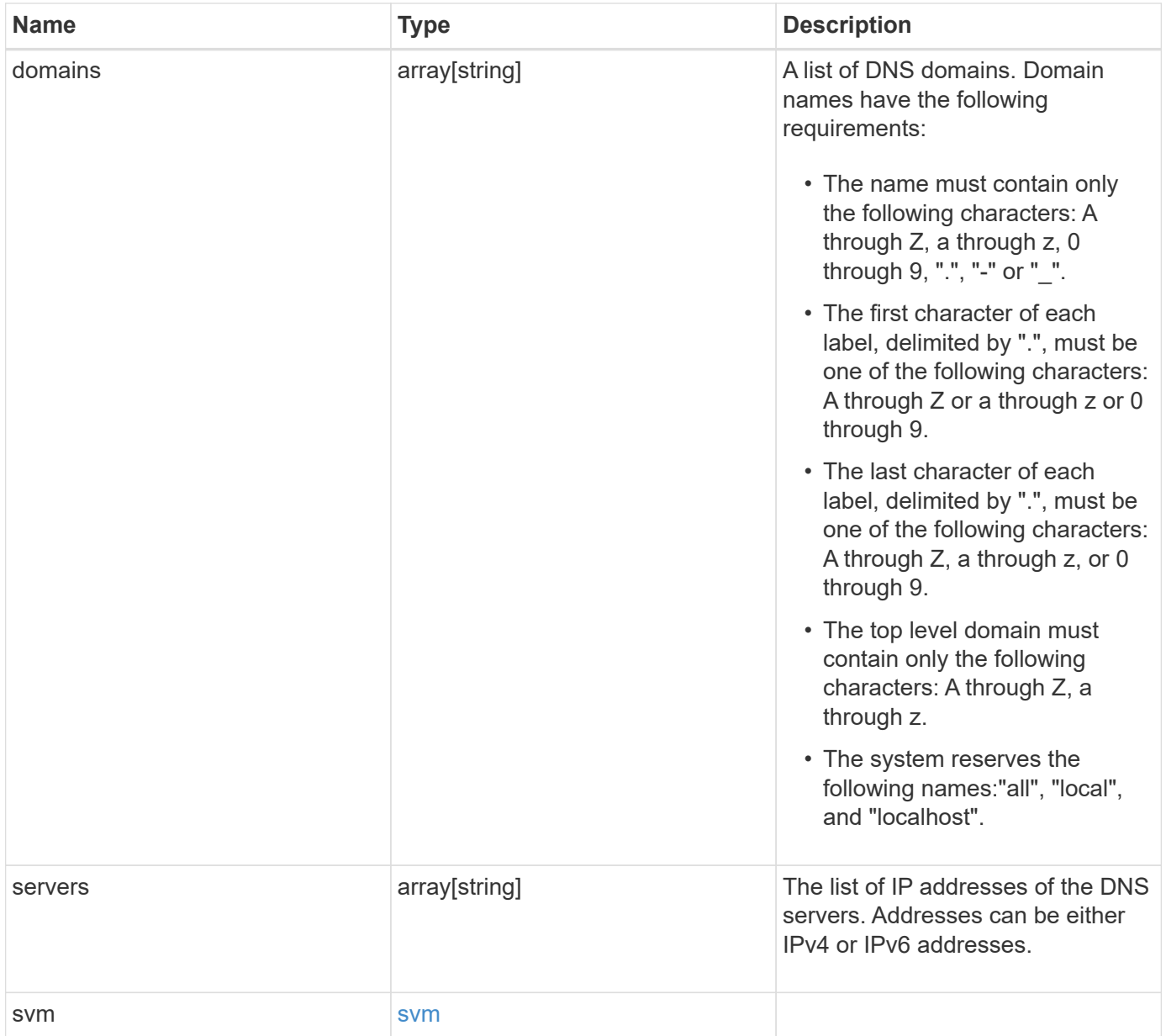

**Example response**

```
{
    "_links": {
      "self": {
        "href": "/api/resourcelink"
     }
    },
    "domains": [
     "example.com",
     "example2.example3.com"
  \frac{1}{2},
    "servers": [
     "10.224.65.20",
     "2001:db08:a0b:12f0::1"
  \frac{1}{2},
    "svm": {
      "_links": {
       "self": {
          "href": "/api/resourcelink"
       }
      },
    "name": "svm1",
      "uuid": "02c9e252-41be-11e9-81d5-00a0986138f7"
    }
}
```
## **Error**

Status: Default, Error

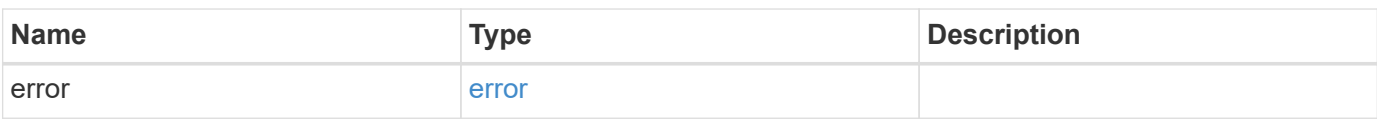

#### **Example error**

```
{
   "error": {
     "arguments": {
       "code": "string",
      "message": "string"
     },
     "code": "4",
     "message": "entry doesn't exist",
     "target": "uuid"
   }
}
```
## **Definitions**

#### **See Definitions**

href

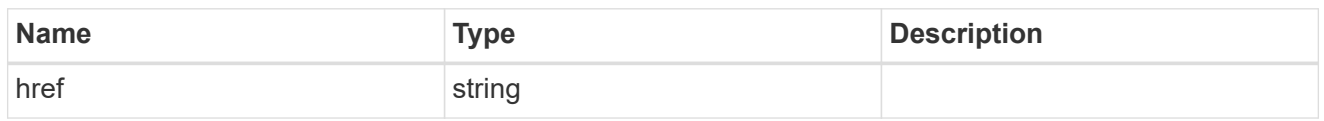

**Links** 

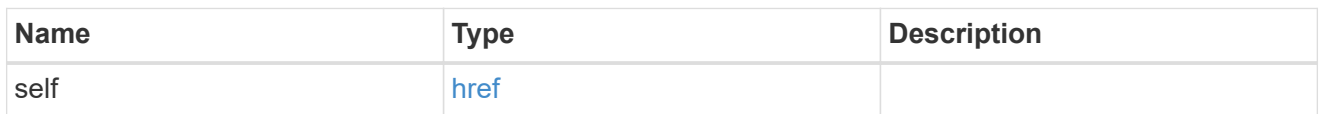

#### svm

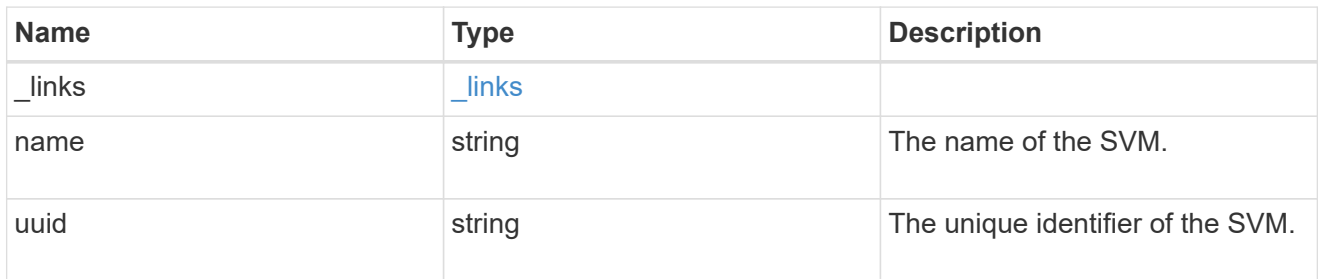

## error\_arguments

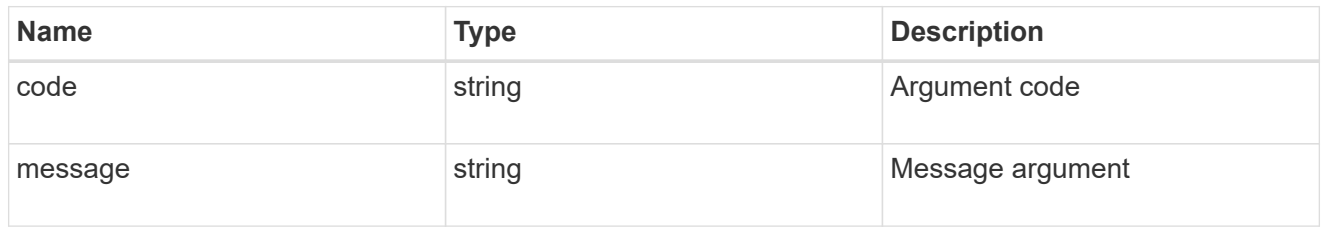

#### error

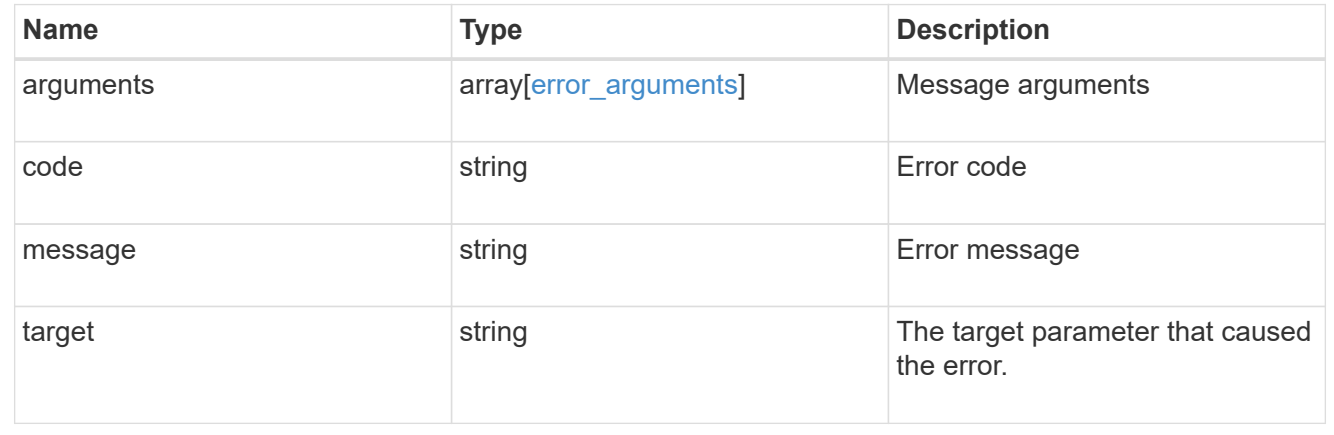

## **Update DNS domain and server configurations**

```
PATCH /name-services/dns/{svm.uuid}
```
Updates DNS domain and server configurations of an SVM.

#### **Important notes**

- Both DNS domains and servers can be modified.
- The domains and servers fields cannot be empty.
- IPv6 must be enabled if IPv6 family addresses are specified for the servers field.
- The DNS server specified using the servers field is validated during this operation.

The validation fails in the following scenarios:

- 1. The server is not a DNS server.
- 2. The server does not exist.
- 3. The server is unreachable.

#### **Learn more**

• [DOC /name-services/dns](https://docs.netapp.com/us-en/ontap-restapi-96/{relative_path}name-services_dns_endpoint_overview.html)

#### **Parameters**

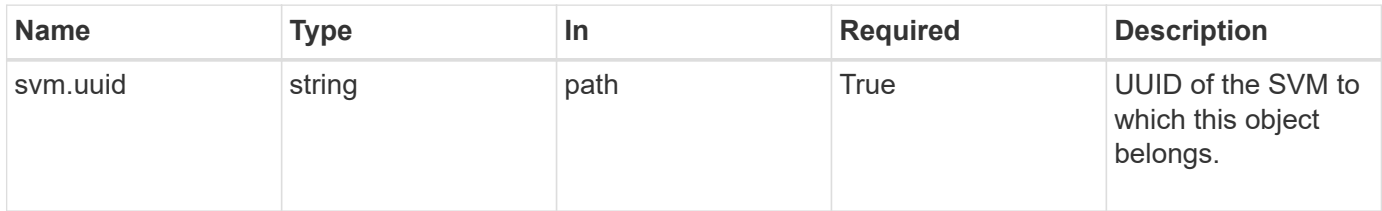

#### **Request Body**

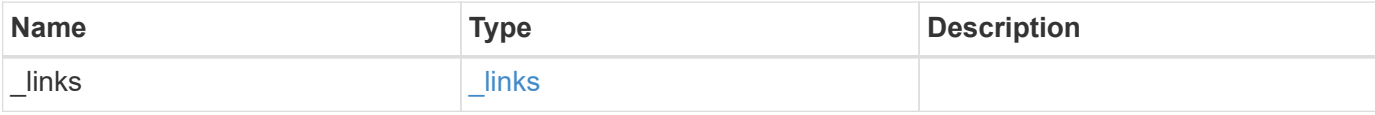

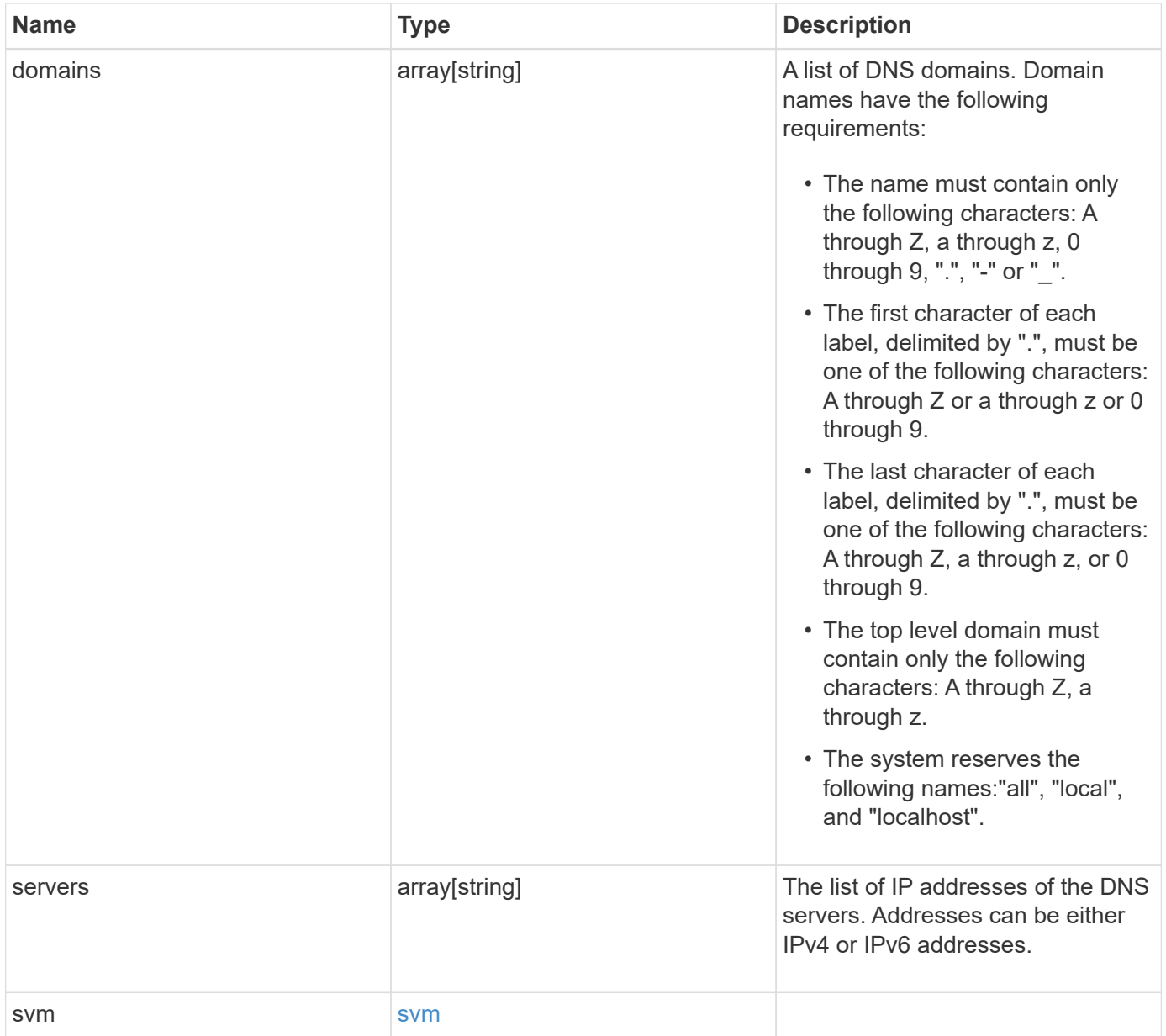

#### **Example request**

```
{
    "_links": {
      "self": {
        "href": "/api/resourcelink"
      }
    },
    "domains": [
     "example.com",
     "example2.example3.com"
  \frac{1}{\sqrt{2}}  "servers": [
      "10.224.65.20",
     "2001:db08:a0b:12f0::1"
  \frac{1}{\sqrt{2}}  "svm": {
      "_links": {
        "self": {
           "href": "/api/resourcelink"
        }
      },
    "name": "svm1",
      "uuid": "02c9e252-41be-11e9-81d5-00a0986138f7"
    }
}
```
#### **Response**

Status: 200, Ok

#### **Error**

Status: Default

#### ONTAP Error Response Codes

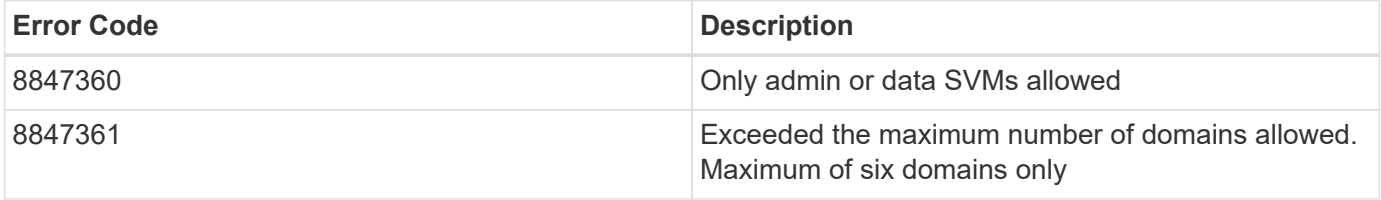

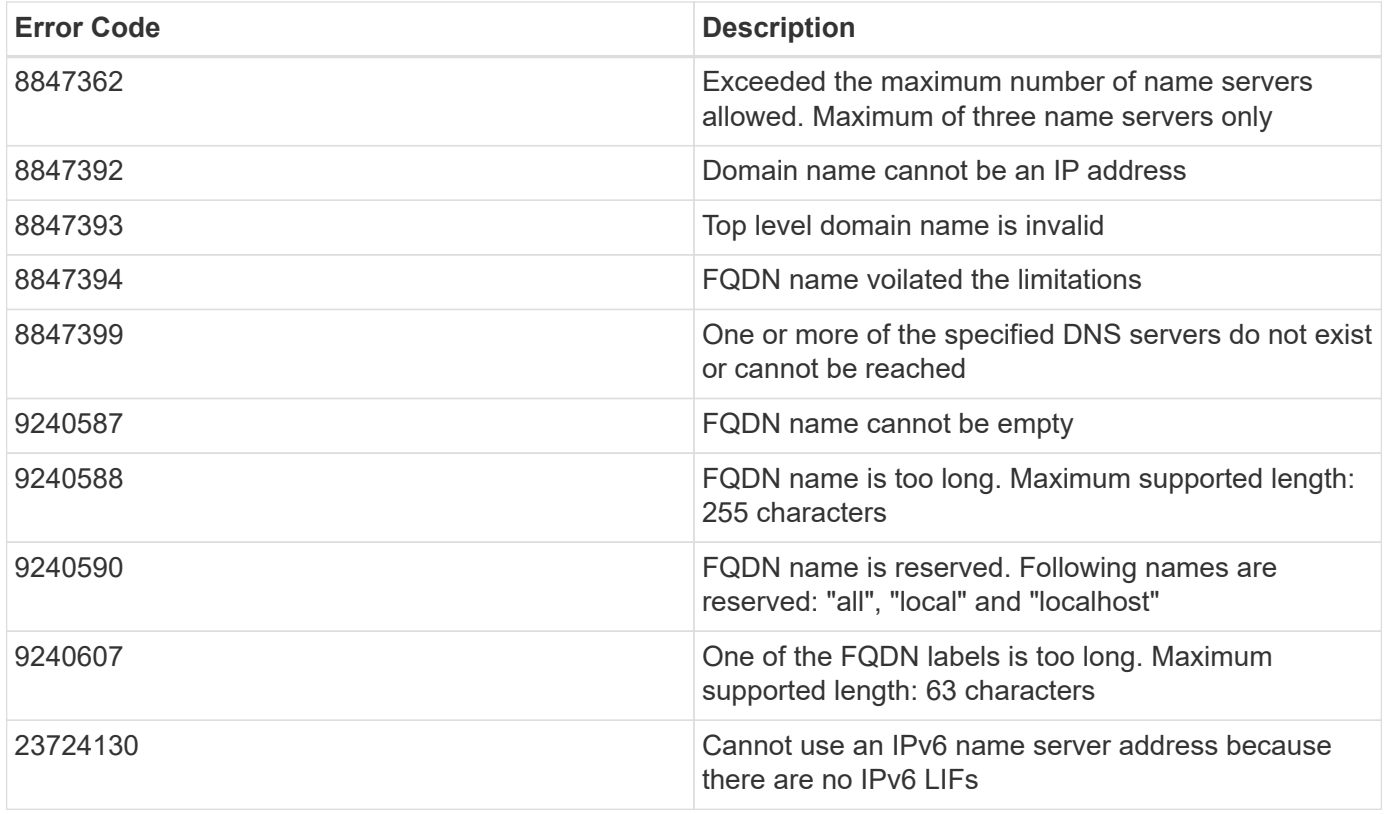

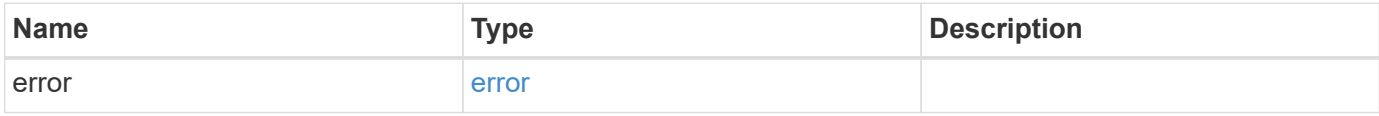

## **Example error**

```
{
   "error": {
      "arguments": {
       "code": "string",
       "message": "string"
      },
      "code": "4",
      "message": "entry doesn't exist",
      "target": "uuid"
   }
}
```
#### **Definitions**

#### **See Definitions**

href

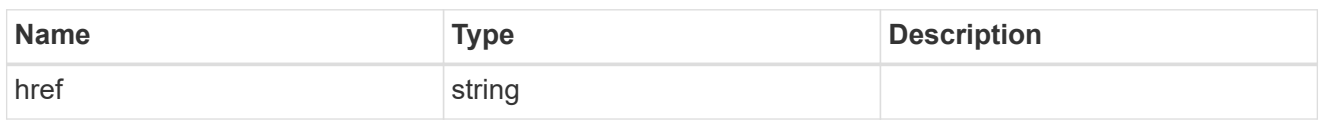

\_links

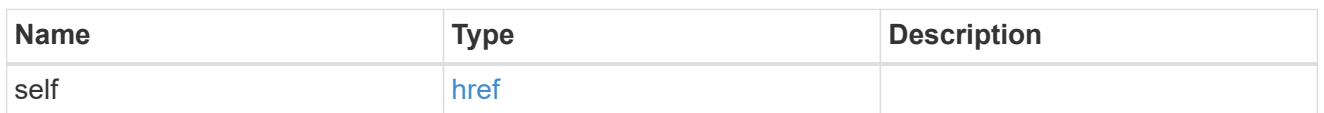

svm

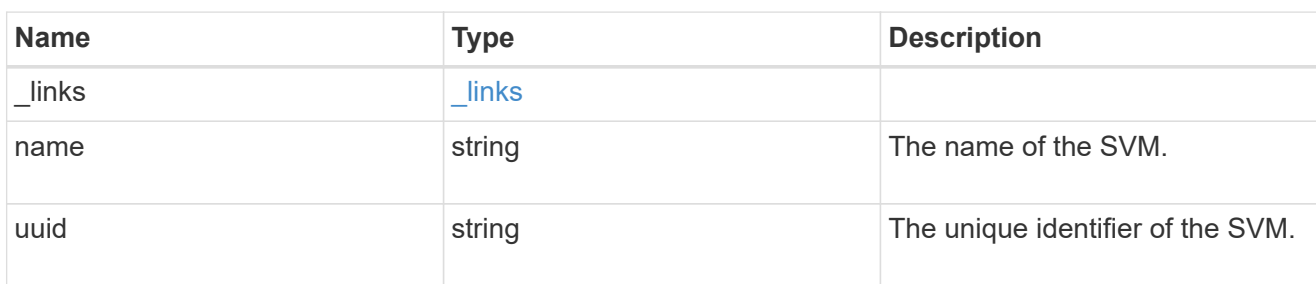

dns

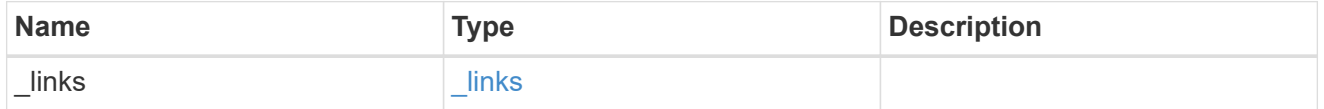

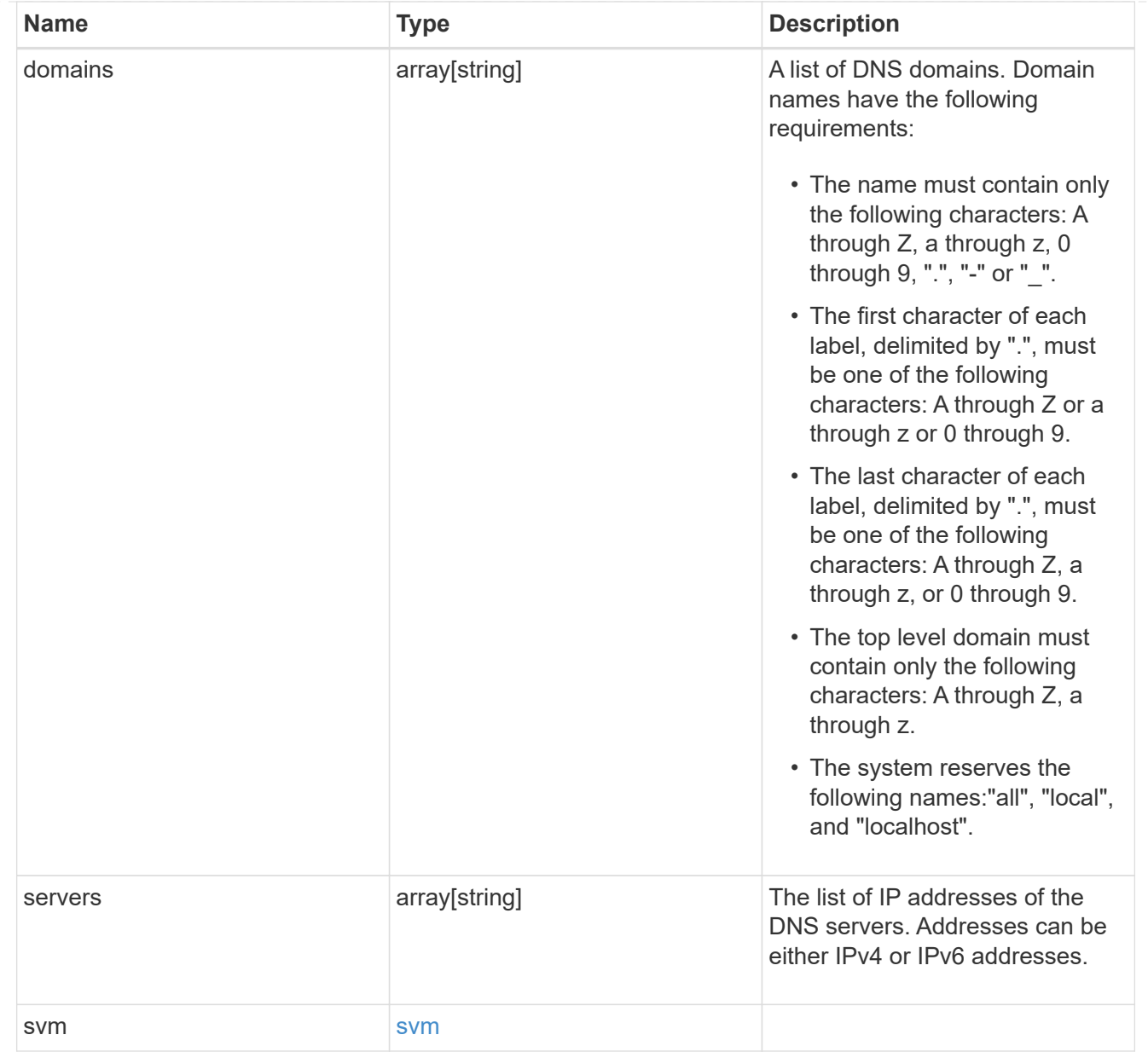

## error\_arguments

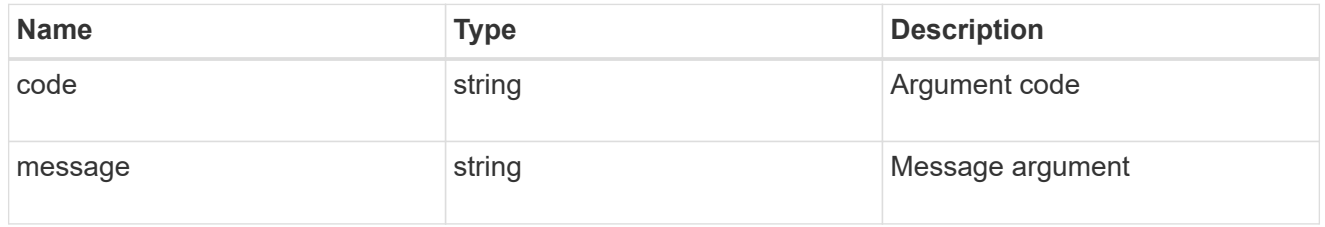

#### error

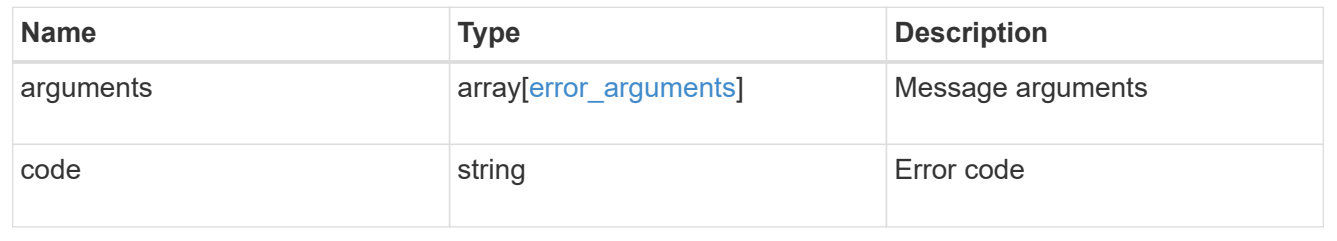

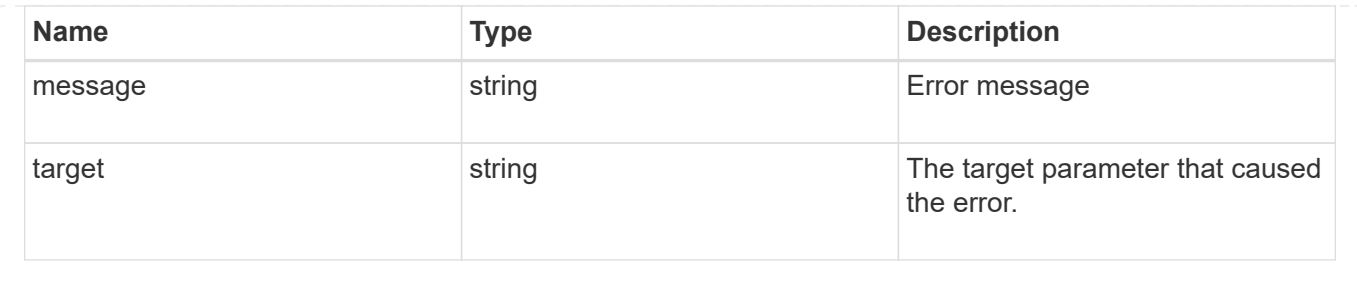

## <span id="page-34-0"></span>**Manage LDAP server configurations**

## **Name-services LDAP endpoint overview**

#### **Overview**

LDAP servers are used to centrally maintain user information. LDAP configurations must be set up to lookup information stored in the LDAP directory on the external LDAP servers. This API is used to retrieve and manage LDAP server configurations.

## **Retrieving LDAP information**

The LDAP GET endpoint retrieves all of the LDAP configurations in the cluster.

#### **Examples**

#### **Retrieving all of the fields for all LDAP configurations**

```
# The API:
/api/name-services/ldap
# The call:
curl -X GET "https://<mgmt-ip>/api/name-services/ldap?fields=*" -H
"accept: application/hal+json"
# The response:
{
"records": [
    {
      "svm": {
        "uuid": "179d3c85-7053-11e8-b9b8-005056b41bd1",
        "name": "vs1"
      " links": {
          "self": {
            "href": "/api/svm/svms/179d3c85-7053-11e8-b9b8-005056b41bd1"
  }
        }
      },
```

```
  "servers": [
        "10.10.10.10",
        "domainB.example.com"
    \frac{1}{2}  "schema": "ad_idmu",
      "port": 389,
    "min bind level": "anonymous",
    "bind dn": "cn=Administrators, cn=users,dc=domainA,dc=example,dc=com",
    "base dn": "dc=domainA,dc=example,dc=com",
    "base scope": "subtree",
    "use start tls": true,
    "session security": "none",
    " links": {
        "self": {
          "href": "/api/name-services/ldap/179d3c85-7053-11e8-b9b8-
005056b41bd1"
       }
      }
    },
    {
      "svm": {
        "uuid": "6a52023b-7066-11e8-b9b8-005056b41bd1",
        "name": "vs2"
      " links": {
          "self": {
            "href": "/api/svm/svms/6a52023b-7066-11e8-b9b8-005056b41bd1"
  }
        }
      },
      "servers": [
        "11.11.11.11"
    \frac{1}{2}  "schema": "rfc_2307",
      "port": 389,
    "min bind level": "simple",
    "bind dn": "cn=Administrators,cn=users,dc=domainB,dc=example,dc=com",
    "base dn": "dc=domainB,dc=example,dc=com",
    "base scope": "subtree",
    "use start tls": true,
    "session security": "sign",
    " links": {
        "self": {
          "href": "/api/name-services/ldap/6a52023b-7066-11e8-b9b8-
005056b41bd1"
        }
      }
```
```
\overline{\phantom{a}}],
"num records": 2,
"_links": {
    "self": {
       "href": "/api/name-services/ldap?fields=*"
    }
}
}
```
**Retrieving all of the LDAP configurations that have the** *use\_start\_tls* **set to** *true*

```
# The API:
/api/name-services/ldap
# The call:
curl -X GET "https://<mgmt-ip>/api/name-services/ldap?use_start_tls=true"
-H "accept: application/hal+json"
# The response:
{
"records": [
    {
      "svm": {
        "uuid": "6a52023b-7066-11e8-b9b8-005056b41bd1",
        "name": "vs2"
        "_links": {
          "self": {
            "href": "/api/svm/svms/6a52023b-7066-11e8-b9b8-005056b41bd1"
  }
        }
      },
    "use start tls": true,
      "_links": {
        "self": {
          "href": "/api/name-services/ldap/6a52023b-7066-11e8-b9b8-
005056b41bd1"
        }
      }
   }
\frac{1}{2}"num_records": 1,
" links": {
    "self": {
    "href": "/api/name-services/ldap?use start tls=true"
    }
}
}
```
#### **Retrieving the LDAP configuration of a specific SVM**

```
# The API:
/api/name-services/ldap/{svm.uuid}
# The call:
curl -X GET "https://<mgmt-ip>/api/name-services/ldap/179d3c85-7053-11e8-
b9b8-005056b41bd1" -H "accept: application/json"
# The response:
{
"svm": {
    "uuid": "179d3c85-7053-11e8-b9b8-005056b41bd1",
    "name": "vs1"
    "_links": {
      "self": {
        "href": "/api/svm/svms/179d3c85-7053-11e8-b9b8-005056b41bd1"
      }
   }
},
"servers": [
    "10.10.10.10",
    "domainB.example.com"
\frac{1}{\sqrt{2}}"schema": "ad_idmu",
"port": 389,
"min bind level": "anonymous",
"bind dn": "cn=Administrators, cn=users, dc=domainA, dc=example, dc=com",
"base dn": "dc=domainA,dc=example,dc=com",
"base scope": "subtree",
"use start tls": true,
"session security": "none",
"_links": {
    "self": {
      "href": "/api/name-services/ldap/179d3c85-7053-11e8-b9b8-005056b41bd1"
    }
}
}
```
#### **Creating an LDAP configuration**

The LDAP POST endpoint creates an LDAP configuration for the specified SVM.

#### **Examples**

```
# The API:
/api/name-services/ldap
# The call:
curl -X POST "https://<mgmt-ip>/api/name-services/ldap" -H "accept:
application/hal+json" -H "Content-Type: application/json" -d "{ \"svm\": {
\"uuid\": \"179d3c85-7053-11e8-b9b8-005056b41bd1\" }, \"servers\": [
\Upsilon"10.10.10.10\"\, \"domainB.example.com\" ], \"schema\": \"ad idmu\",
\"port\": 389, \"min_bind_level\": \"anonymous\", \"bind_dn\":
\"cn=Administrators,cn=users,dc=domainA,dc=example,dc=com\",
\"bind_password\": \"abc\", \"base_dn\": \"dc=domainA,dc=example,dc=com\",
\"base scope\": \"subtree\", \"use start tls\": false,
\"session_security\": \"none\"}"
```
#### **Creating an LDAP configuration with Active Directory domain and preferred Active Directory servers specified**

```
# The API:
/api/name-services/ldap
# The call:
curl -X POST "https://<mgmt-ip>/api/name-services/ldap" -H "accept:
application/hal+json" -H "Content-Type: application/json" -d "{ \"svm\": {
\"name\": \"vs2\" }, \"ad_domain\": \"domainA.example.com\",
\Upsilon"preferred ad servers\nu": [ \Upsilon11.11.11.11\nu" ], \Upsilon"port\nu: 389, \Upsilon"bind dn\nu":
\"cn=Administrators,cn=users,dc=domainA,dc=example,dc=com\",
\"bind_password\": \"abc\", \"base_dn\": \"dc=domainA,dc=example,dc=com\",
\"session_security\": \"none\"}"
```
#### **Creating an LDAP configuration with a number of optional fields not specified**

```
# The API:
/api/name-services/ldap
# The call:
curl -X POST "https://<mgmt-ip>/api/name-services/ldap" -H "accept:
application/hal+json" -H "Content-Type: application/json" -d "{ \"svm\": {
\"name\": \"vs2\" }, \"servers\": [ \"11.11.11.11\" ], \"port\": 389,
\"bind_dn\": \"cn=Administrators,cn=users,dc=domainA,dc=example,dc=com\",
\"bind password\": \"abc\", \"base dn\": \"dc=domainA,dc=example,dc=com\",
\"session_security\": \"none\"}"
```
#### **Updating an LDAP configuration**

The LDAP PATCH endpoint updates the LDAP configuration for the specified SVM. The following example shows a PATCH operation:

```
# The API:
/api/name-services/ldap/{svm.uuid}
# The call:
curl -X PATCH "https://<mgmt-ip>/api/name-services/ldap/179d3c85-7053-
11e8-b9b8-005056b41bd1" -H "accept: application/json" -H "Content-Type:
application/json" -d "{ \"servers\": [ \"55.55.55.55\" ], \"schema\":
\"ad_idmu\", \"port\": 636, \"use_start_tls\": false }"
```
#### **Deleting an LDAP configuration**

The LDAP DELETE endpoint deletes the LDAP configuration for the specified SVM. The following example shows a DELETE operation:

```
# The API:
/api/name-services/ldap/{svm.uuid}
# The call:
curl -X DELETE "https://<mgmt-ip>/api/name-services/ldap/179d3c85-7053-
11e8-b9b8-005056b41bd1" -H "accept: application/hal+json"
```
# **Retrieve an LDAP configuration for all SVMs**

GET /name-services/ldap

Retrieves the LDAP configurations for all SVMs.

#### **Learn more**

• [DOC /name-services/ldap](https://docs.netapp.com/us-en/ontap-restapi-96/{relative_path}name-services_ldap_endpoint_overview.html)

#### **Parameters**

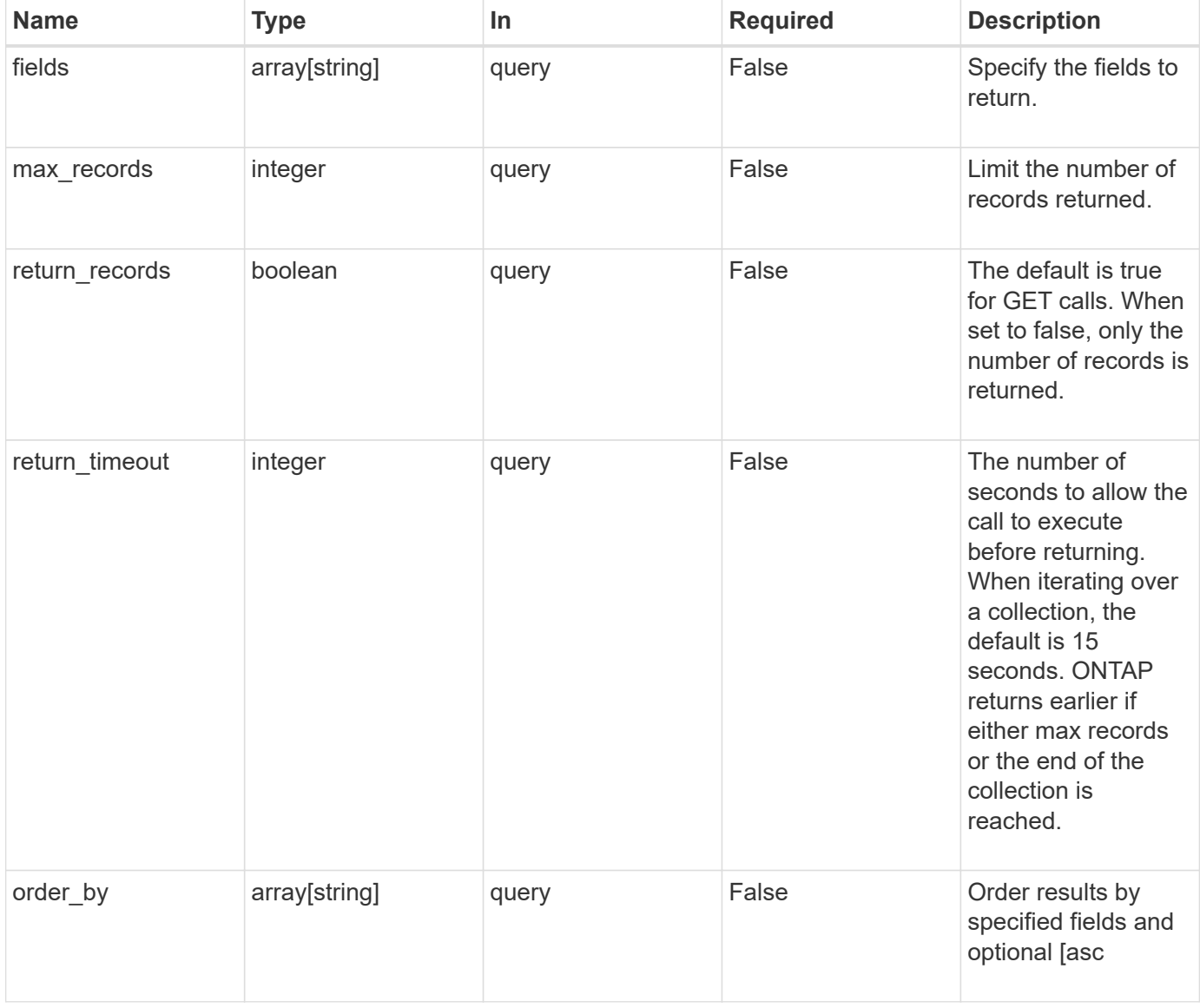

#### **Response**

Status: 200, Ok

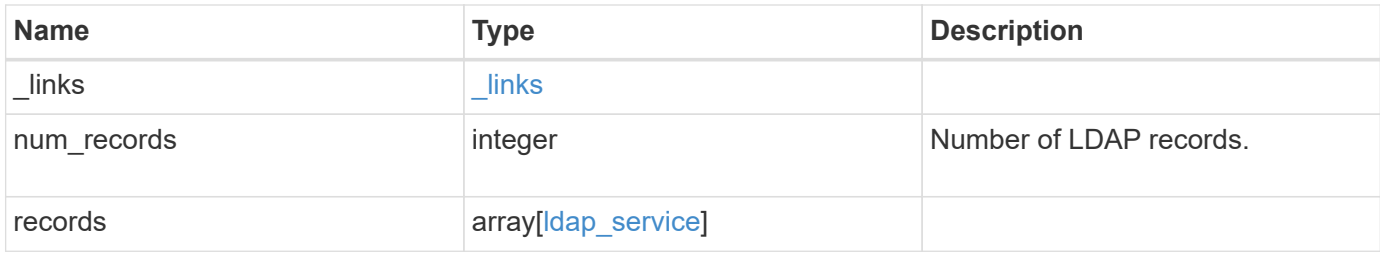

## **Example response**

```
{
  " links": {
      "next": {
       "href": "/api/resourcelink"
      },
      "self": {
       "href": "/api/resourcelink"
      }
    },
    "records": {
      "_links": {
        "self": {
         "href": "/api/resourcelink"
       }
      },
    "base scope": "base",
    "min bind level": "anonymous",
      "port": 389,
      "preferred_ad_servers": {
      },
      "servers": {
      },
    "session security": "none",
      "svm": {
      " links": {
          "self": {
             "href": "/api/resourcelink"
          }
        },
      "name": "svm1",
        "uuid": "02c9e252-41be-11e9-81d5-00a0986138f7"
      }
   }
}
```
**Error**

Status: Default, Error

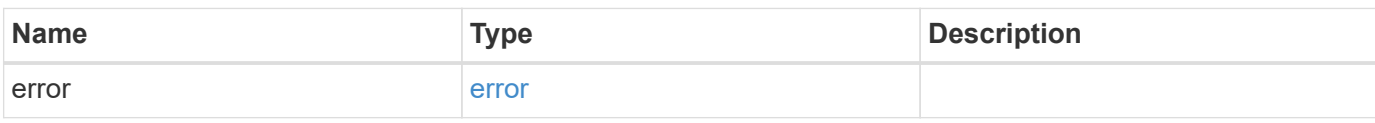

**Example error**

```
{
   "error": {
     "arguments": {
       "code": "string",
       "message": "string"
     },
      "code": "4",
      "message": "entry doesn't exist",
     "target": "uuid"
   }
}
```
**Definitions**

## **See Definitions**

href

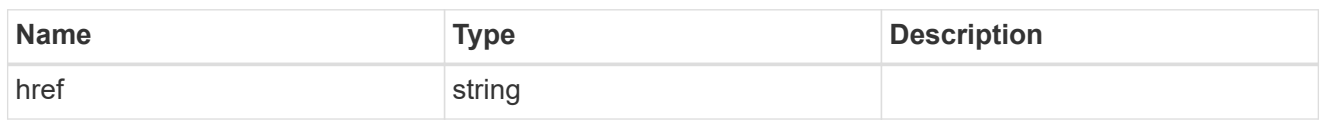

\_links

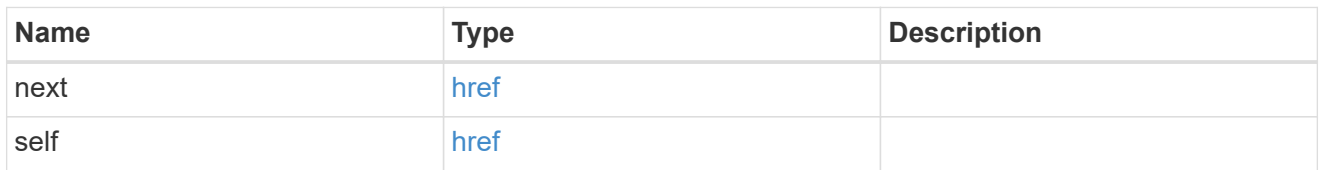

 $_{\perp}$ links

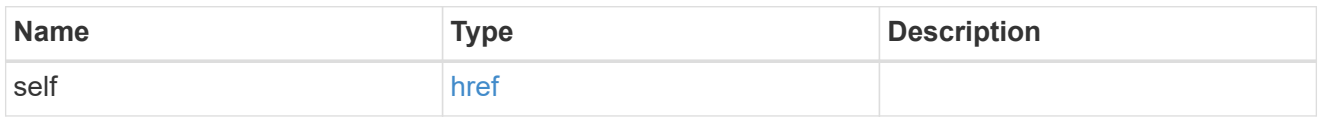

svm

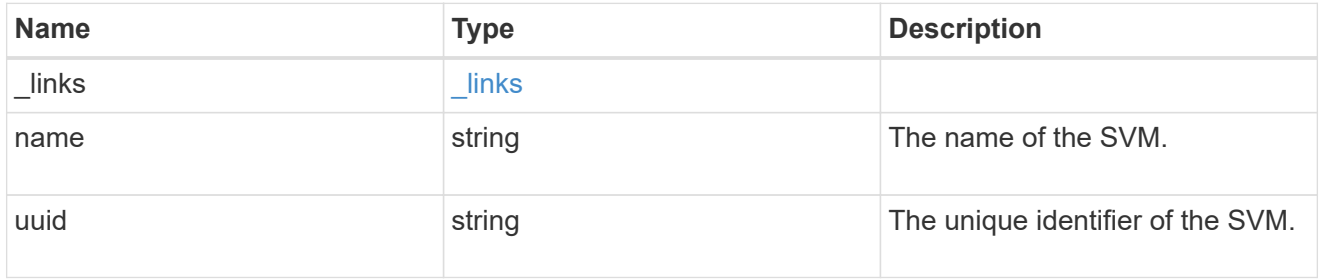

## ldap\_service

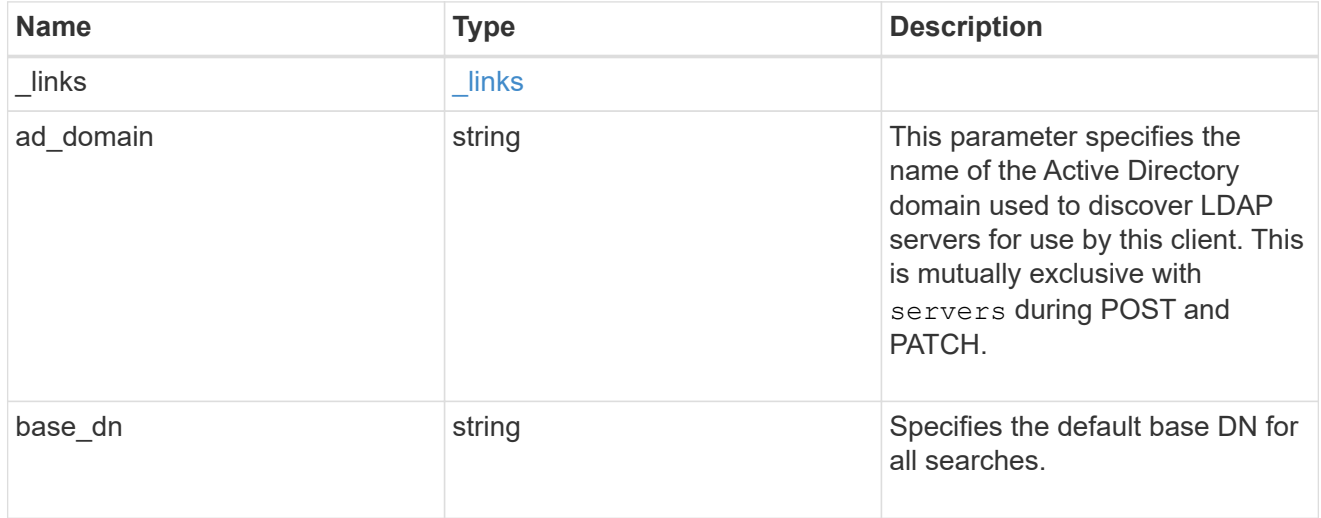

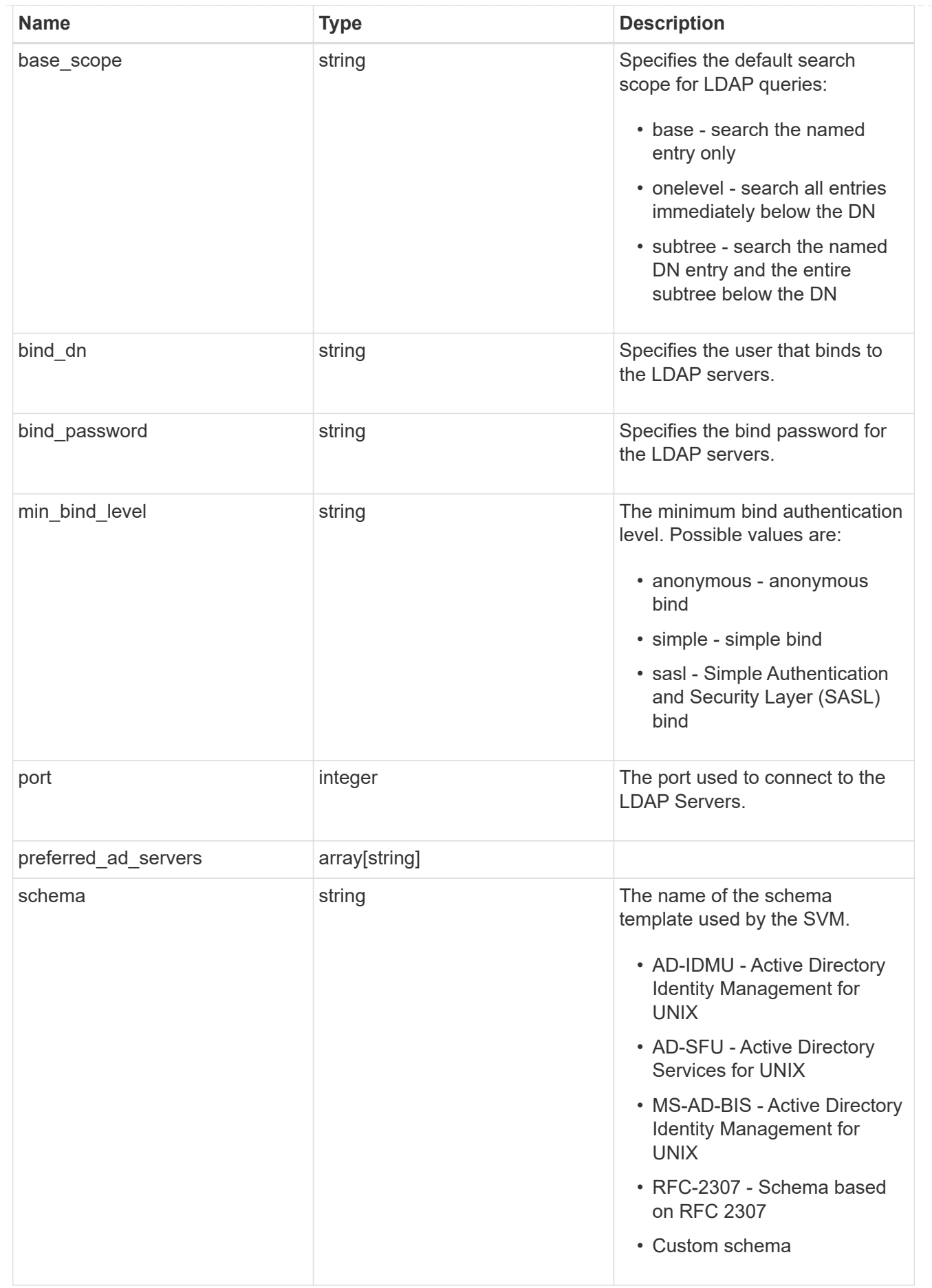

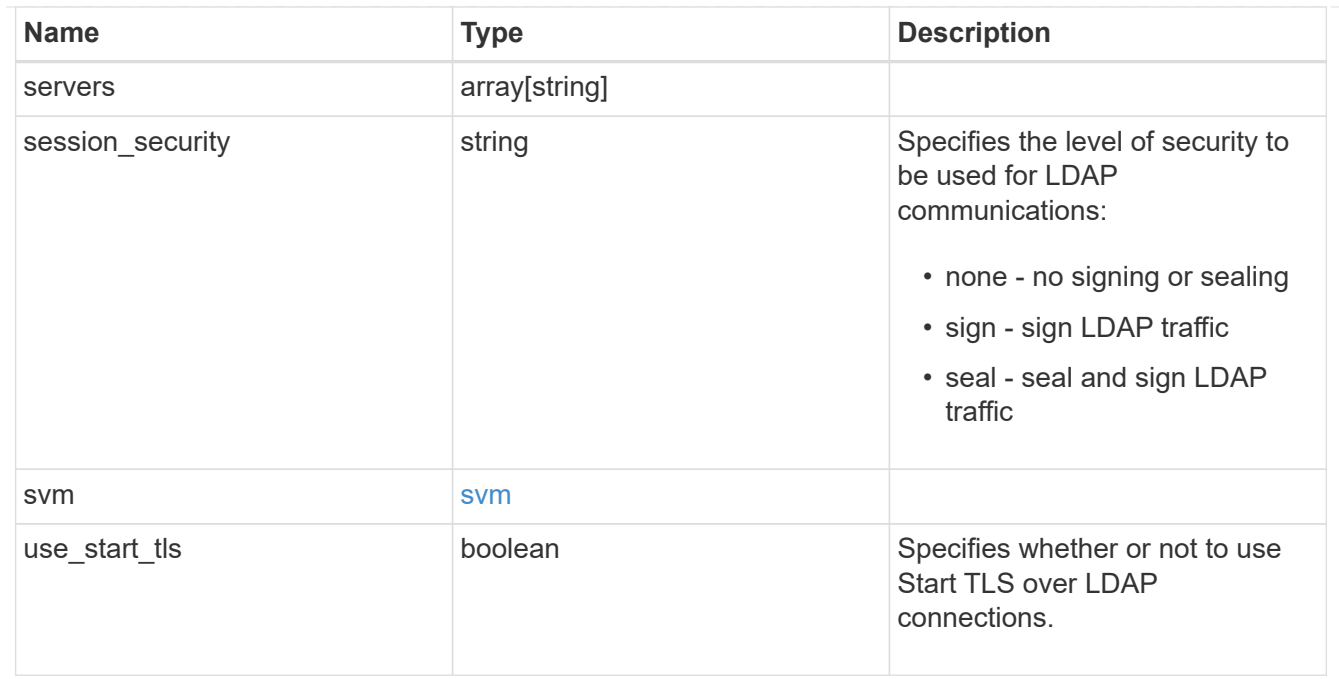

## error\_arguments

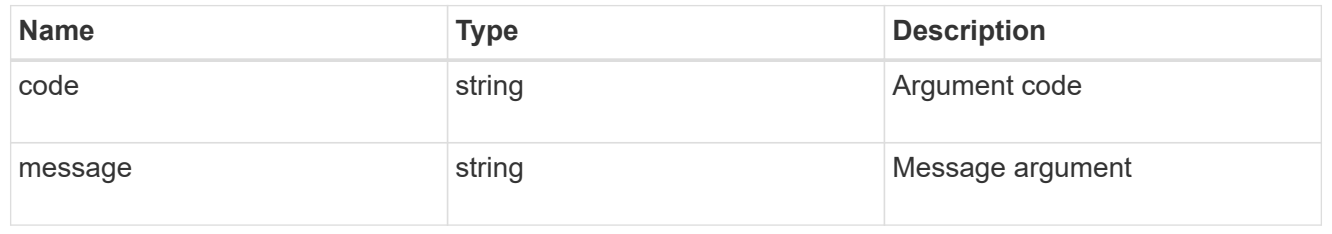

#### error

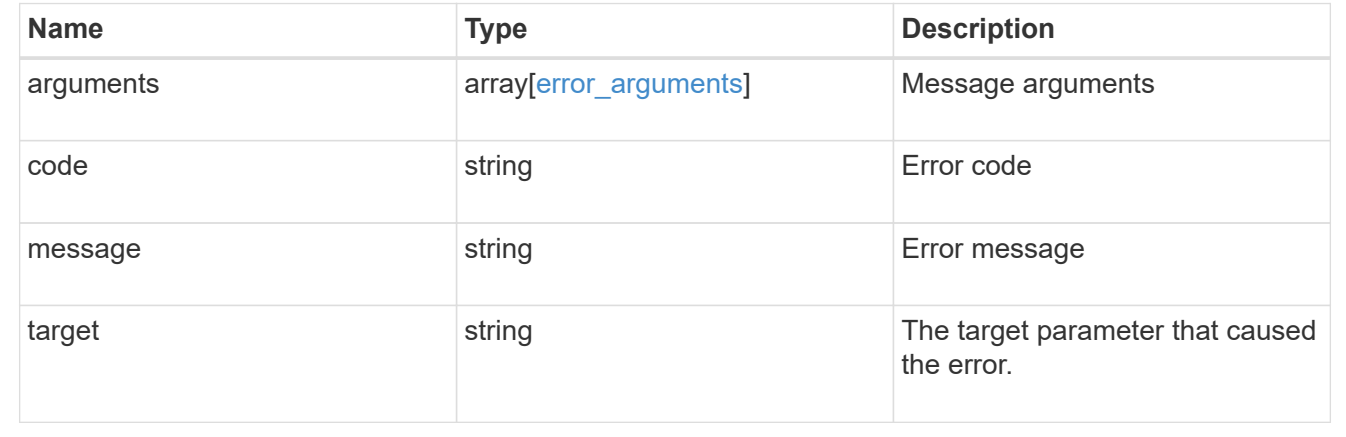

# **Create an LDAP configuration for an SVM**

POST /name-services/ldap

Creates an LDAP configuration for an SVM.

#### **Important notes**

- Each SVM can have one LDAP configuration.
- The LDAP servers and Active Directory domain are mutually exclusive fields. These fields cannot be empty. At any point in time, either the LDAP servers or Active Directory domain must be populated.
- IPv6 must be enabled if IPv6 family addresses are specified.

#### **The following parameters are optional:**

- preferred AD servers
- schema
- port
- min\_bind\_level
- bind\_password
- base\_scope
- use\_start\_tls
- session security

Configuring more than one LDAP server is recommended to avoid a single point of failure. Both FQDNs and IP addresses are supported for the "servers" field. The Acitve Directory domain or LDAP servers are validated as part of this operation.

LDAP validation fails in the following scenarios:

- 1. The server does not have LDAP installed.
- 2. The server or Active Directory domain is invalid.
- 3. The server or Active Directory domain is unreachable.

#### **Learn more**

• [DOC /name-services/ldap](https://docs.netapp.com/us-en/ontap-restapi-96/{relative_path}name-services_ldap_endpoint_overview.html)

## **Request Body**

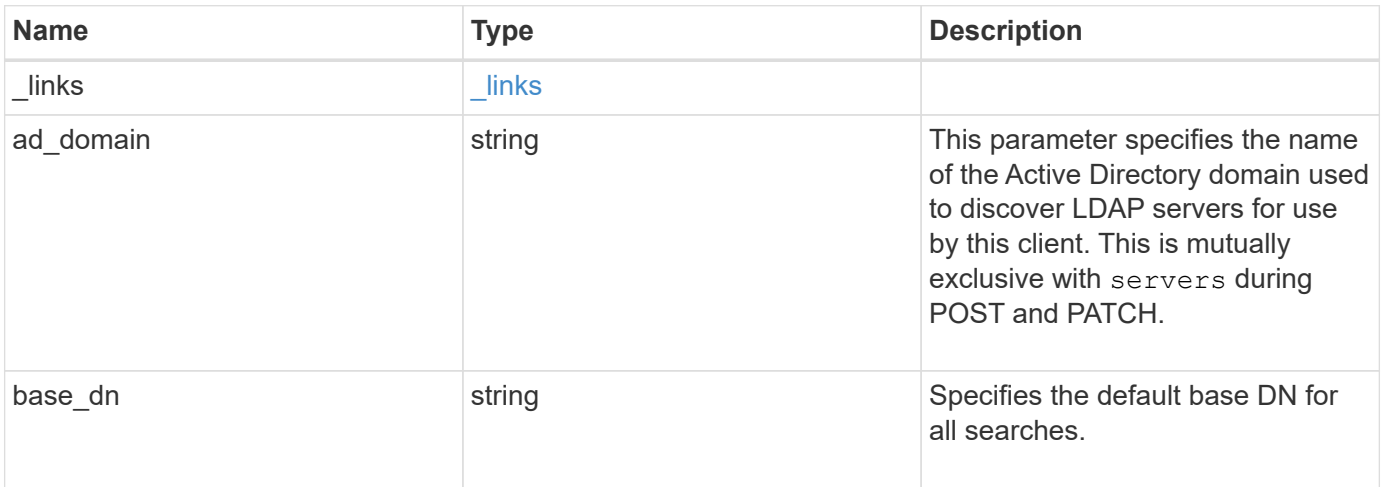

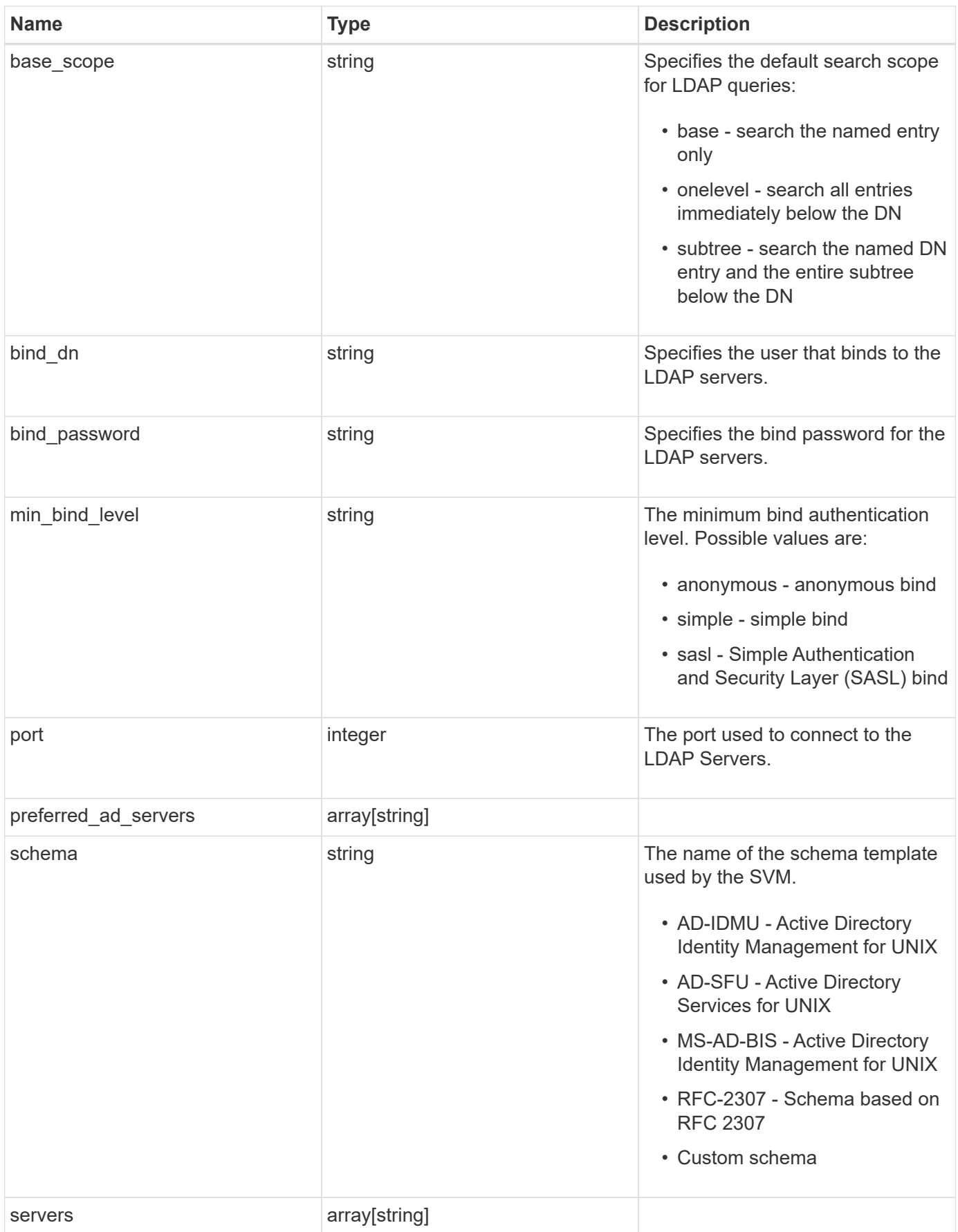

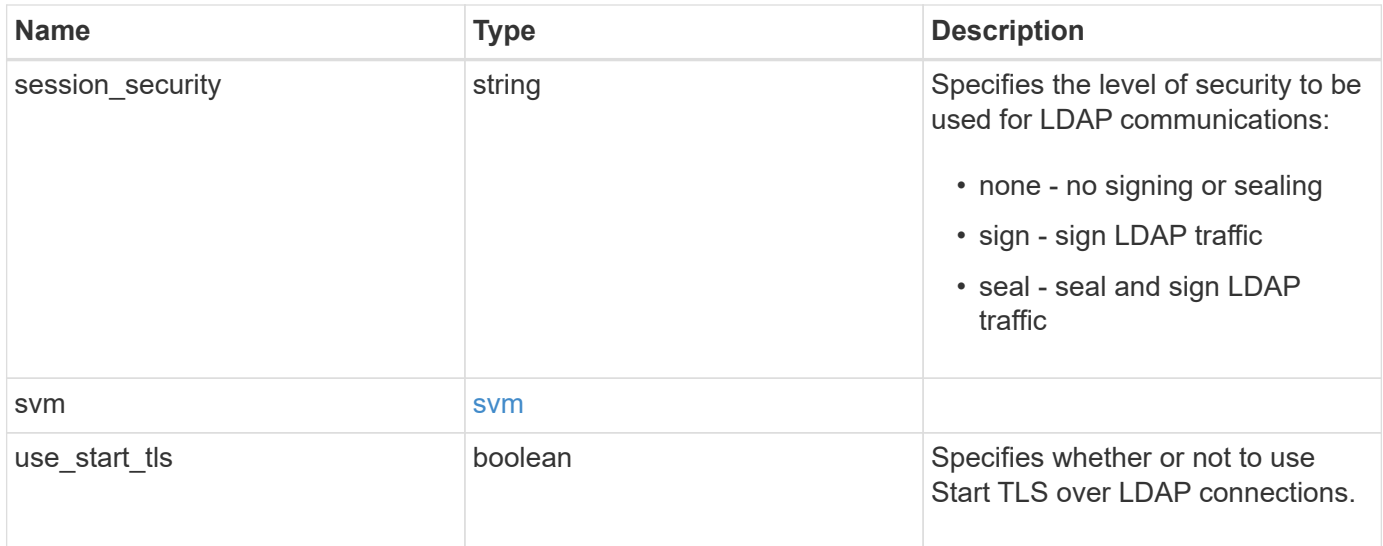

#### **Example request**

```
{
   "_links": {
     "self": {
       "href": "/api/resourcelink"
     }
    },
    "base_scope": "base",
    "min_bind_level": "anonymous",
    "port": 389,
    "preferred_ad_servers": {
    },
    "servers": {
    },
  "session security": "none",
    "svm": {
     "_links": {
       "self": {
          "href": "/api/resourcelink"
       }
      },
    "name": "svm1",
      "uuid": "02c9e252-41be-11e9-81d5-00a0986138f7"
    }
}
```
#### **Response**

## Status: 201, Created

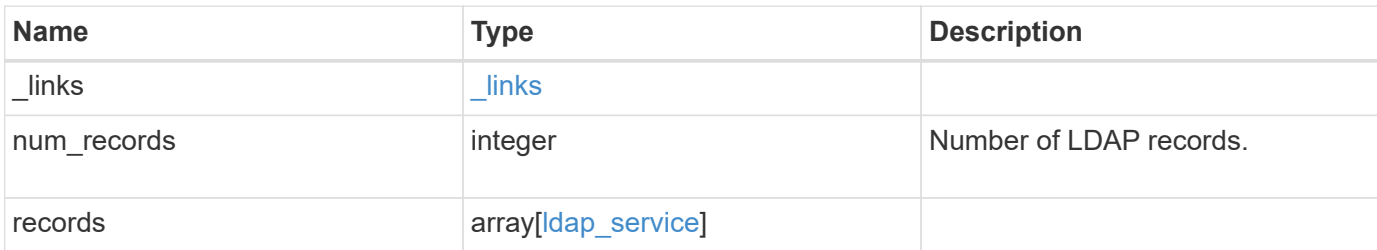

**Example response**

```
{
    "_links": {
      "next": {
        "href": "/api/resourcelink"
      },
      "self": {
       "href": "/api/resourcelink"
      }
    },
    "records": {
      "_links": {
        "self": {
          "href": "/api/resourcelink"
        }
      },
    "base scope": "base",
    "min bind level": "anonymous",
      "port": 389,
      "preferred_ad_servers": {
      },
      "servers": {
      },
    "session security": "none",
      "svm": {
        "_links": {
          "self": {
            "href": "/api/resourcelink"
          }
        },
      "name": "svm1",
        "uuid": "02c9e252-41be-11e9-81d5-00a0986138f7"
      }
   }
}
```
## **Error**

Status: Default

ONTAP Error Response Codes

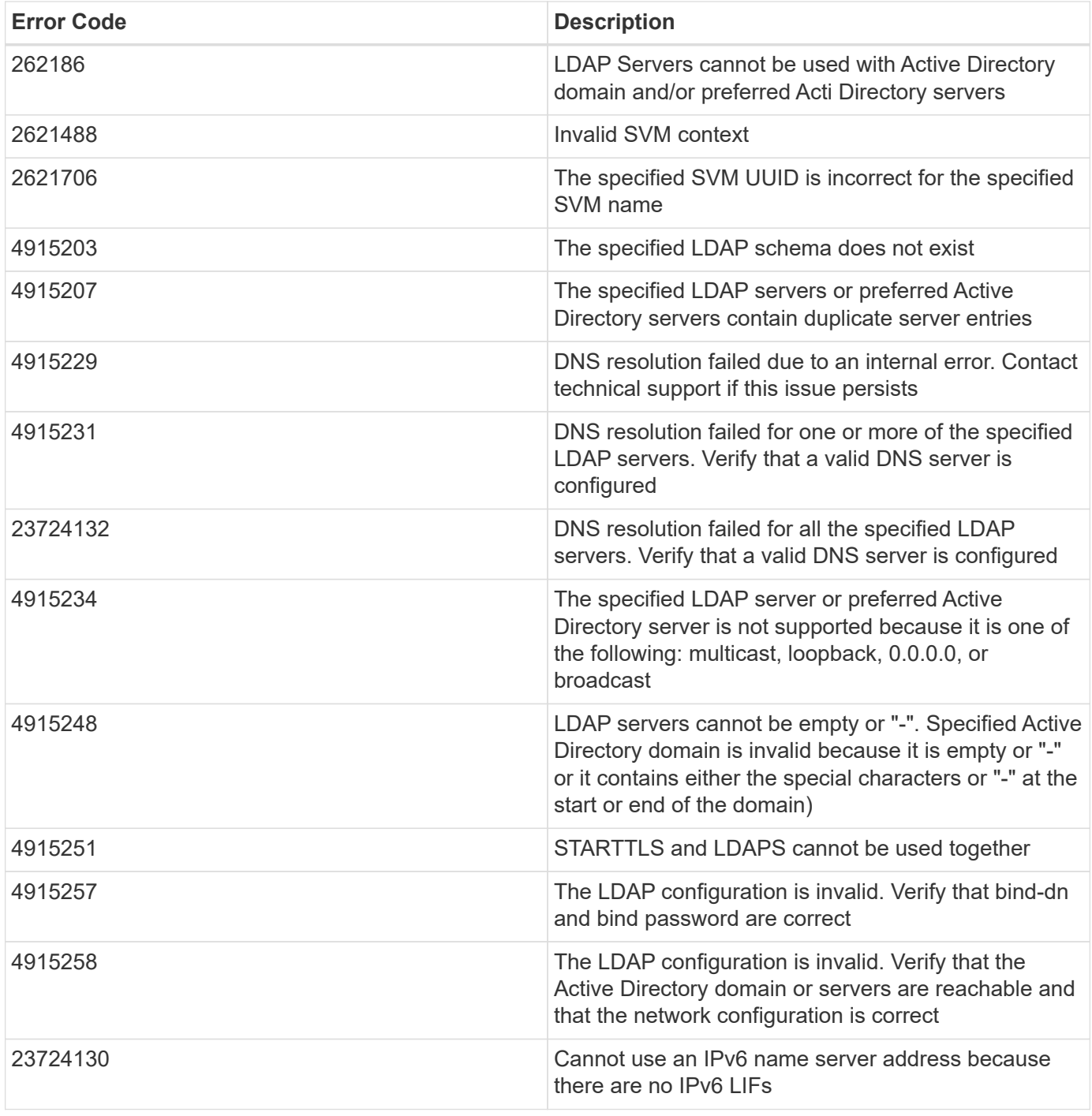

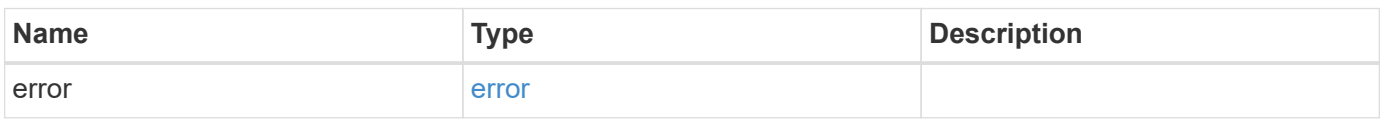

## **Example error**

```
{
   "error": {
     "arguments": {
       "code": "string",
      "message": "string"
     },
     "code": "4",
     "message": "entry doesn't exist",
     "target": "uuid"
   }
}
```
## **Definitions**

## **See Definitions**

href

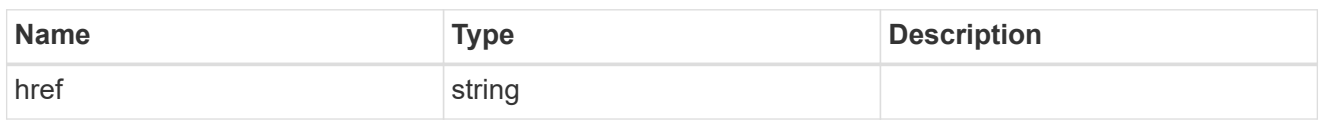

\_links

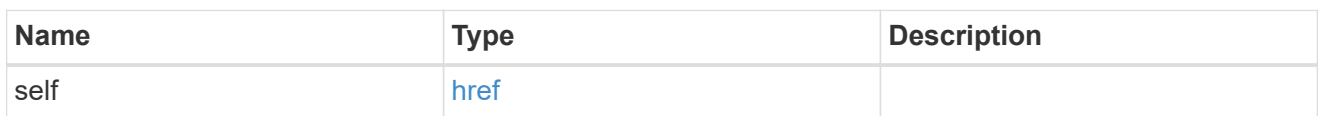

svm

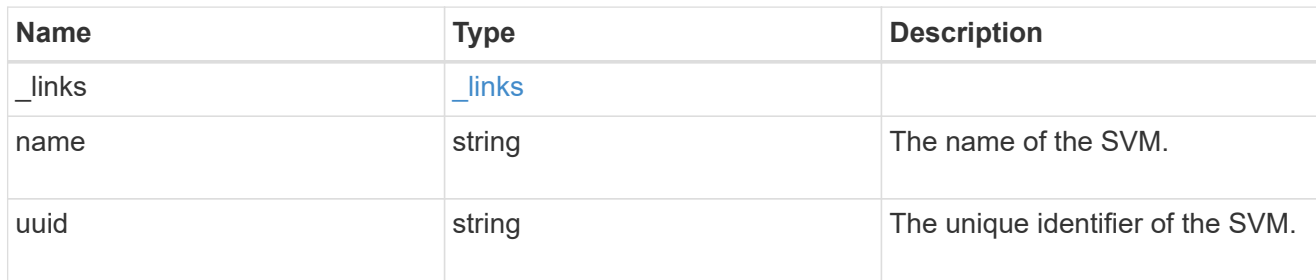

## ldap\_service

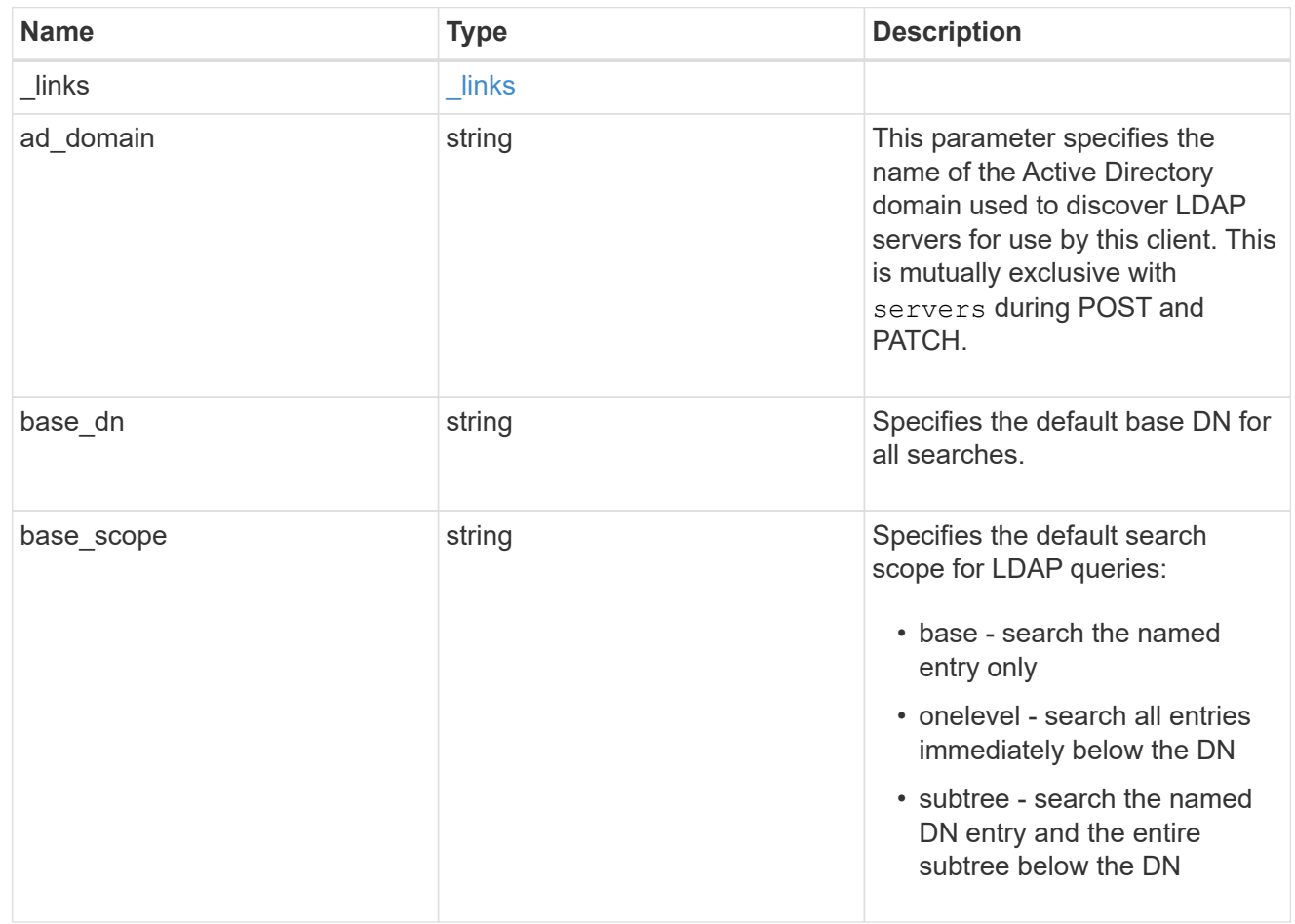

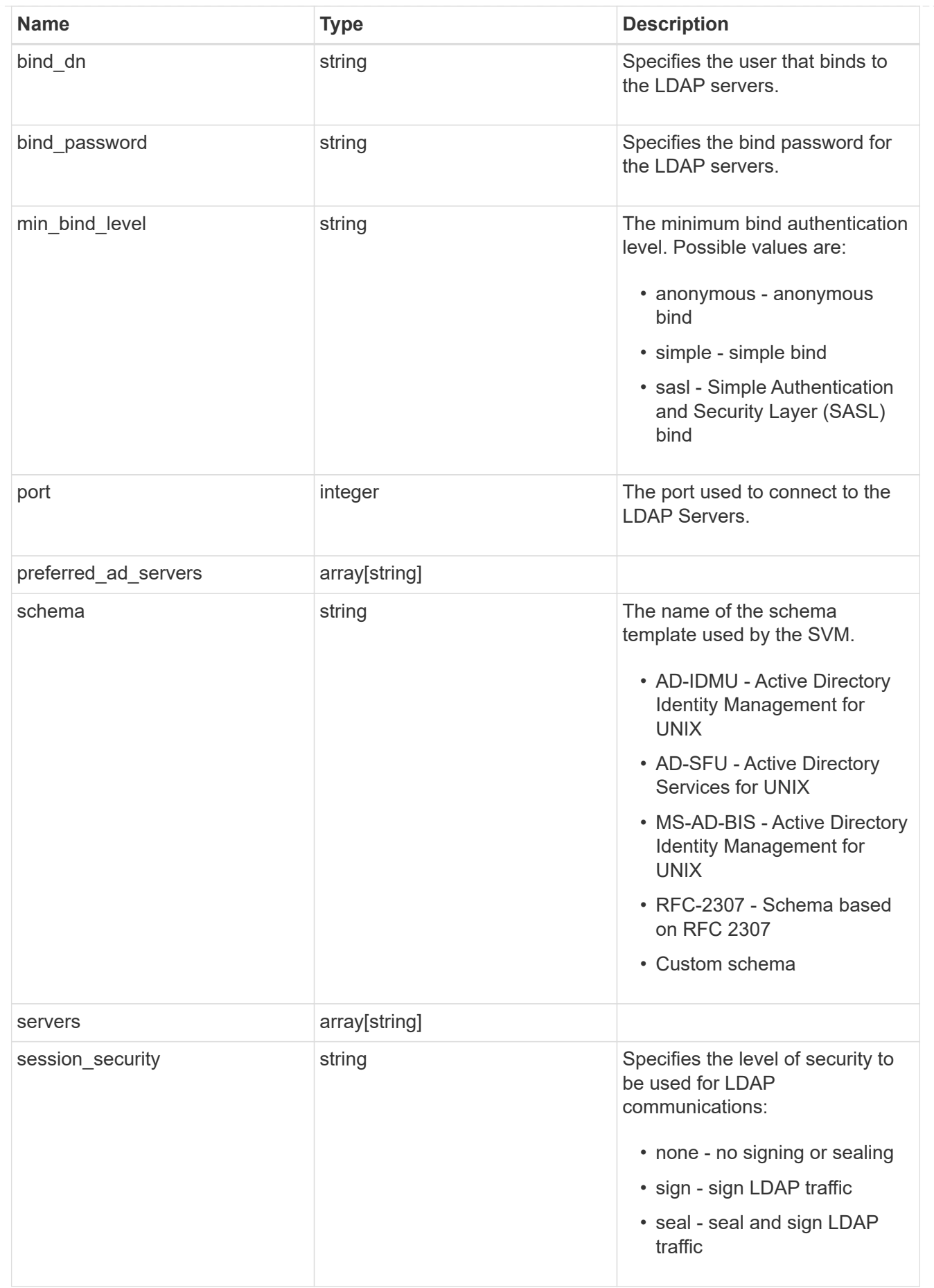

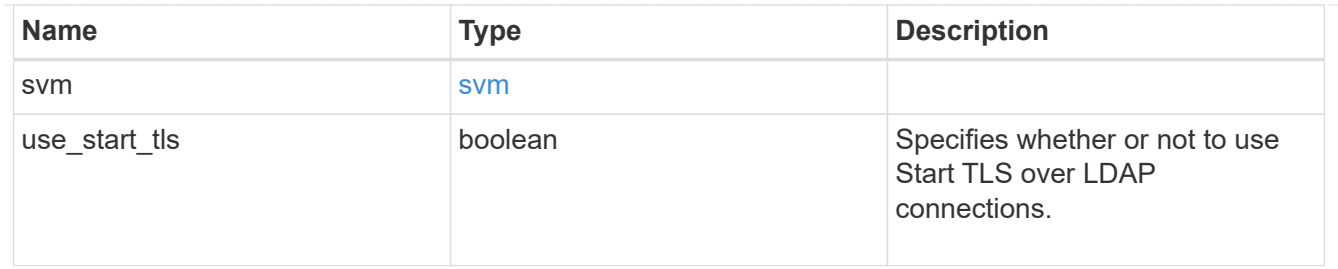

 $_{\rm \_}$ links

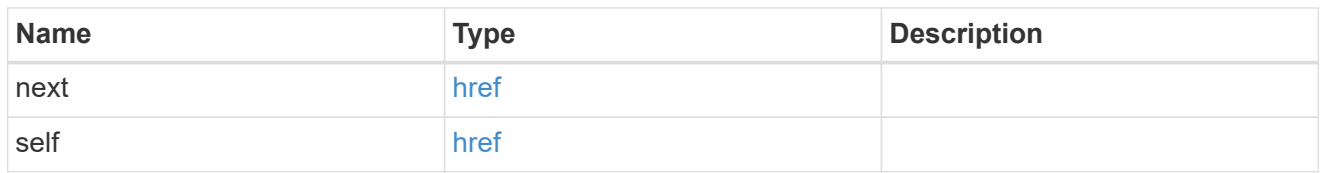

#### error\_arguments

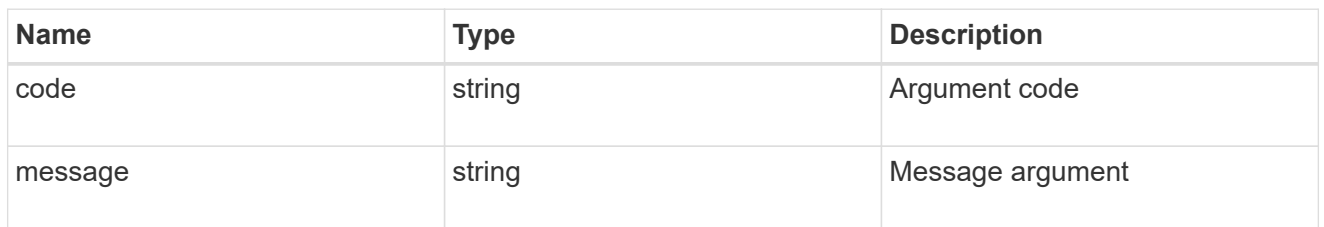

error

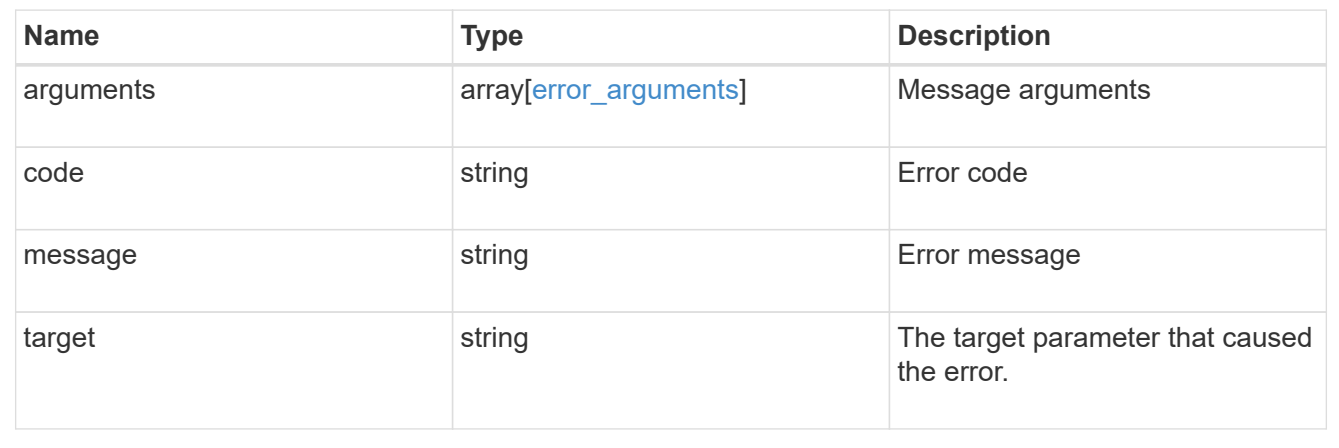

# **Delete the LDAP configuration for an SVM**

DELETE /name-services/ldap/{svm.uuid}

Deletes the LDAP configuration of the specified SVM. LDAP can be removed as a source from the ns-switch if LDAP is not used as a source for lookups.

## **Learn more**

• [DOC /name-services/ldap](https://docs.netapp.com/us-en/ontap-restapi-96/{relative_path}name-services_ldap_endpoint_overview.html)

### **Parameters**

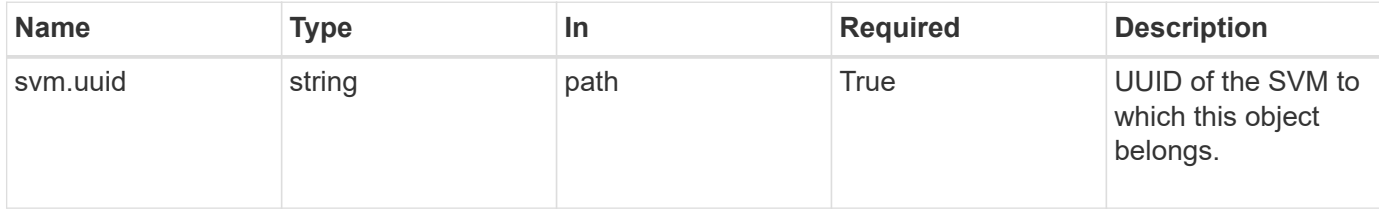

## **Response**

Status: 200, Ok

#### **Error**

Status: Default, Error

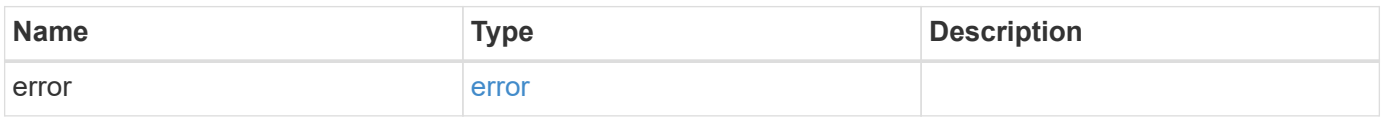

## **Example error**

```
{
   "error": {
     "arguments": {
       "code": "string",
       "message": "string"
      },
      "code": "4",
     "message": "entry doesn't exist",
     "target": "uuid"
   }
}
```
## **Definitions**

### **See Definitions**

error\_arguments

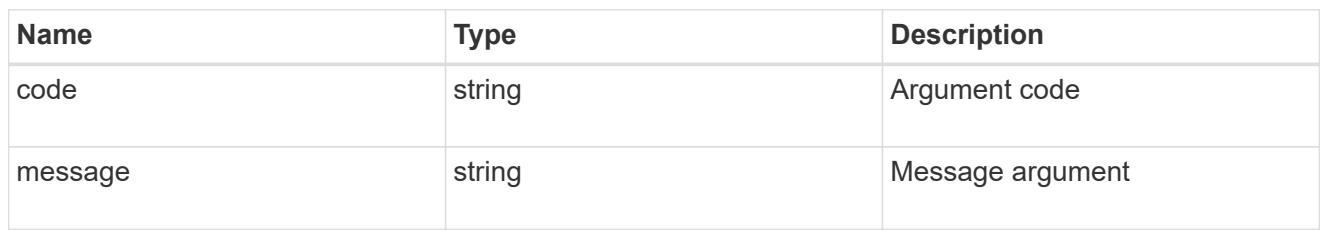

error

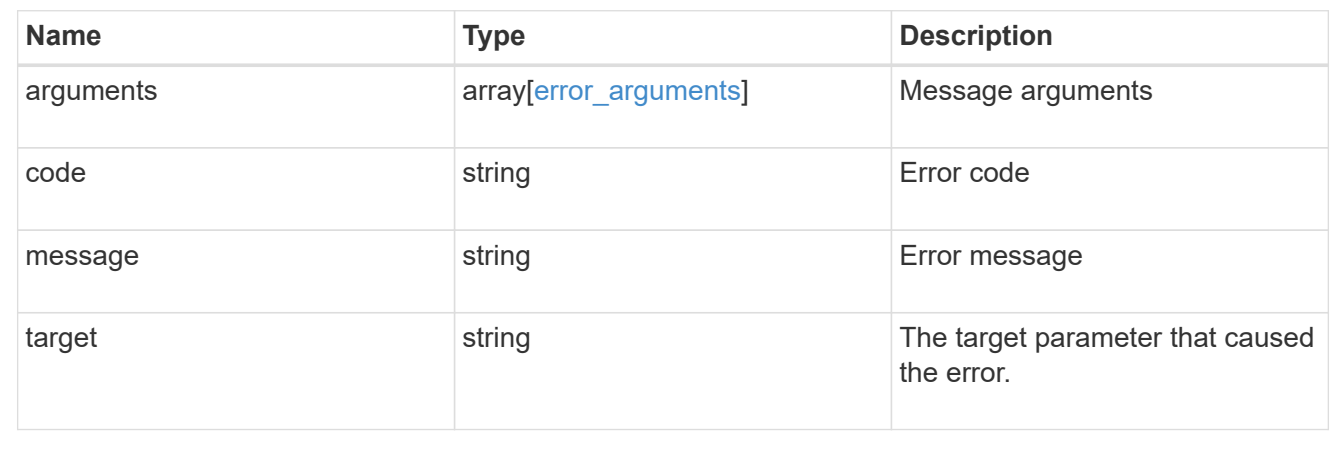

## **Retrieve the LDAP configuration for an SVM**

GET /name-services/ldap/{svm.uuid}

Retrieves LDAP configuration for an SVM. All parameters for the LDAP configuration are displayed by default.

#### **Learn more**

• [DOC /name-services/ldap](https://docs.netapp.com/us-en/ontap-restapi-96/{relative_path}name-services_ldap_endpoint_overview.html)

#### **Parameters**

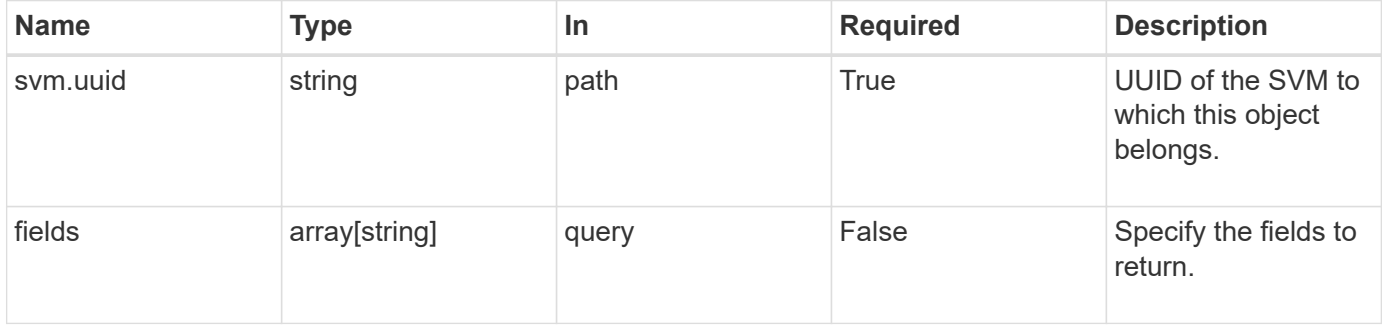

#### **Response**

## Status: 200, Ok

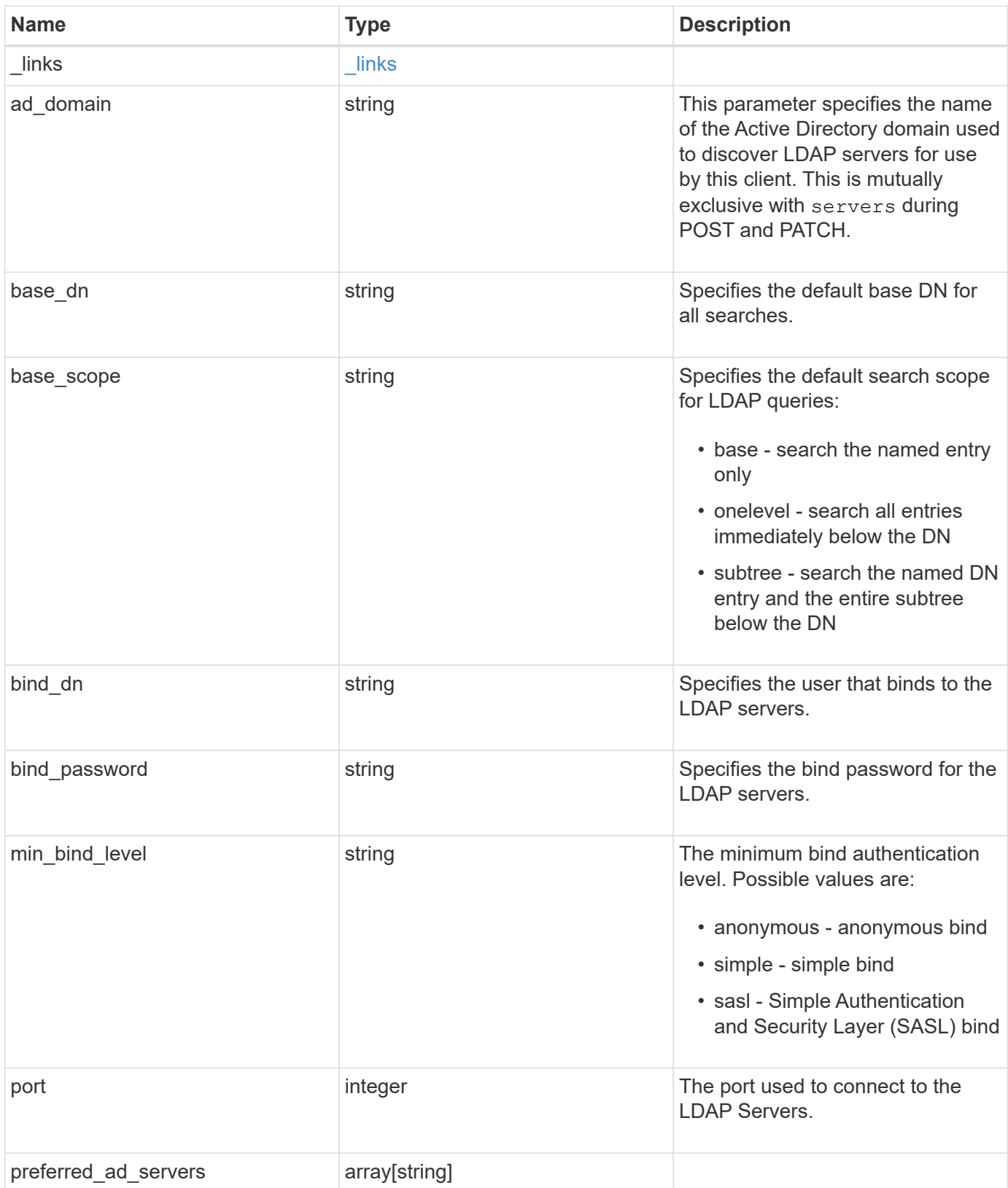

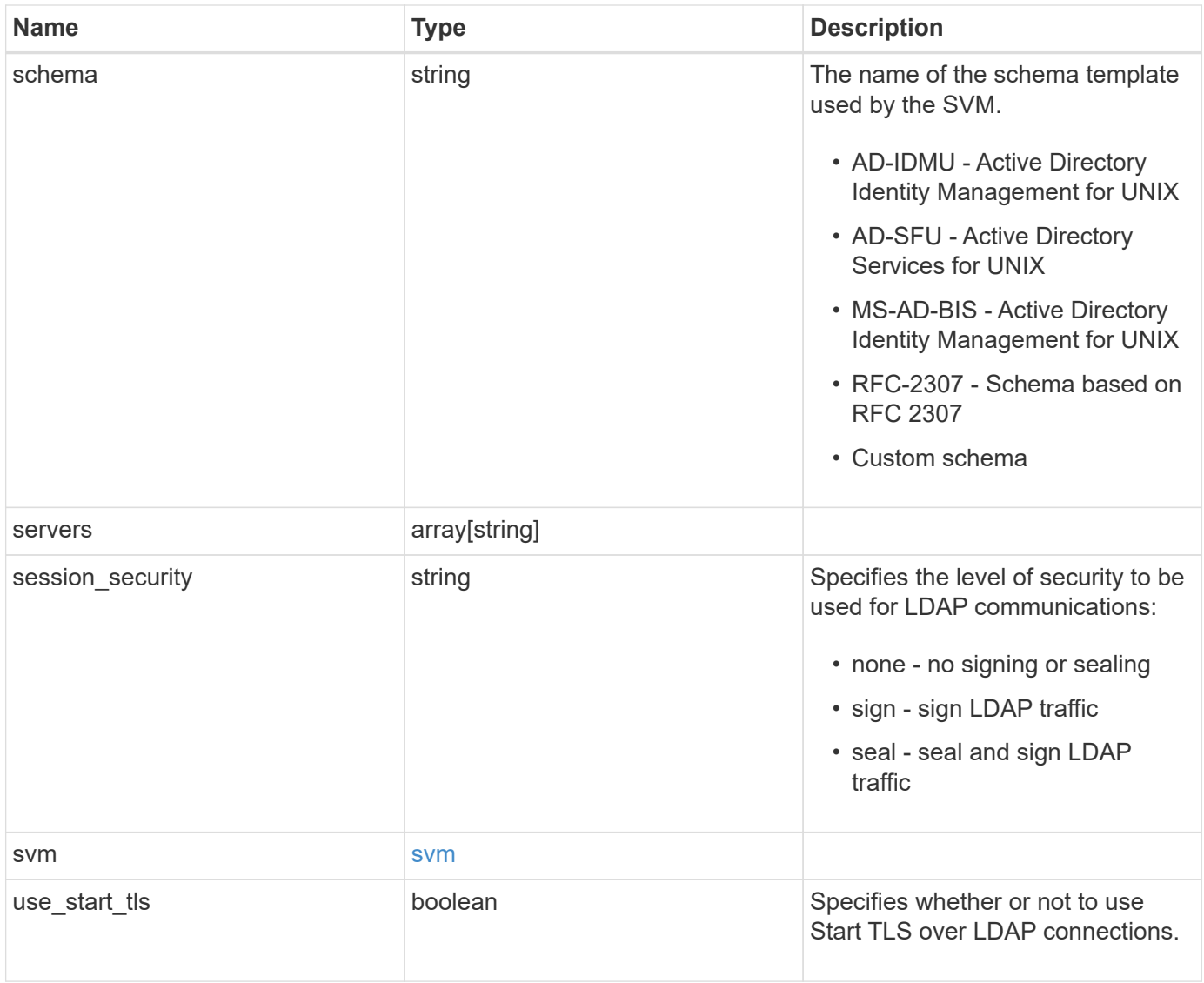

**Example response**

```
{
    "_links": {
      "self": {
        "href": "/api/resourcelink"
     }
    },
  "base scope": "base",
  "min bind level": "anonymous",
    "port": 389,
    "preferred_ad_servers": {
    },
    "servers": {
    },
  "session security": "none",
    "svm": {
     "_links": {
       "self": {
          "href": "/api/resourcelink"
       }
      },
    "name": "svm1",
      "uuid": "02c9e252-41be-11e9-81d5-00a0986138f7"
    }
}
```
## **Error**

Status: Default, Error

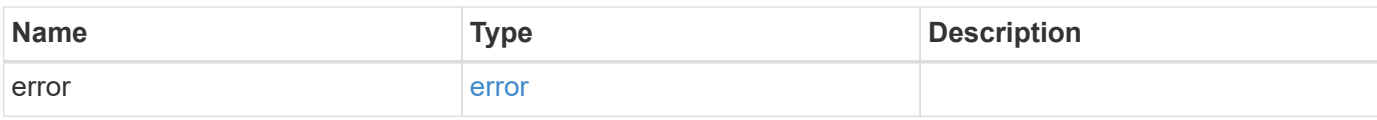

## **Example error**

```
{
   "error": {
     "arguments": {
       "code": "string",
      "message": "string"
     },
     "code": "4",
     "message": "entry doesn't exist",
     "target": "uuid"
   }
}
```
## **Definitions**

### **See Definitions**

href

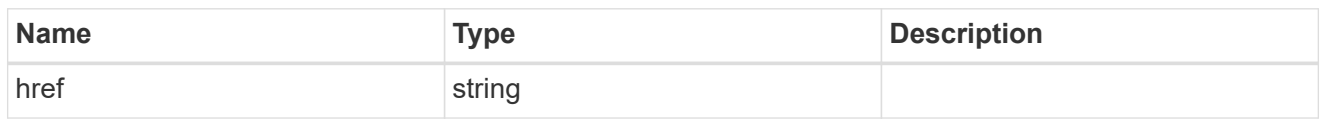

**Links** 

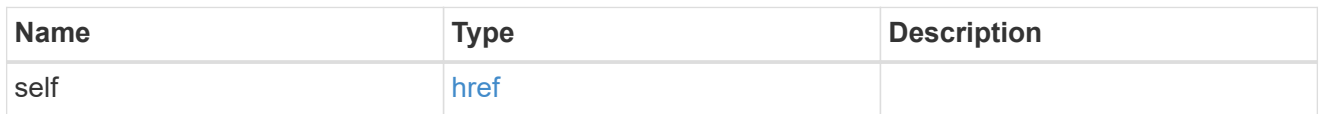

#### svm

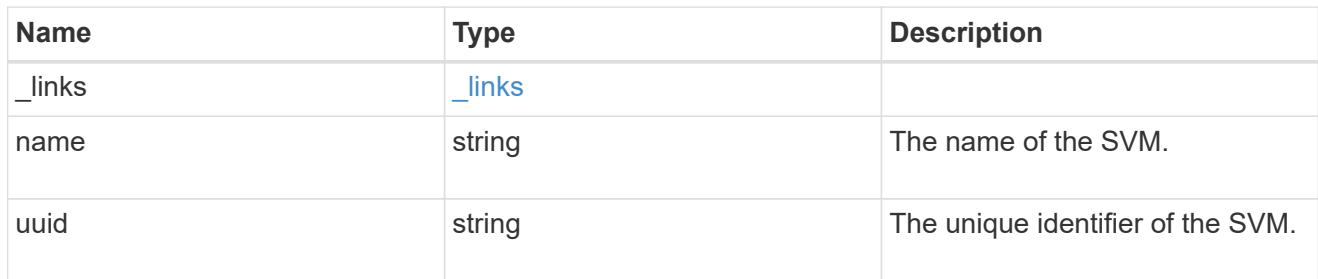

## error\_arguments

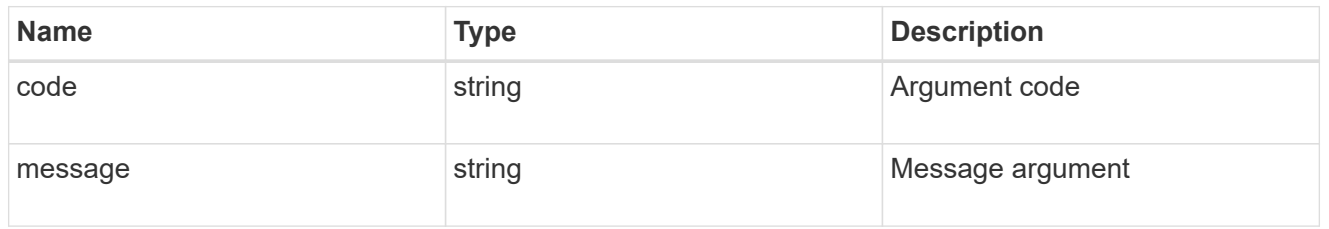

#### error

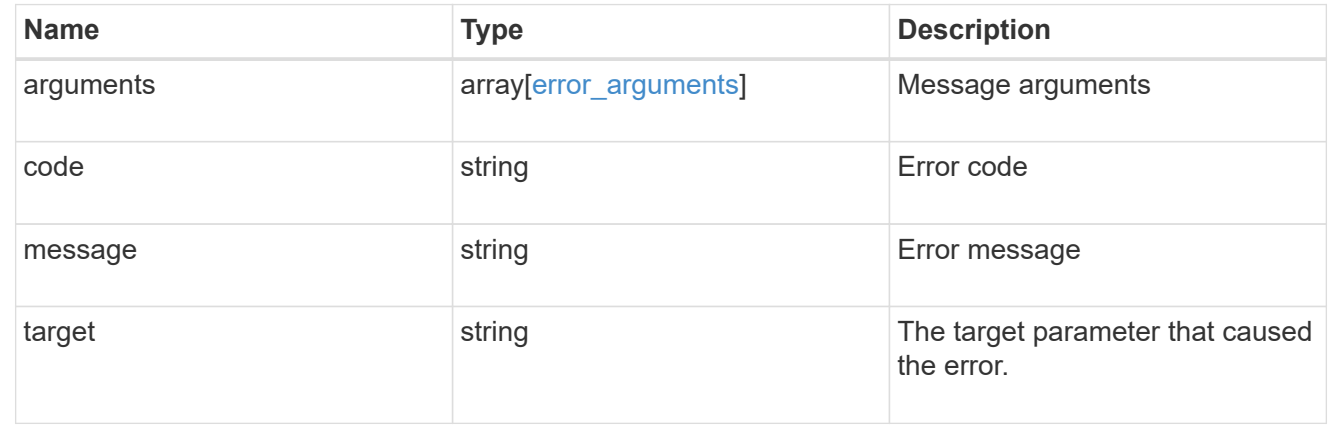

# **Update the LDAP configuration for an SVM**

```
PATCH /name-services/ldap/{svm.uuid}
```
Updates an LDAP configuration of an SVM.

### **Important notes**

- Both mandatory and optional parameters of the LDAP configuration can be updated.
- The LDAP servers and Active Directory domain are mutually exclusive fields. These fields cannot be empty. At any point in time, either the LDAP servers or Active Directory domain must be populated.
- IPv6 must be enabled if IPv6 family addresses are specified.

Configuring more than one LDAP server is recommended to avoid a sinlge point of failure. Both FQDNs and IP addresses are supported for the "servers" field. The Active Directory domain or LDAP servers are validated as part of this operation.

LDAP validation fails in the following scenarios:

- 1. The server does not have LDAP installed.
- 2. The server or Active Directory domain is invalid.
- 3. The server or Active Directory domain is unreachable

#### **Learn more**

• [DOC /name-services/ldap](https://docs.netapp.com/us-en/ontap-restapi-96/{relative_path}name-services_ldap_endpoint_overview.html)

#### **Parameters**

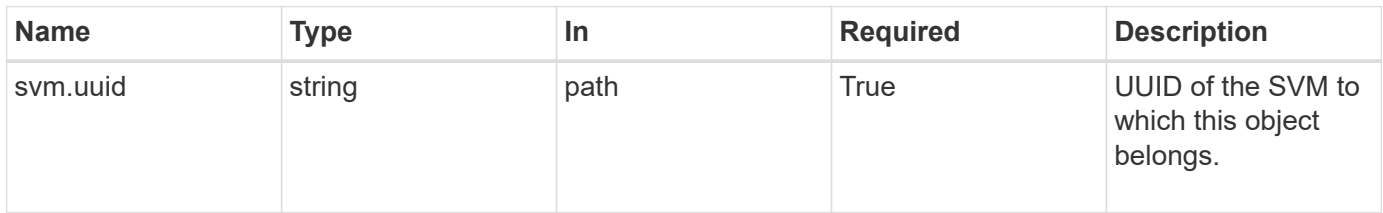

## **Request Body**

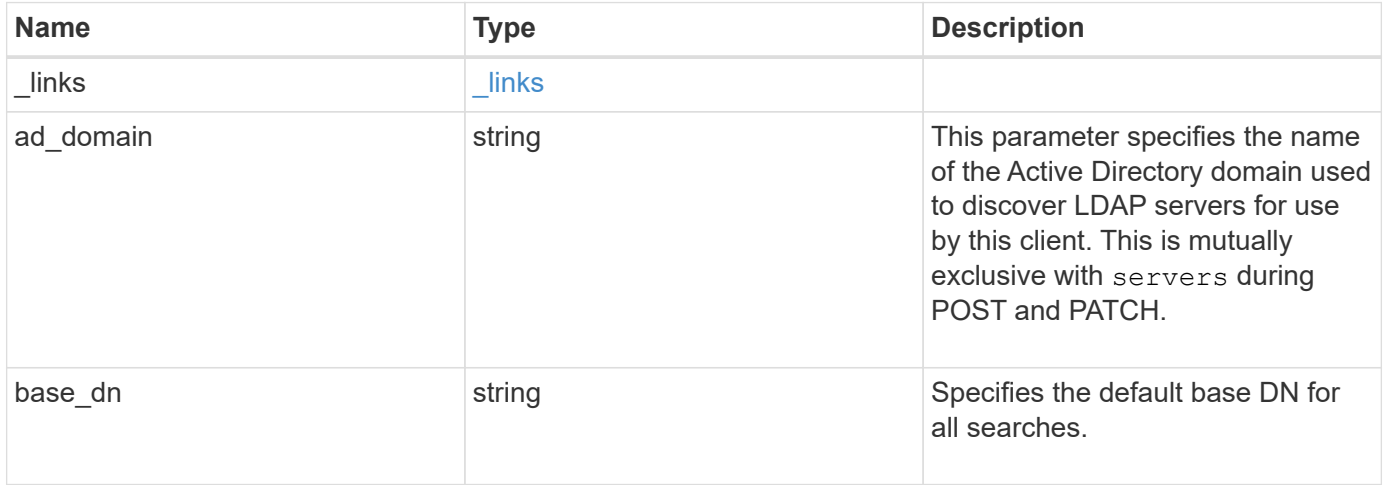

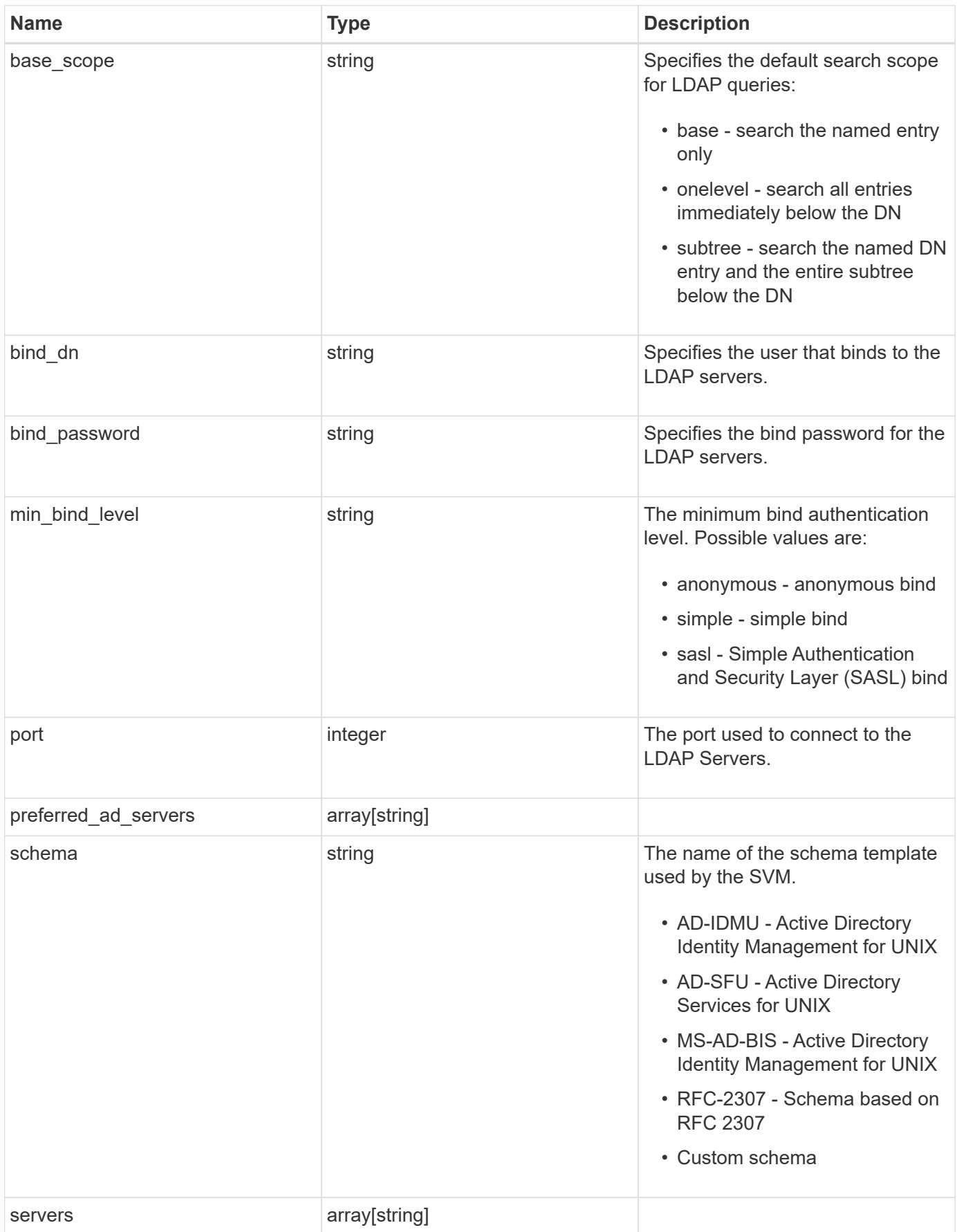

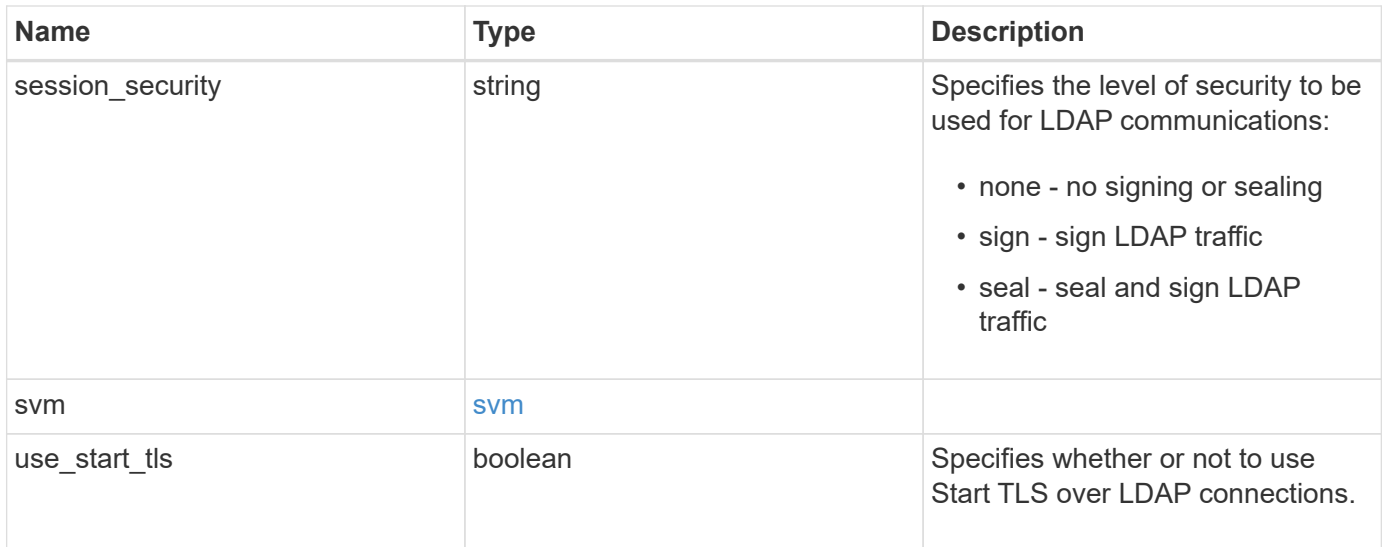

#### **Example request**

```
{
   "_links": {
     "self": {
       "href": "/api/resourcelink"
     }
    },
  "base scope": "base",
  "min bind level": "anonymous",
    "port": 389,
    "preferred_ad_servers": {
    },
    "servers": {
    },
  "session security": "none",
    "svm": {
     "_links": {
       "self": {
          "href": "/api/resourcelink"
       }
      },
    "name": "svm1",
      "uuid": "02c9e252-41be-11e9-81d5-00a0986138f7"
    }
}
```
#### **Response**

## **Error**

Status: Default

## ONTAP Error Response Codes

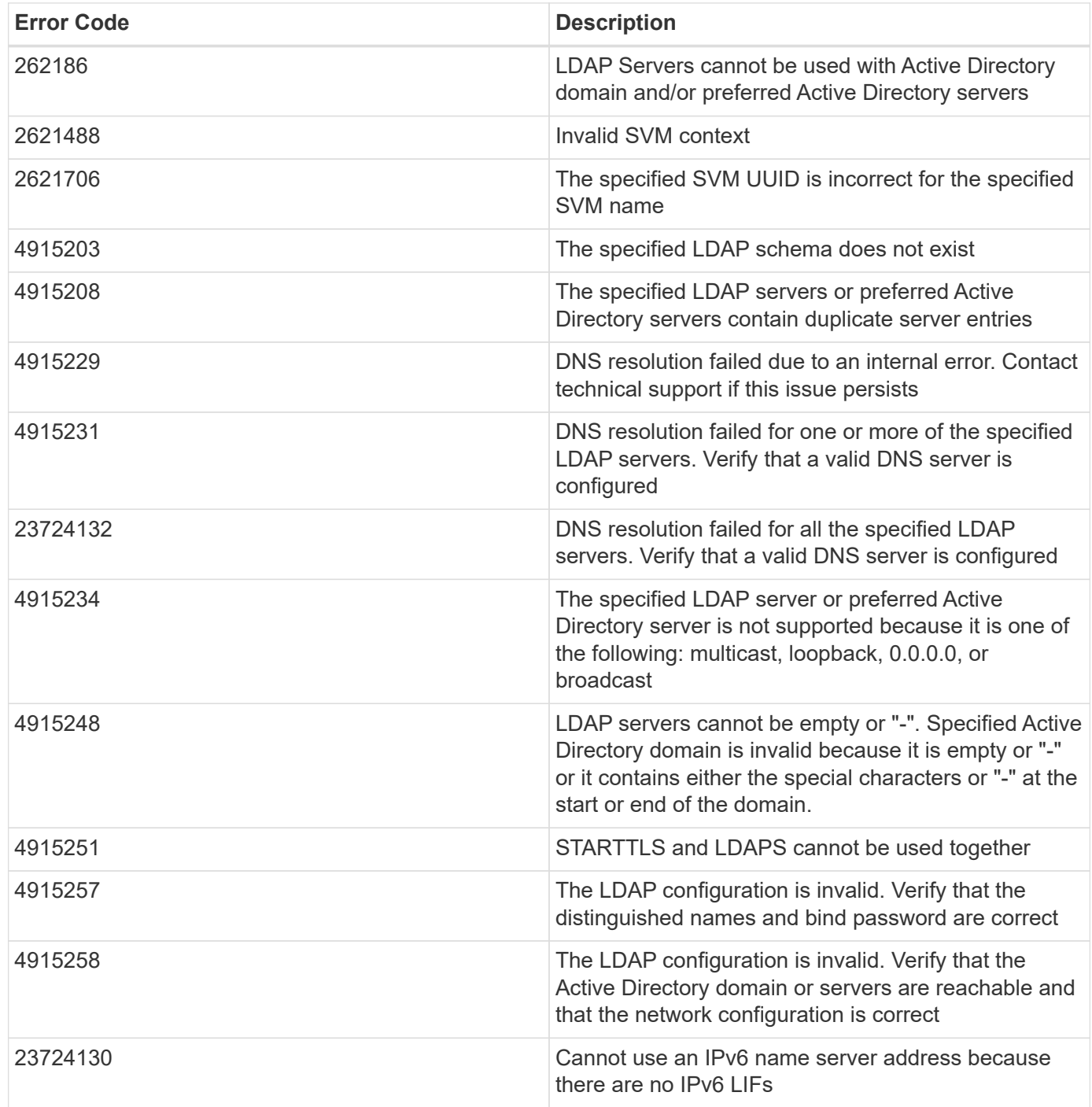

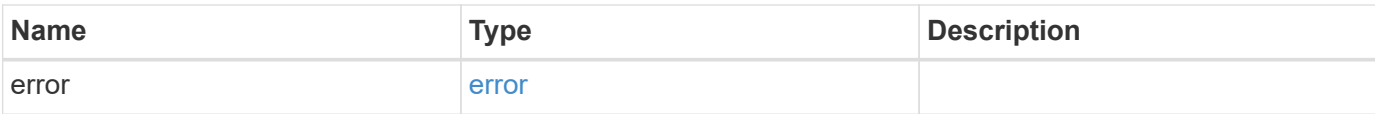

## **Example error**

```
{
   "error": {
     "arguments": {
       "code": "string",
       "message": "string"
      },
      "code": "4",
     "message": "entry doesn't exist",
     "target": "uuid"
   }
}
```
#### **Definitions**

### **See Definitions**

href

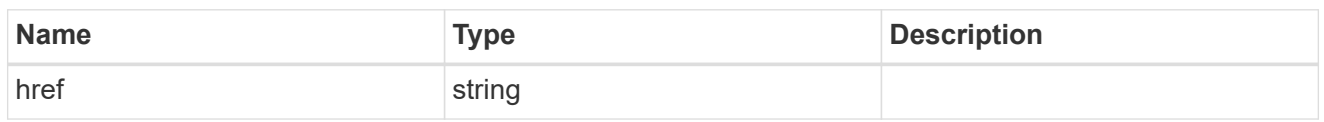

\_links

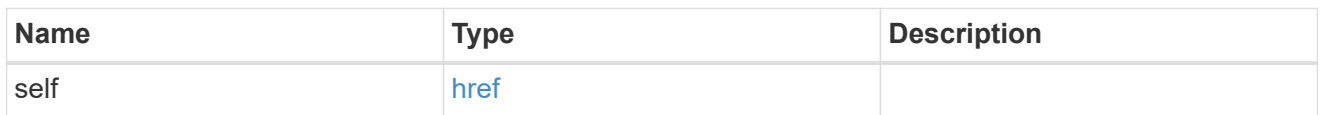

svm

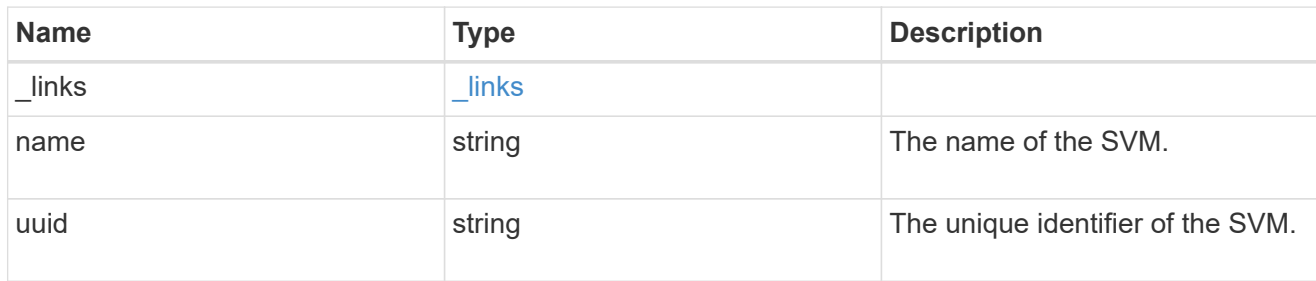

## ldap\_service

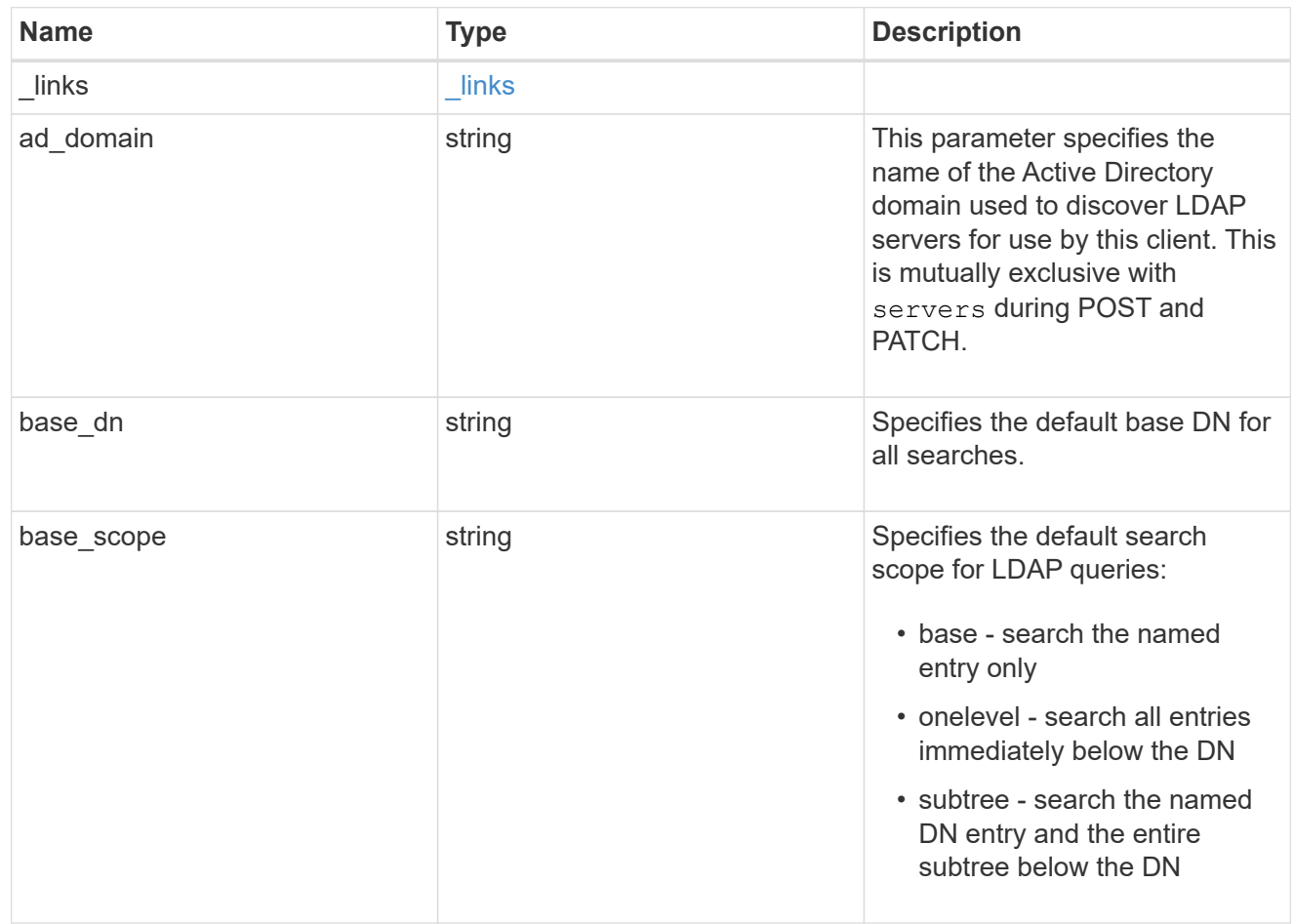

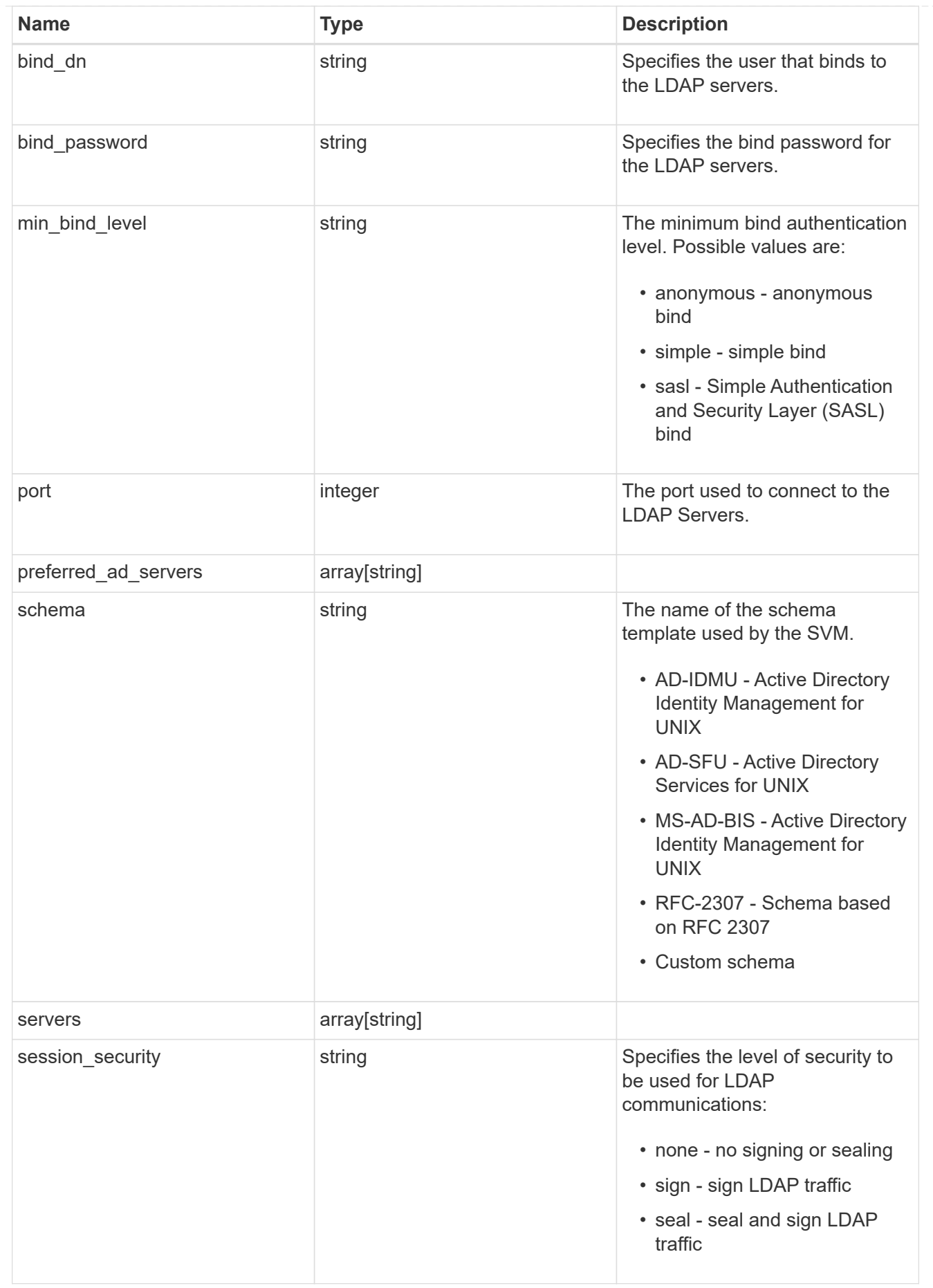

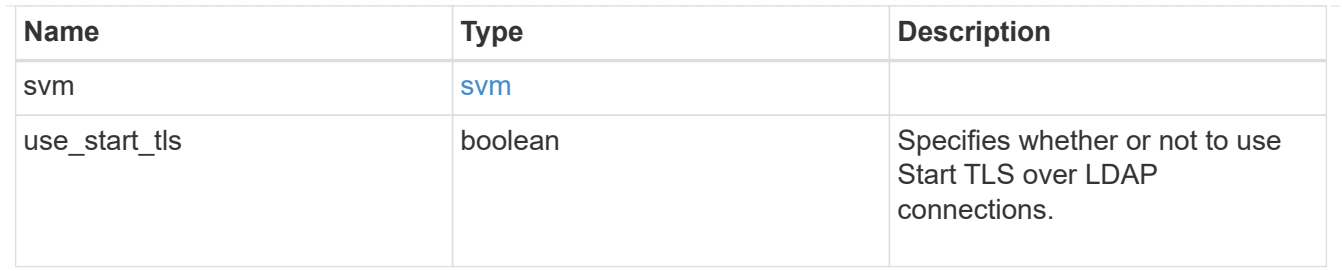

error\_arguments

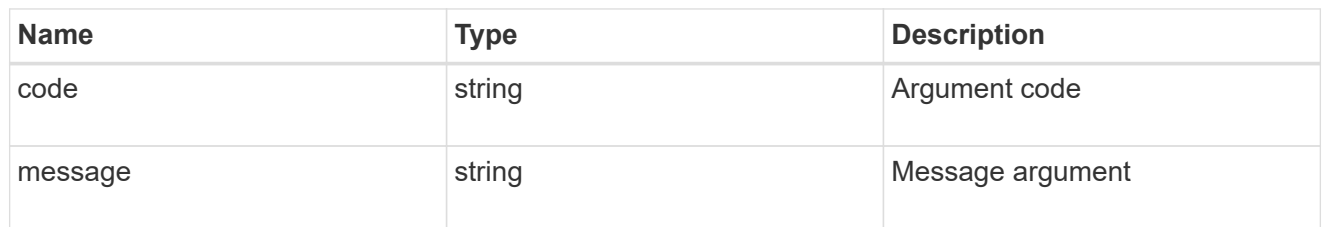

error

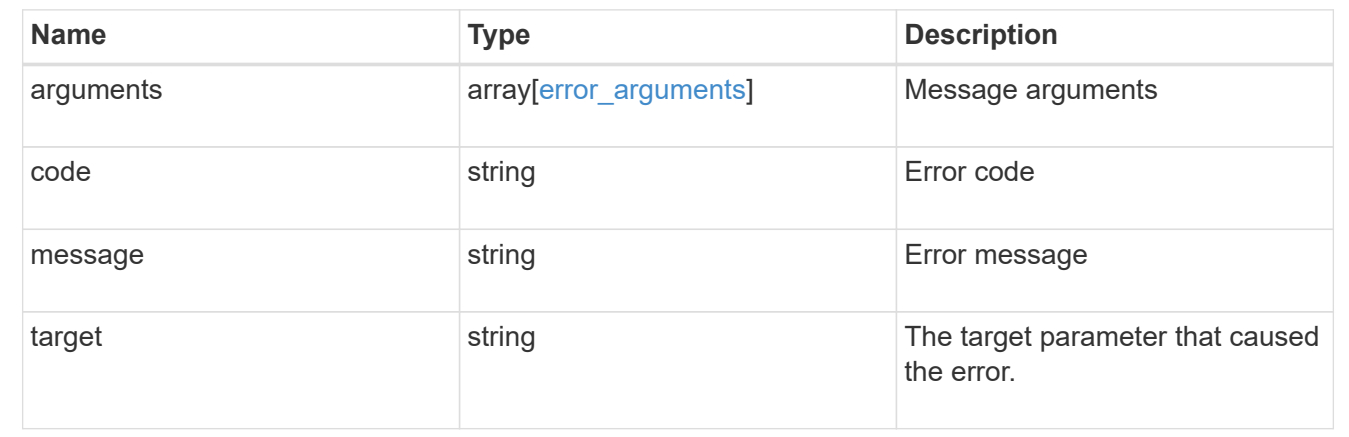

# **Manage name mappings for SVMs**

## **Name-services name-mappings endpoint overview**

## **Overview**

Name mapping is used to map CIFS identities to UNIX identities, Kerberos identities to UNIX identities, and UNIX identities to CIFS identities. It needs this information to obtain user credentials and provide proper file access regardless of whether they are connecting from an NFS client or a CIFS client.

The system keeps a set of conversion rules for each Storage Virtual Machine (SVM). Each rule consists of two pieces: a pattern and a replacement. Conversions start at the beginning of the appropriate list and perform a substitution based on the first matching rule. The pattern is a UNIX-style regular expression. The replacement is a string containing escape sequences representing subexpressions from the pattern, as in the UNIX sed program.

Name mappings are applied in the order in which they occur in the priority list; for example, a name mapping that occurs at position 2 in the priority list is applied before a name mapping that occurs at position 3. Each mapping direction (Kerberos-to-UNIX, Windows-to-UNIX, and UNIX-to-Windows) has its own priority list. You are prevented from creating two name mappings with the same pattern.
### **Examples**

#### **Creating a name-mapping with client\_match as the ip-address**

Use the following API to create a name-mapping. Note the *return\_records=true* query parameter is used to obtain the newly created entry in the response.

```
# The API:
POST /api//name-services/name-mappings
# The call:
curl -X POST "https://<mgmt-ip>/api/name-services/name-
mappings?return records=true" -H "accept: application/json" -H "Content-
Type: application/json" -d "{ \"client match\": \"10.254.101.111/28\",
\"direction\": \"win_unix\", \"index\": 1, \"pattern\":
\"ENGCIFS AD USER\", \"replacement\": \"unix user1\", \"svm\": { \"name\":
\"vs1\", \"uuid\": \"f71d3640-0226-11e9-8526-000c290a8c4b\" }}"
# The response:
{
"num records": 1,
"records": [
    {
      "svm": {
        "uuid": "f71d3640-0226-11e9-8526-000c290a8c4b",
        "name": "vs1"
      },
    "direction": "win unix",
      "index": 1,
      "pattern": "ENGCIFS_AD_USER",
      "replacement": "unix_user1",
      "client_match": "10.254.101.111/28"
    }
]
}
```
#### **Creating a name-mapping with client\_match as the hostname**

Use the following API to create a name-mapping. Note the *return\_records=true* query parameter is used to obtain the newly created entry in the response.

```
# The API:
POST /api//name-services/name-mappings
# The call:
curl -X POST "https://<mgmt-ip>/api/name-services/name-
mappings?return records=true" -H "accept: application/json" -H "Content-
Type: applicatio/json" -d "{ \"client match\": \"google.com\",
\"direction\": \"win_unix\", \"index\": 2, \"pattern\":
\"ENGCIFS AD USER\", \"replacement\": \"unix user1\", \"svm\": { \"name\":
\"vs1\", \"uuid\": \"f71d3640-0226-11e9-8526-000c290a8c4b\" }}"
# The response:
{
"num records": 1,
"records": [
    {
      "svm": {
        "uuid": "f71d3640-0226-11e9-8526-000c290a8c4b",
        "name": "vs1"
      },
    "direction": "win unix",
      "index": 2,
      "pattern": "ENGCIFS_AD_USER",
      "replacement": "unix_user1",
    "client match": "google.com"
   }
\lceil}
```
**Retrieving all name-mapping configurations for all SVMs in the cluster**

```
# The API:
GET /api/name-services/name-mappings
# The call:
curl -X GET "https://<mgmt-ip>/api/name-services/name-
mappings?fields=*&return_records=true&return_timeout=15" -H "accept:
application/json"
# The response:
{
"records": [
    {
      "svm": {
        "uuid": "f71d3640-0226-11e9-8526-000c290a8c4b",
        "name": "vs1"
      },
    "direction": "win unix",
      "index": 1,
      "pattern": "ENGCIFS_AD_USER",
      "replacement": "unix_user1",
      "client_match": "10.254.101.111/28"
    },
    {
      "svm": {
        "uuid": "f71d3640-0226-11e9-8526-000c290a8c4b",
        "name": "vs1"
      },
    "direction": "win unix",
      "index": 2,
      "pattern": "ENGCIFS_AD_USER",
      "replacement": "unix_user1",
      "client_match": "google.com"
   }
\frac{1}{\sqrt{2}}"num_records": 2
}
```
**Retrieving a name-mapping configuration for a specific SVM, and for the specified direction and index**

```
# The API:
GET /api/name-services/name-mappings/{svm.uuid}/{direction}/{index}
# The call:
curl -X GET "https://<mgmt-ip>/api/name-services/name-mappings/f71d3640-
0226-11e9-8526-000c290a8c4b/win unix/1" -H "accept: application/json"
# The response:
{
"svm": {
    "uuid": "f71d3640-0226-11e9-8526-000c290a8c4b",
   "name": "vs1"
},
"direction": "win unix",
"index": 1,
"pattern": "ENGCIFS_AD_USER",
"replacement": "unix_user1",
"client_match": "10.254.101.111/28"
}
```
#### **Updating a specific name-mapping configuration**

```
# The API:
PATCH /api//name-services/name-mappings/{svm.uuid}/{direction}/{index}
# The call:
curl -X PATCH "https://<mgmt-ip>/api/name-services/name-mappings/f71d3640-
0226-11e9-8526-000c290a8c4b/win unix/1" -H "accept: application/json" -H
"Content-Type: application/json" -d "{ \"client_match\":
\"10.254.101.222/28\", \"pattern\": \"ENGCIFS_LOCAL_USER\",
\"replacement\": \"pcuser\"}"
```
#### **Removing a specific name-mapping configuration**

```
# The API:
DELETE /api/name-services/name-mappings/{svm.uuid}/{direction}/{index}
# The call:
curl -X DELETE "https://<mgmt-ip>/api/name-services/name-
mappings/f71d3640-0226-11e9-8526-000c290a8c4b/win_unix/1" -H "accept:
application/json"
```
# **Retrieve hostname mapping for all SVMs**

GET /name-services/name-mappings

Retrieves the name mapping configuration for all SVMs.

### **Related ONTAP commands**

• vserver name-mapping show

### **Learn more**

• [DOC /name-services/name-mappings](https://docs.netapp.com/us-en/ontap-restapi-96/{relative_path}name-services_name-mappings_endpoint_overview.html)

### **Parameters**

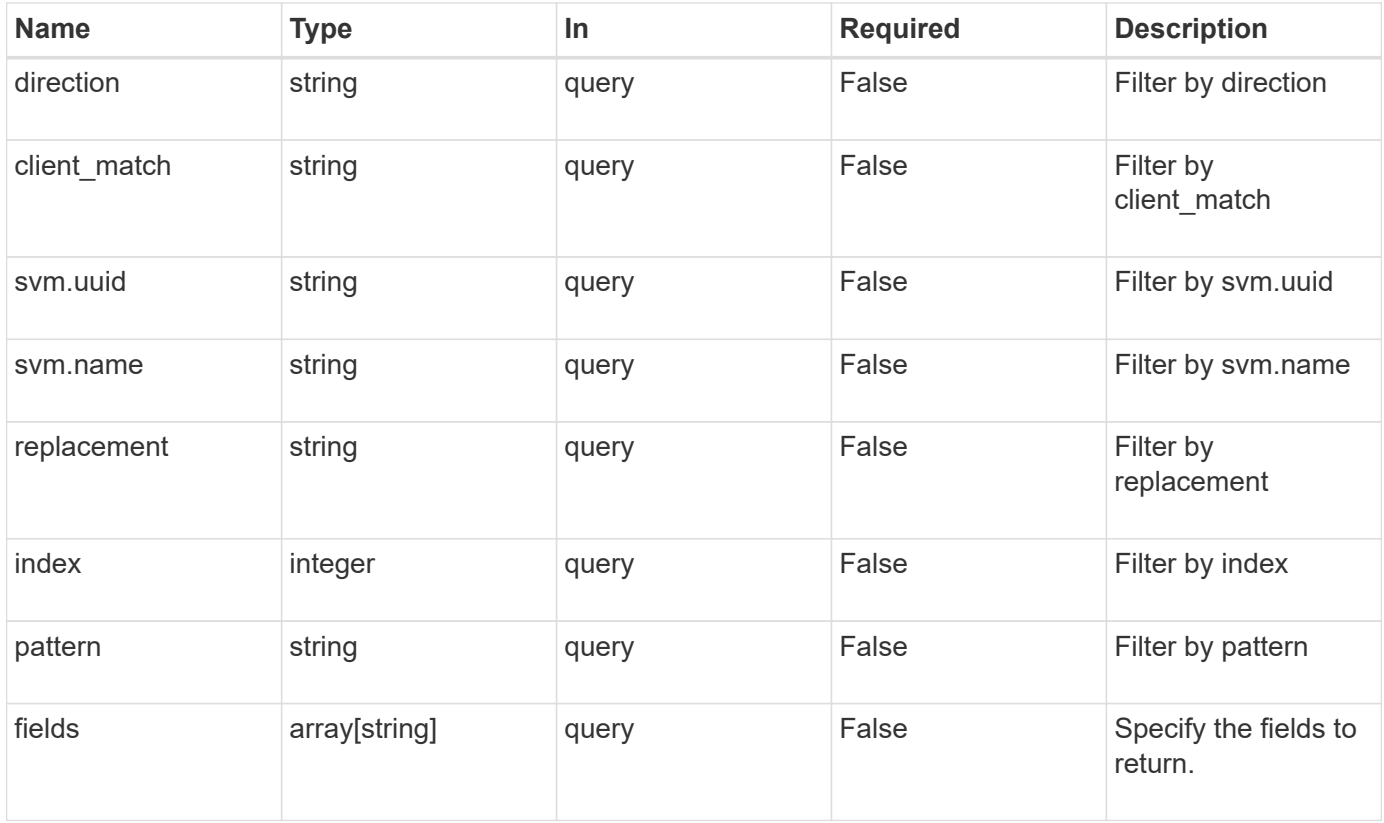

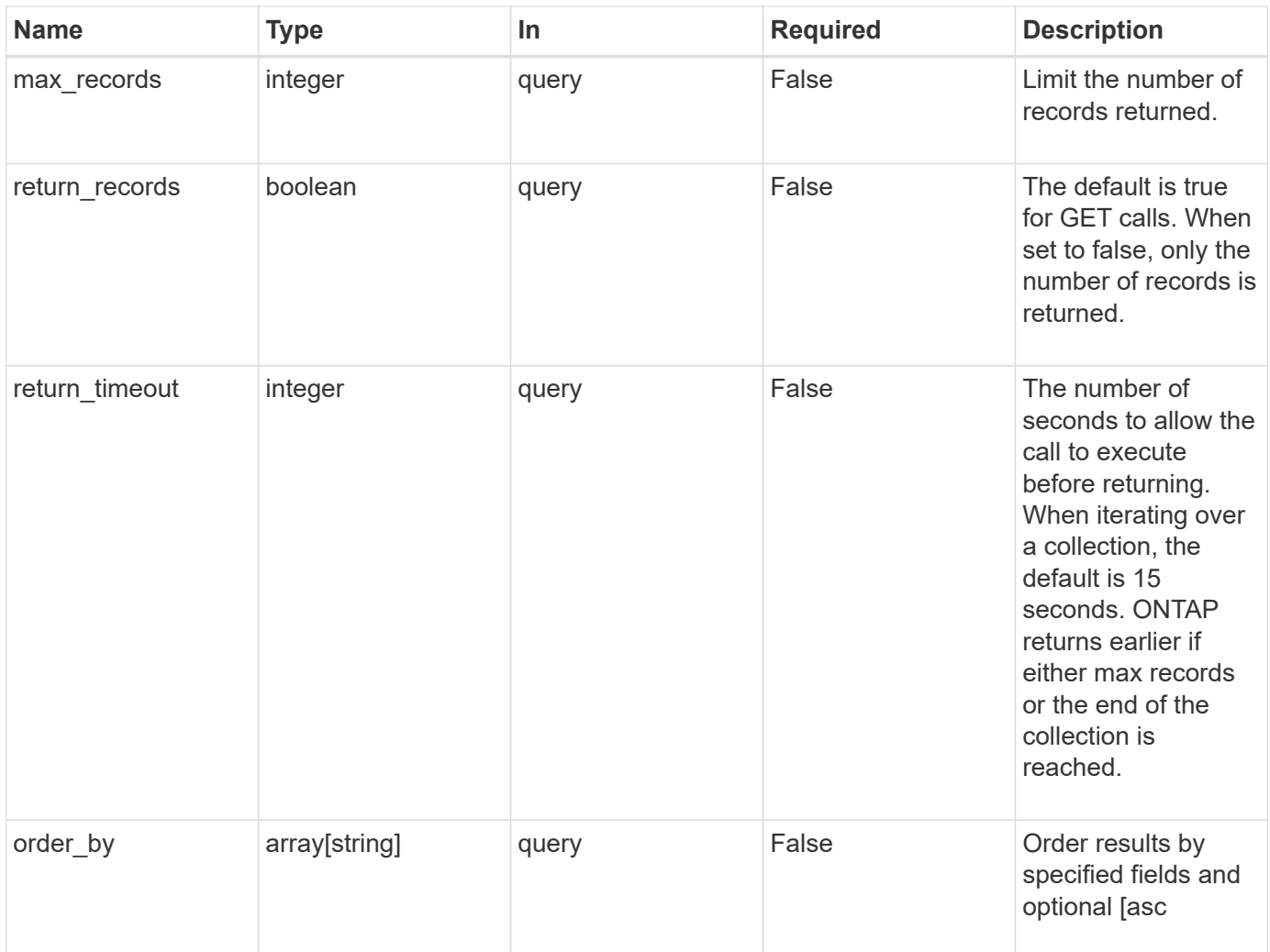

# **Response**

Status: 200, Ok

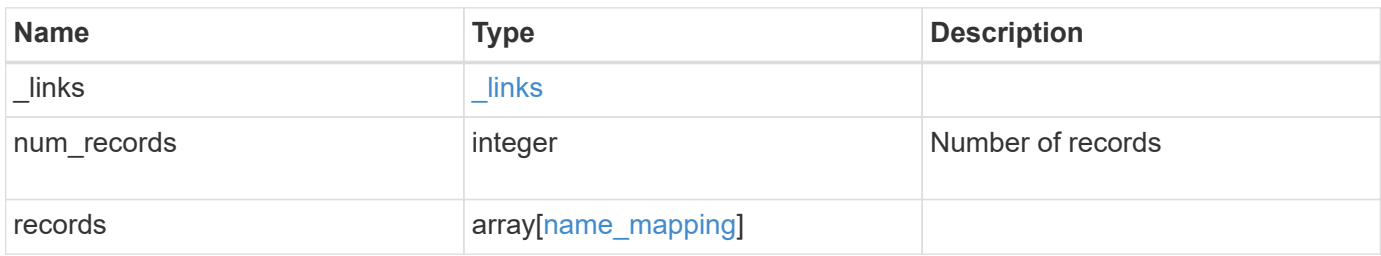

**Example response**

```
{
  " links": {
      "next": {
        "href": "/api/resourcelink"
      },
      "self": {
       "href": "/api/resourcelink"
      }
    },
    "records": {
      "_links": {
        "self": {
          "href": "/api/resourcelink"
        }
      },
    "client match": "10.254.101.111/28",
    "direction": "win unix",
      "index": 1,
      "pattern": "ENGCIFS_AD_USER",
      "replacement": "unix_user1",
      "svm": {
        "_links": {
          "self": {
            "href": "/api/resourcelink"
          }
        },
      "name": "svm1",
        "uuid": "02c9e252-41be-11e9-81d5-00a0986138f7"
      }
    }
}
```
# **Error**

Status: Default, Error

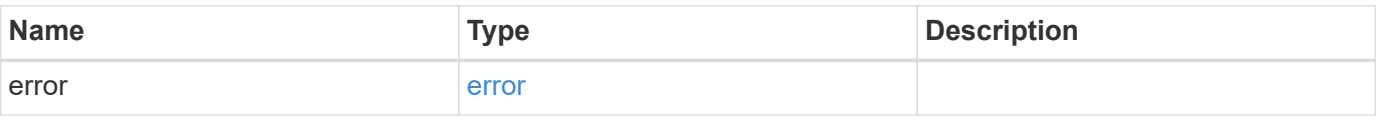

## **Example error**

```
{
   "error": {
     "arguments": {
       "code": "string",
      "message": "string"
     },
     "code": "4",
     "message": "entry doesn't exist",
     "target": "uuid"
   }
}
```
# **Definitions**

### **See Definitions**

href

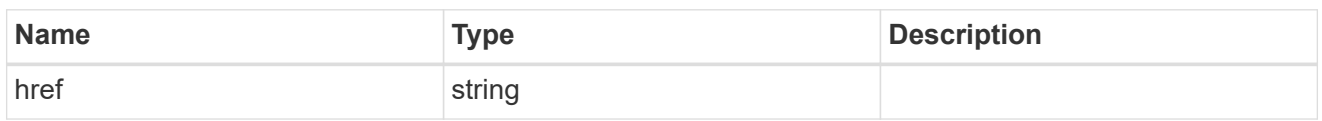

\_links

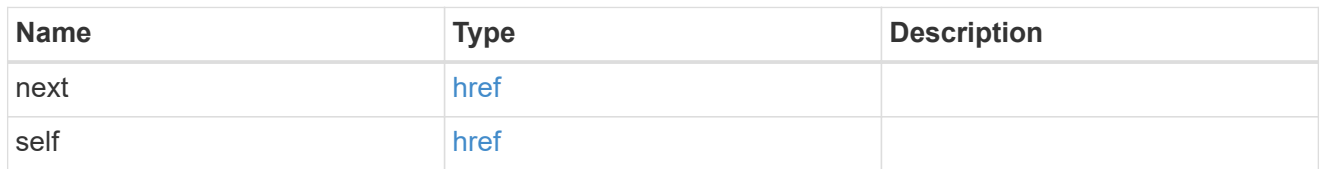

\_links

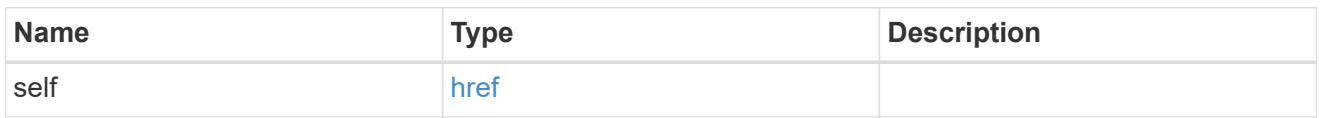

svm

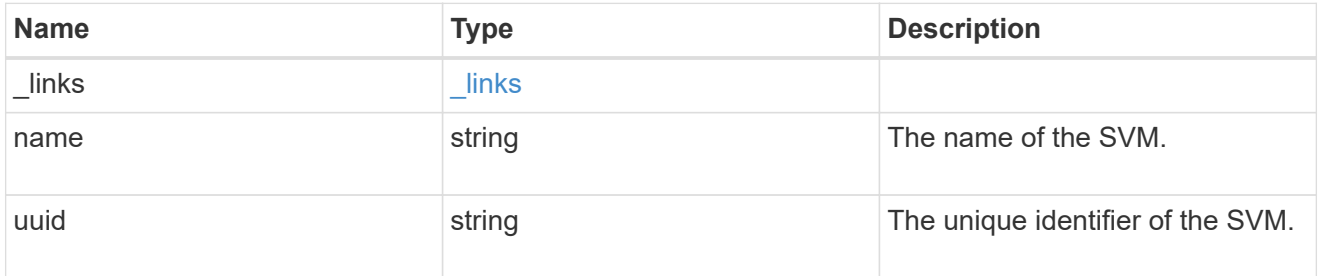

name\_mapping

Name mapping is used to map CIFS identities to UNIX identities, Kerberos identities to UNIX identities, and UNIX identities to CIFS identities. It needs this information to obtain user credentials and provide proper file access regardless of whether they are connecting from an NFS client or a CIFS client.

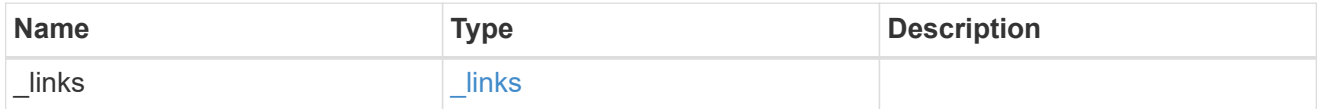

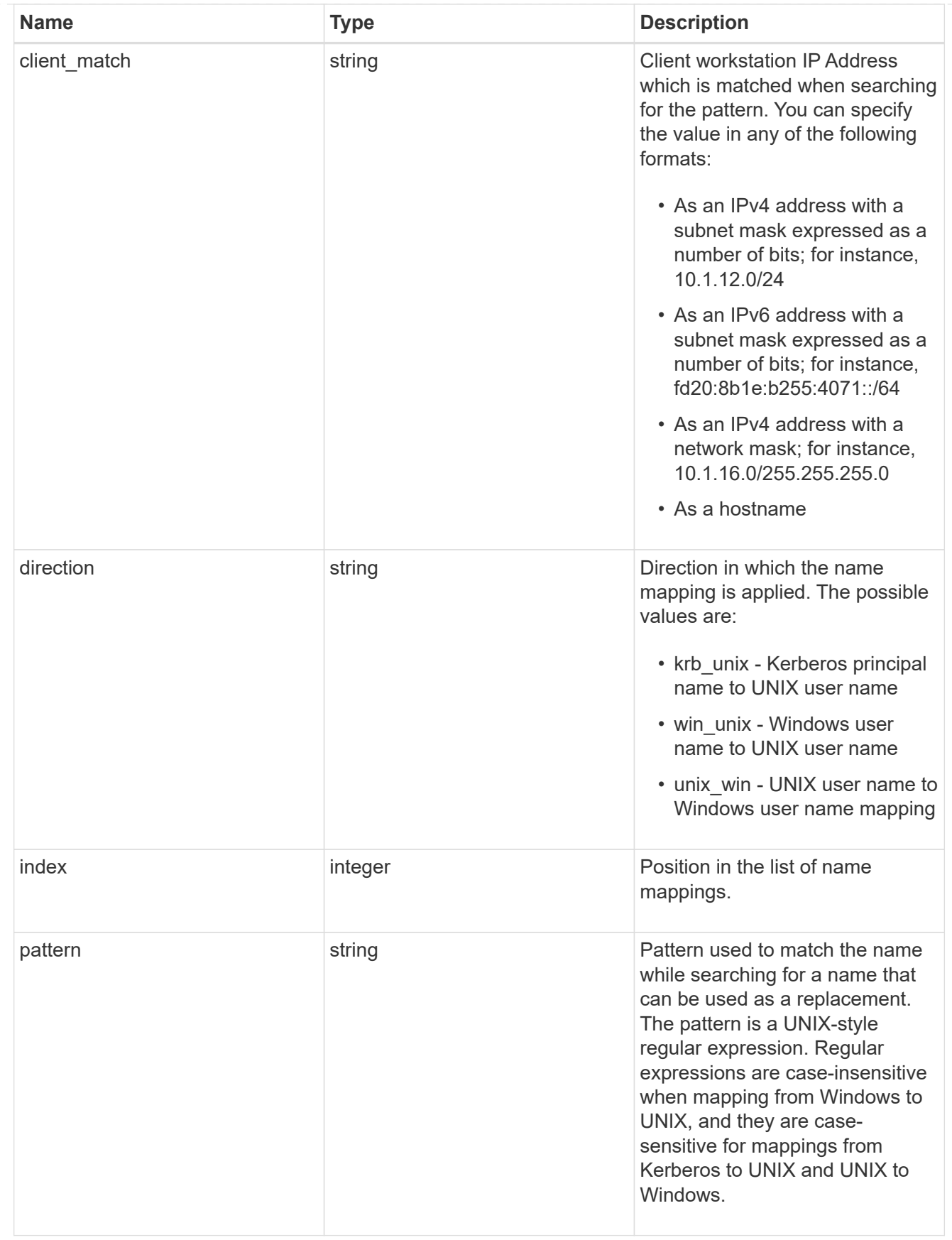

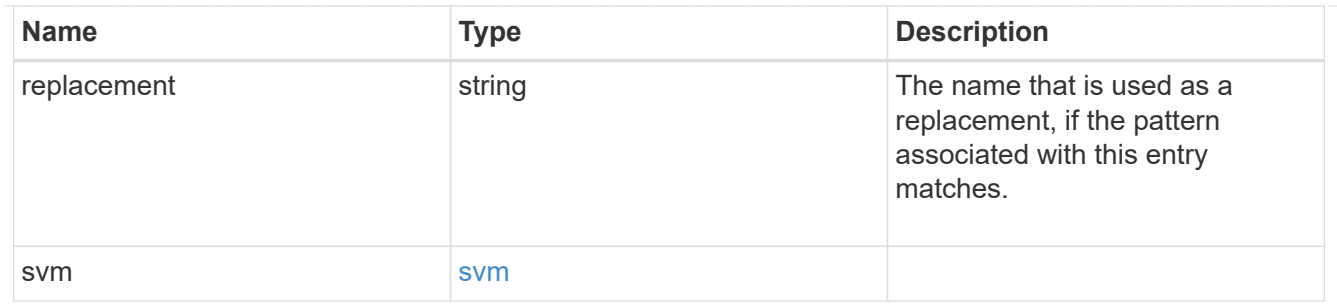

### error\_arguments

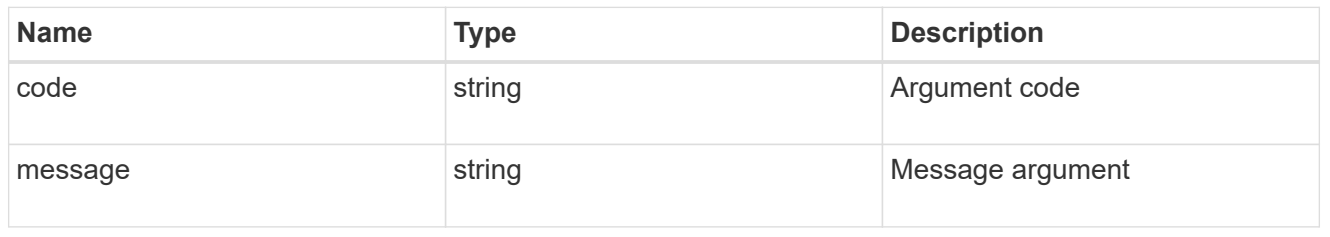

error

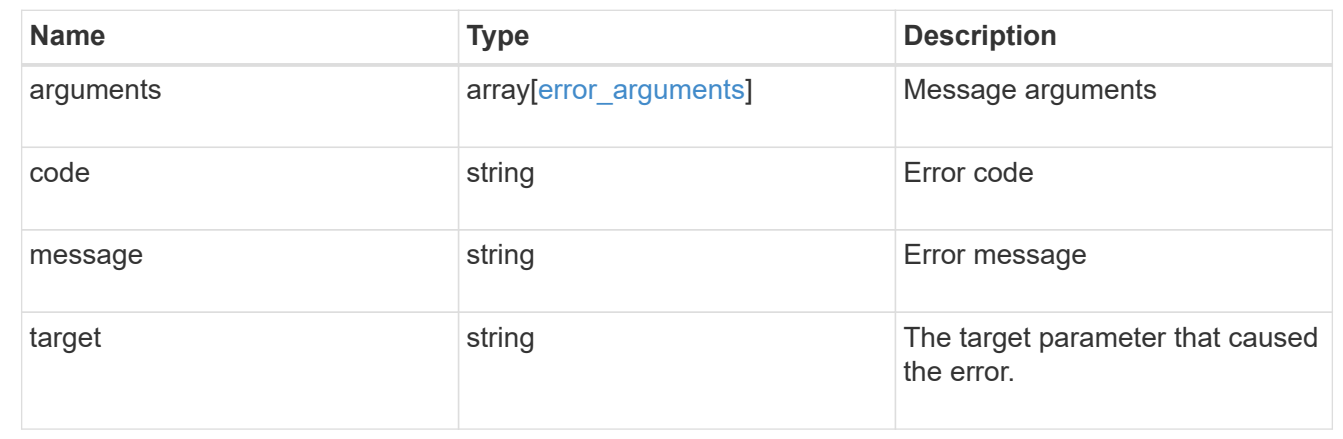

# **Create the hostname mappings for an SVM**

POST /name-services/name-mappings

Creates name mappings for an SVM.

### **Required properties**

- svm.uuid or svm.name Existing SVM in which to create the name mapping.
- index Name mapping's position in the priority list.
- direction Direction of the name mapping.
- pattern Pattern to match to. Maximum length is 256 characters.
- replacement Replacement pattern to match to. Maximum length is 256 characters.

# **Recommended optional properties**

• client match - Hostname or IP address added to match the pattern to the client's workstation IP address.

### **Related ONTAP commands**

- vserver name-mapping create
- vserver name-mapping insert

# **Learn more**

• [DOC /name-services/name-mappings](https://docs.netapp.com/us-en/ontap-restapi-96/{relative_path}name-services_name-mappings_endpoint_overview.html)

# **Request Body**

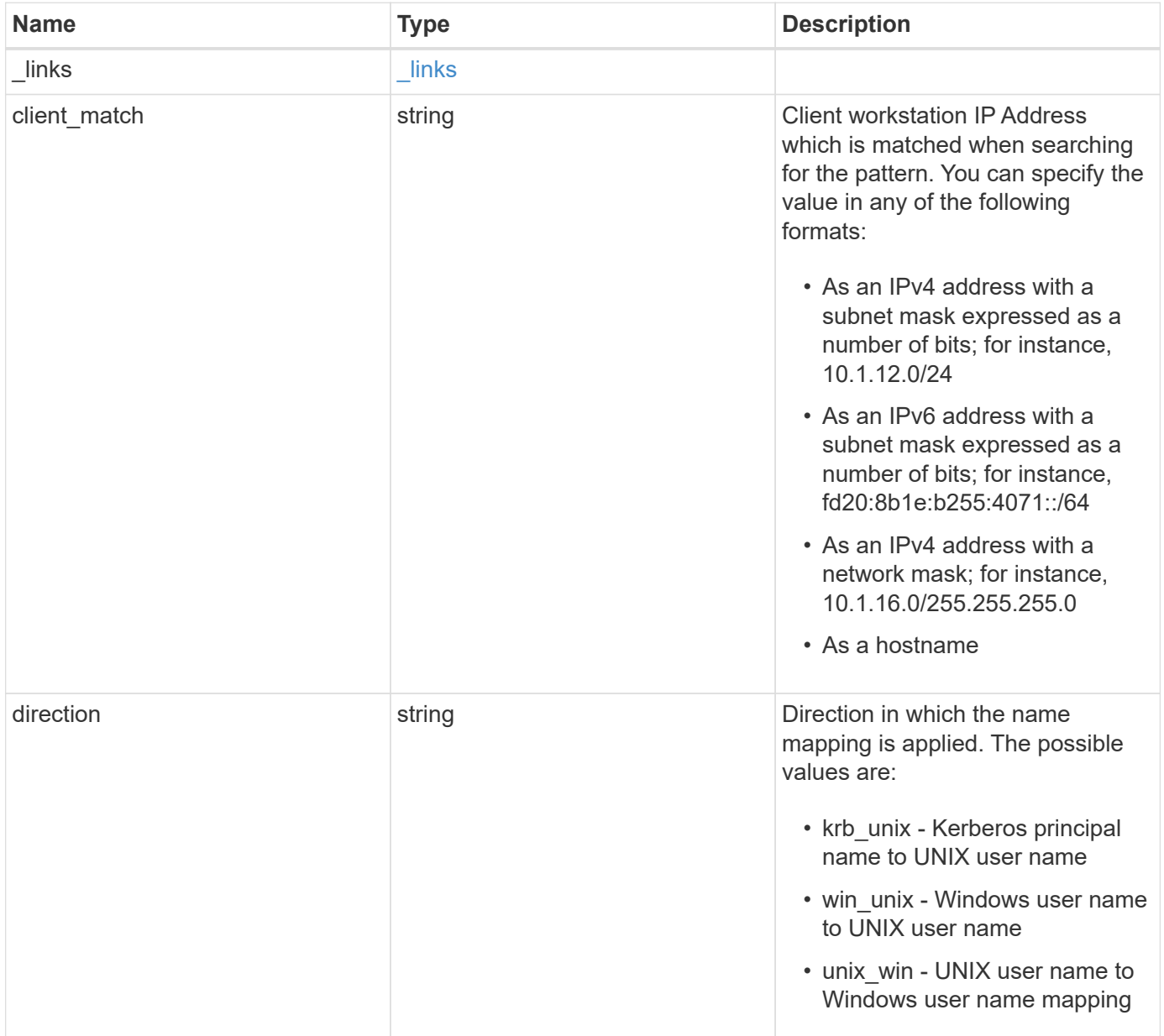

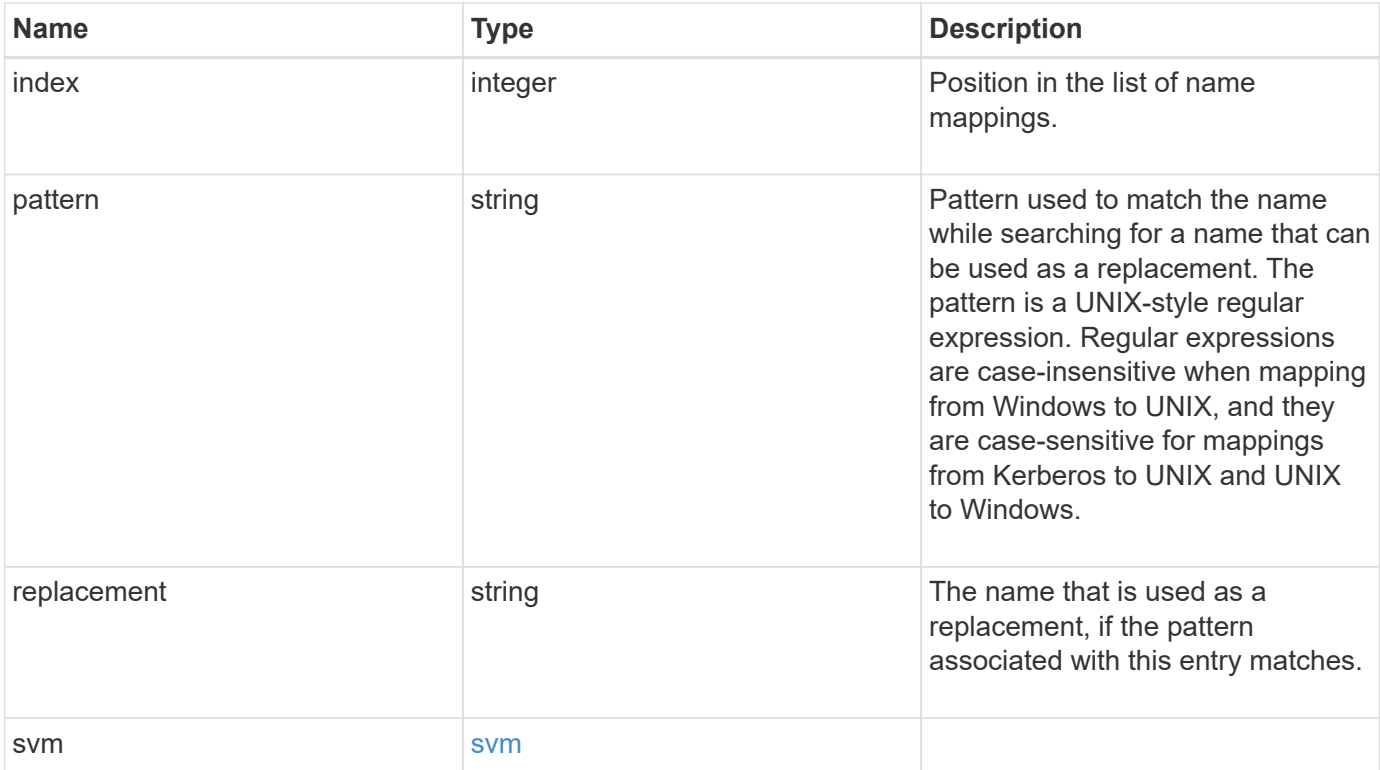

# **Example request**

```
{
   "_links": {
     "self": {
       "href": "/api/resourcelink"
     }
    },
    "client_match": "10.254.101.111/28",
    "direction": "win_unix",
    "index": 1,
    "pattern": "ENGCIFS_AD_USER",
    "replacement": "unix_user1",
    "svm": {
      "_links": {
       "self": {
          "href": "/api/resourcelink"
       }
      },
    "name": "svm1",
      "uuid": "02c9e252-41be-11e9-81d5-00a0986138f7"
   }
}
```
# **Response**

Status: 201, Created

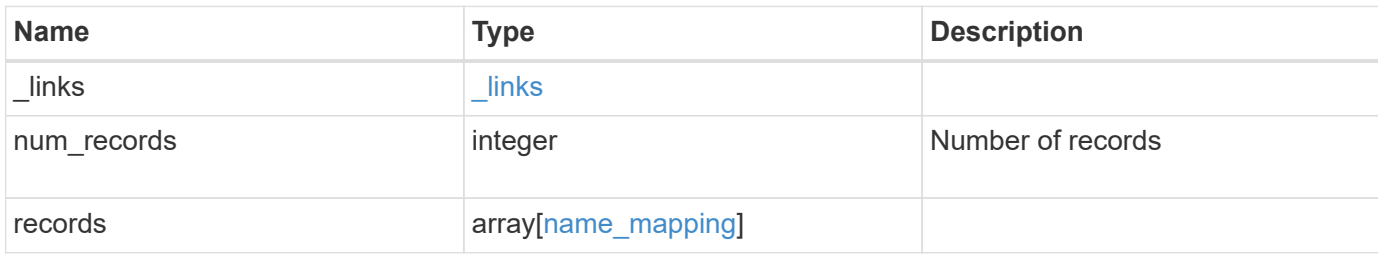

**Example response**

```
{
    "_links": {
      "next": {
        "href": "/api/resourcelink"
      },
      "self": {
       "href": "/api/resourcelink"
      }
    },
    "records": {
      "_links": {
        "self": {
          "href": "/api/resourcelink"
        }
      },
    "client match": "10.254.101.111/28",
    "direction": "win unix",
      "index": 1,
      "pattern": "ENGCIFS_AD_USER",
      "replacement": "unix_user1",
      "svm": {
        "_links": {
          "self": {
            "href": "/api/resourcelink"
          }
        },
      "name": "svm1",
        "uuid": "02c9e252-41be-11e9-81d5-00a0986138f7"
      }
    }
}
```
# **Error**

Status: Default

### ONTAP Error Response Codes

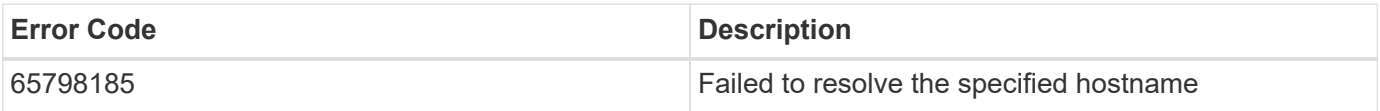

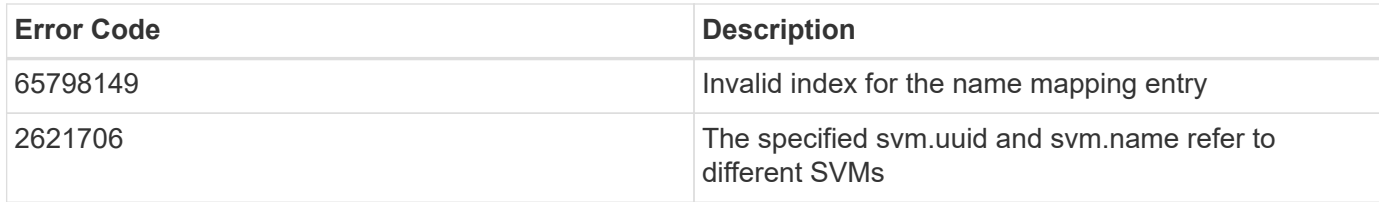

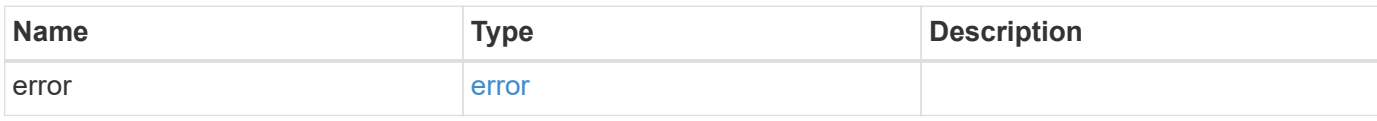

### **Example error**

```
{
   "error": {
     "arguments": {
       "code": "string",
       "message": "string"
      },
      "code": "4",
      "message": "entry doesn't exist",
      "target": "uuid"
   }
}
```
### **Definitions**

### **See Definitions**

href

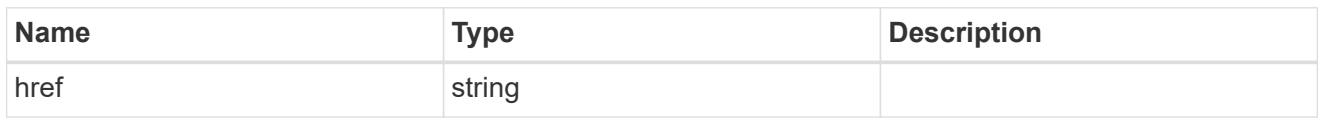

\_links

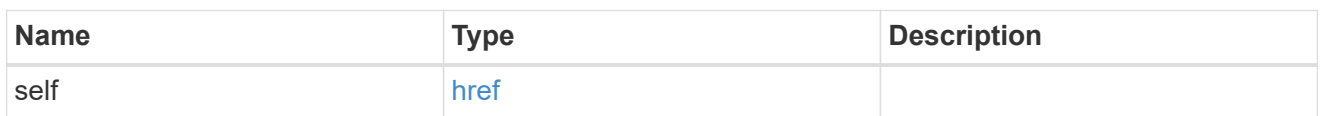

svm

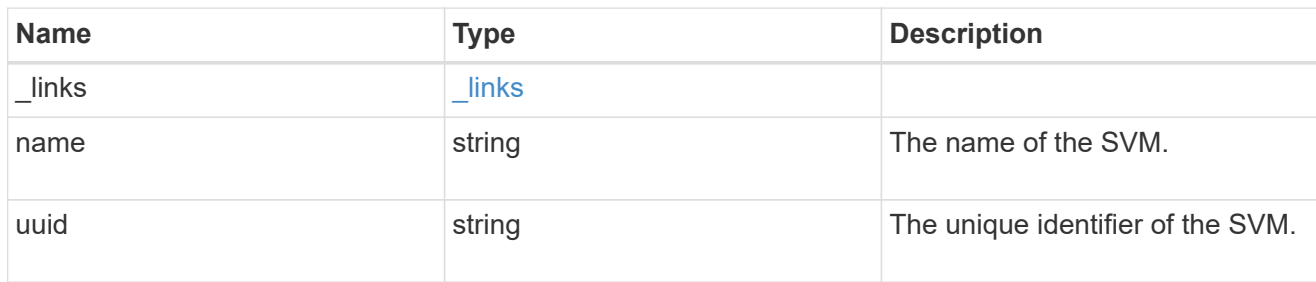

### name\_mapping

Name mapping is used to map CIFS identities to UNIX identities, Kerberos identities to UNIX identities, and UNIX identities to CIFS identities. It needs this information to obtain user credentials and provide proper file access regardless of whether they are connecting from an NFS client or a CIFS client.

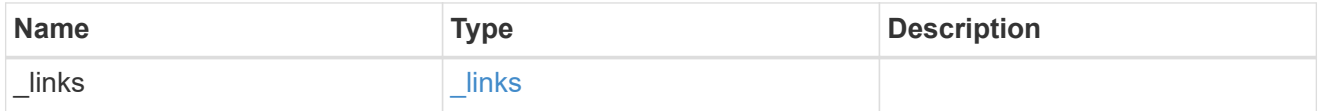

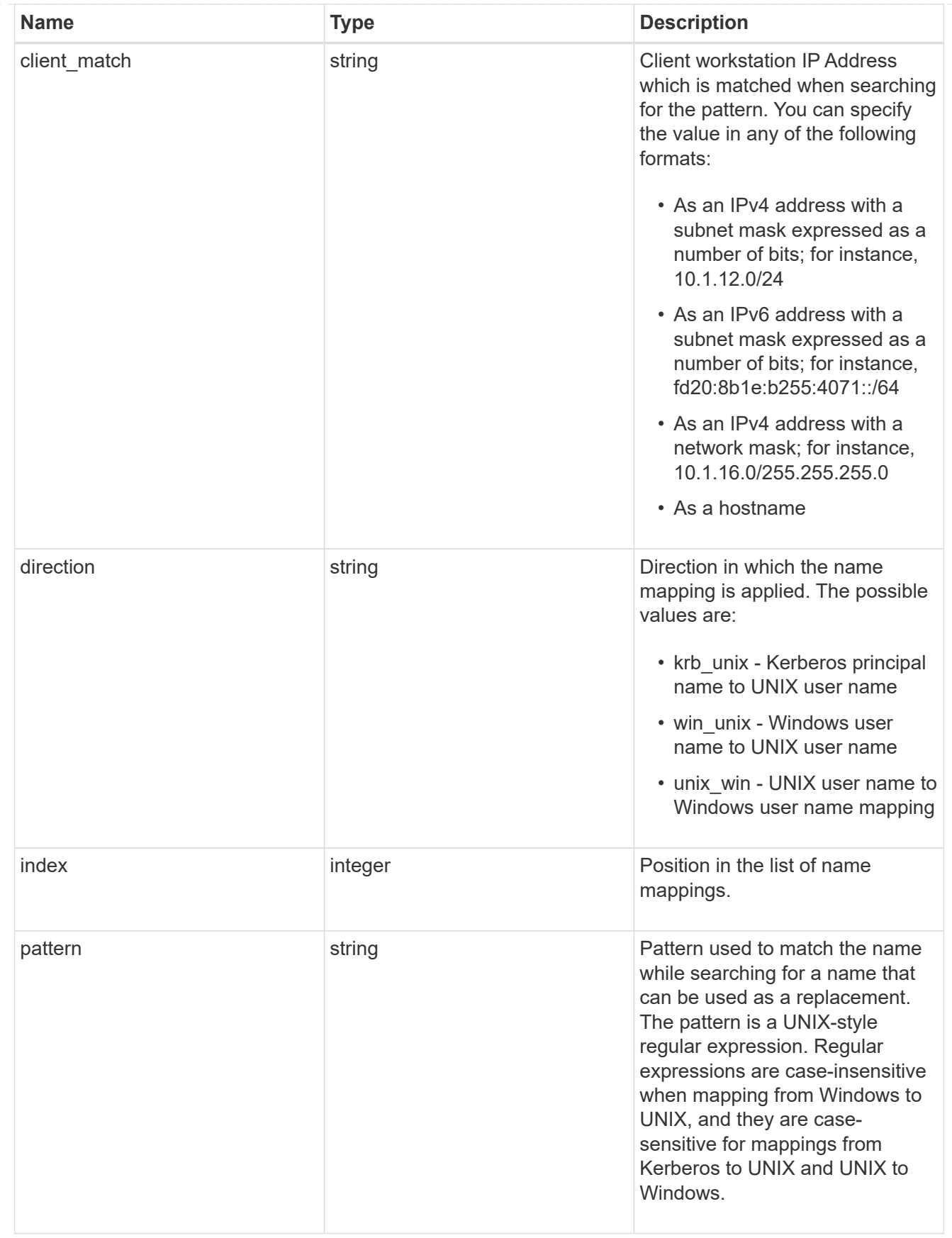

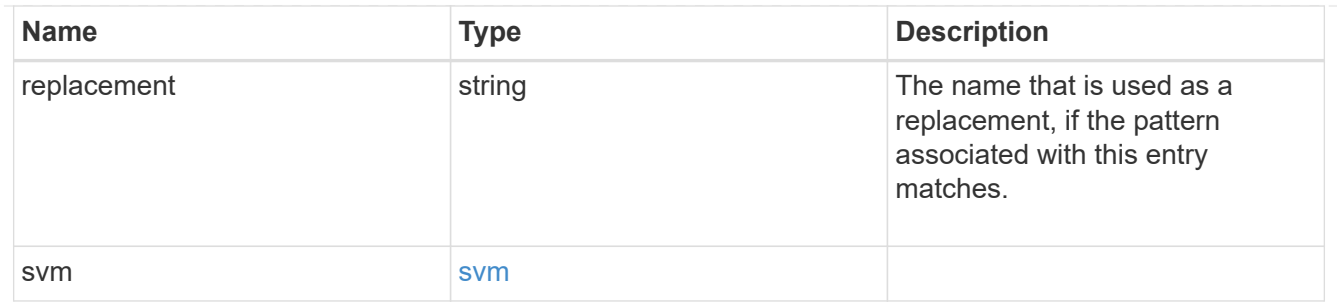

## \_links

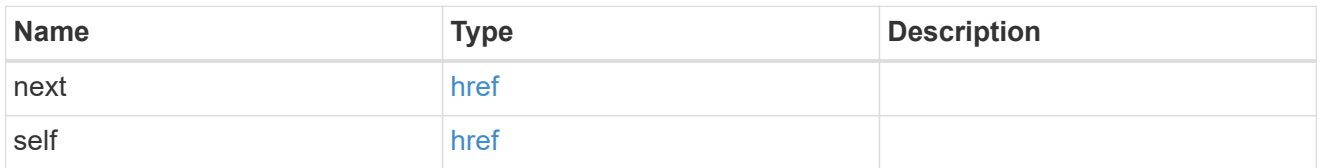

### error\_arguments

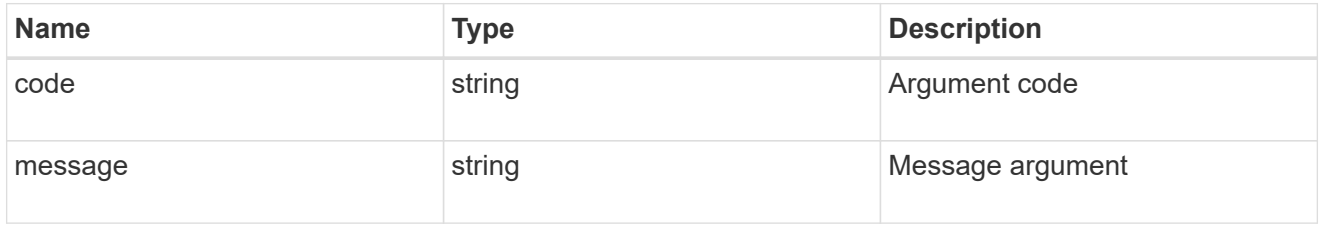

### error

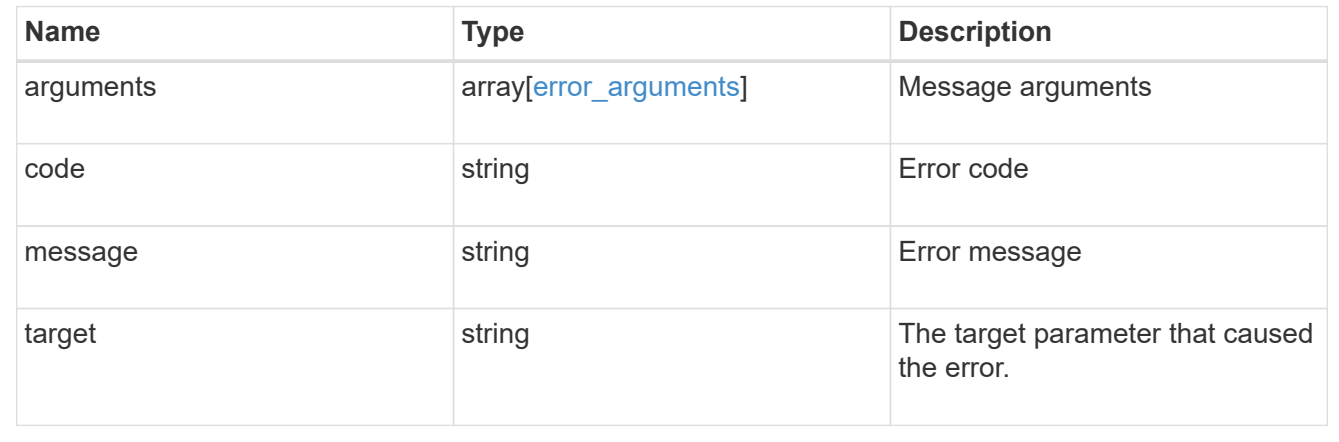

# **Delete the name mapping configuration**

DELETE /name-services/name-mappings/{svm.uuid}/{direction}/{index}

Deletes the name mapping configuration.

### **Related ONTAP commands**

• vserver name-mapping delete

### **Learn more**

• [DOC /name-services/name-mappings](https://docs.netapp.com/us-en/ontap-restapi-96/{relative_path}name-services_name-mappings_endpoint_overview.html)

### **Parameters**

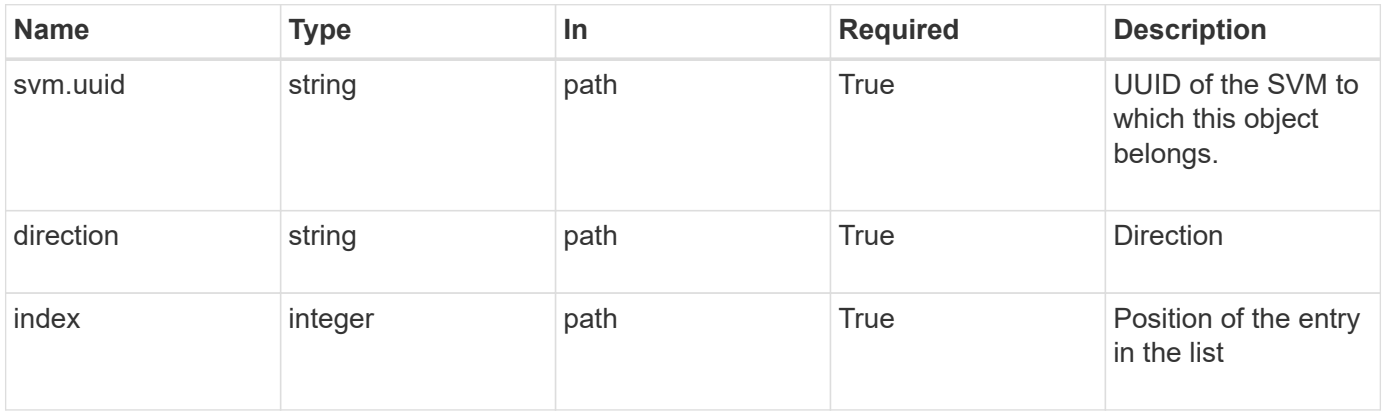

# **Response**

Status: 200, Ok

### **Error**

```
Status: Default, Error
```
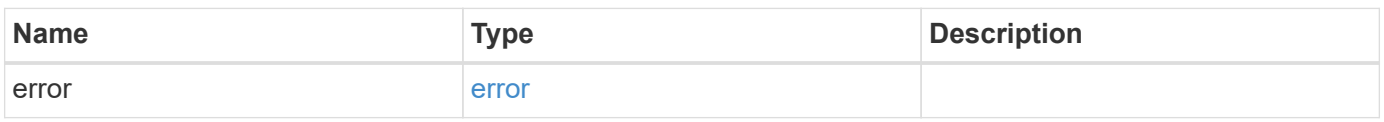

# **Example error**

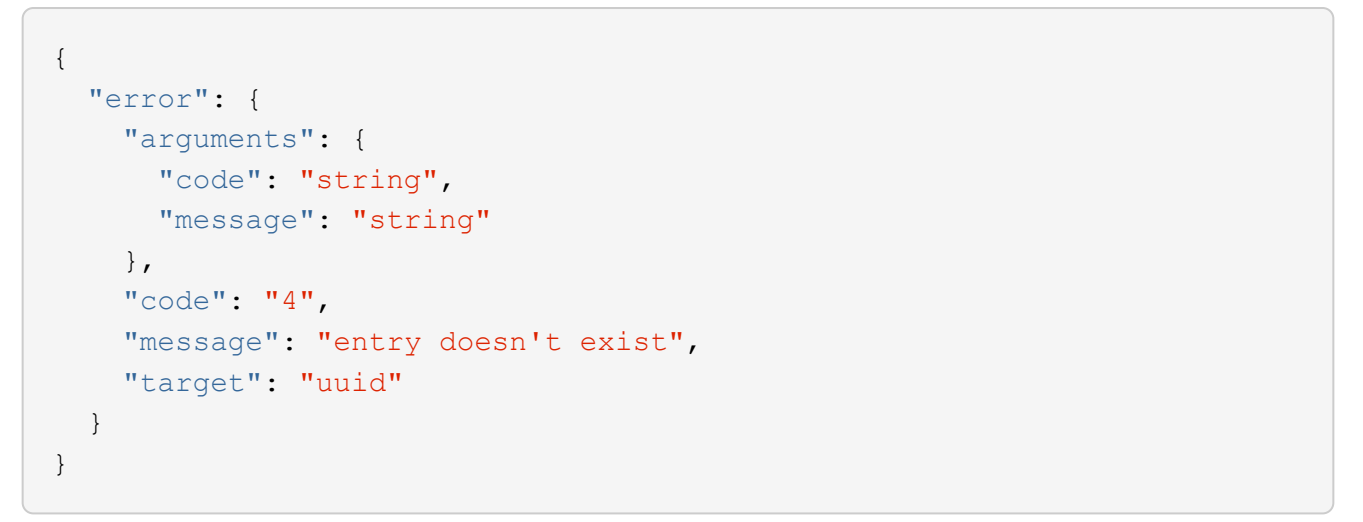

### **Definitions**

### **See Definitions**

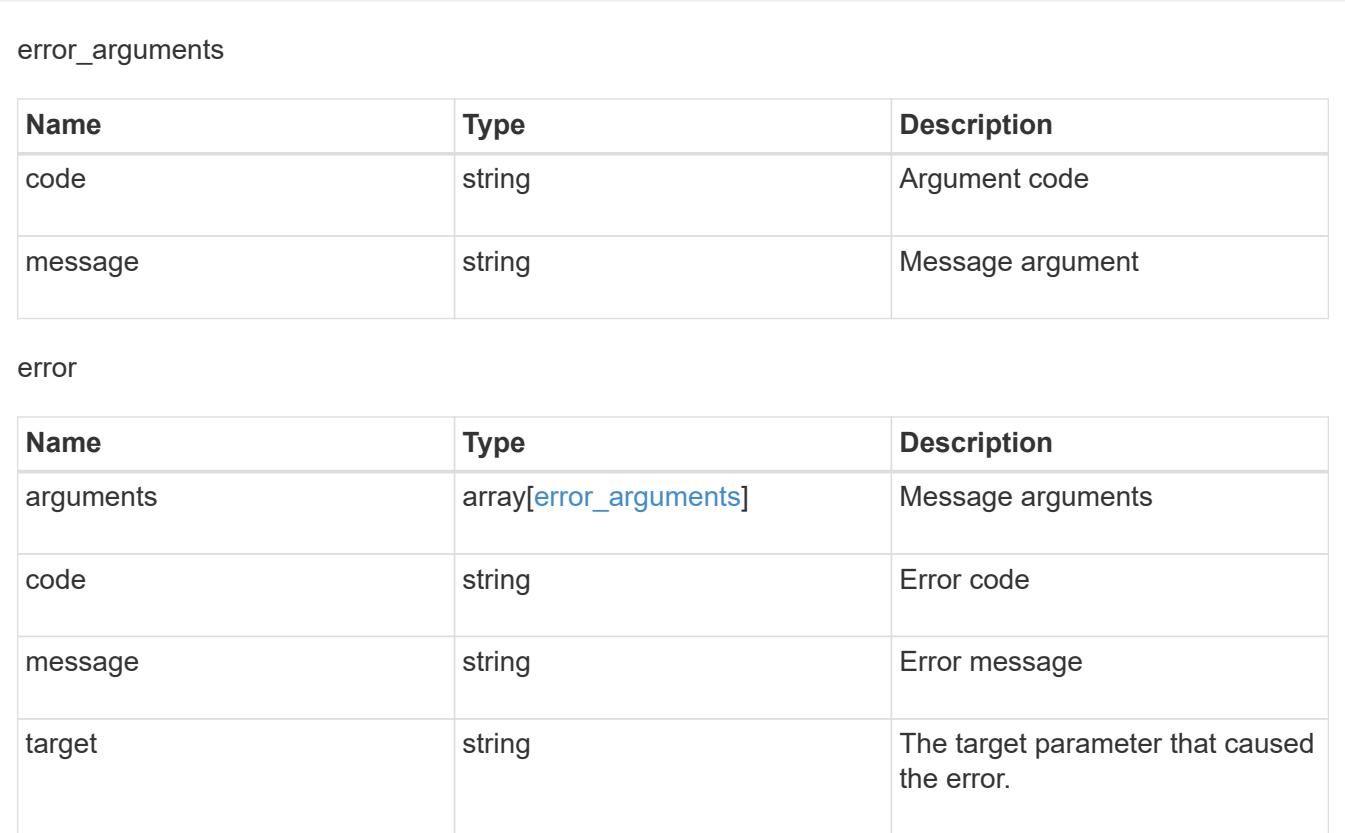

# **Retrieve the name mapping configuration for an SVM**

GET /name-services/name-mappings/{svm.uuid}/{direction}/{index}

Retrieves the name mapping configuration of an SVM.

### **Related ONTAP commands**

• vserver name-mapping show

# **Learn more**

• [DOC /name-services/name-mappings](https://docs.netapp.com/us-en/ontap-restapi-96/{relative_path}name-services_name-mappings_endpoint_overview.html)

### **Parameters**

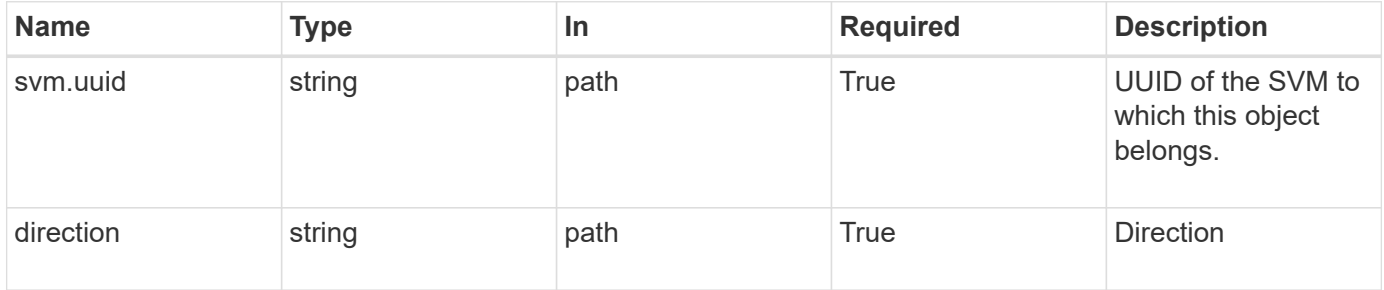

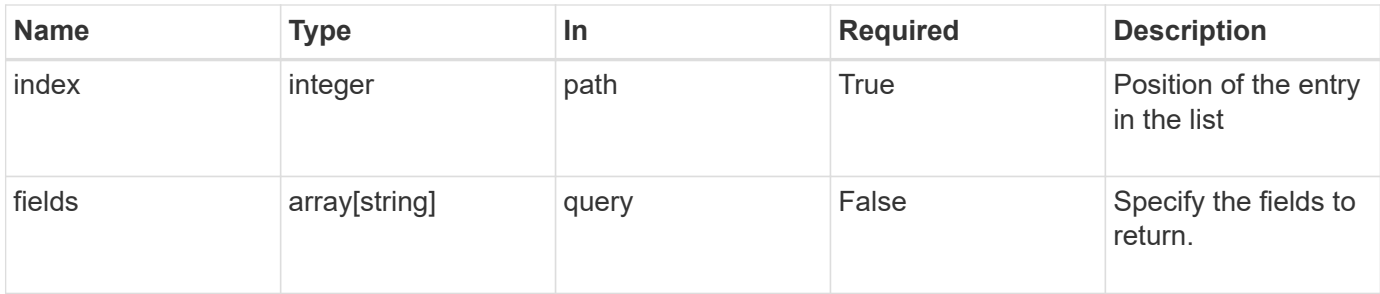

# **Response**

Status: 200, Ok

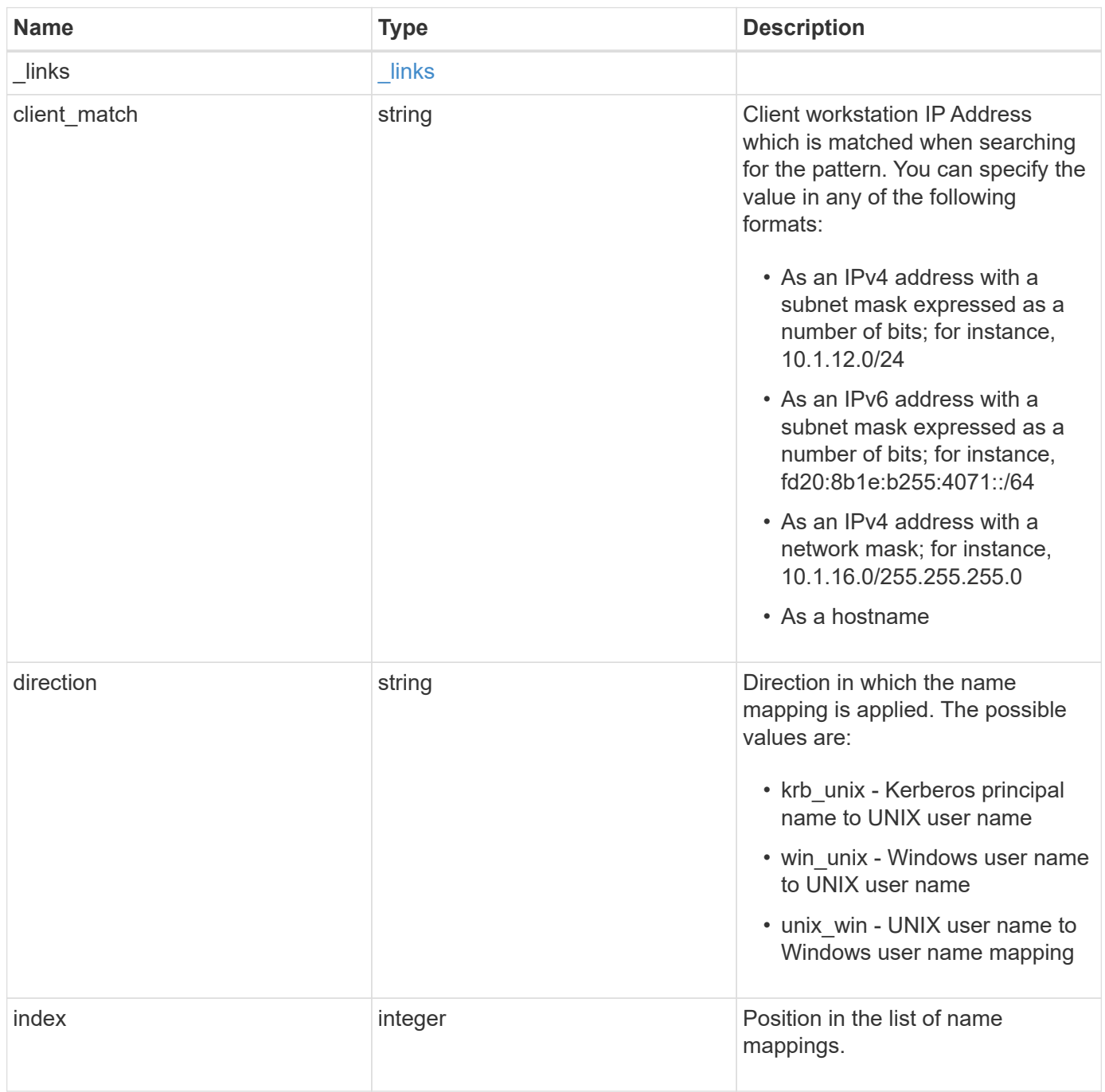

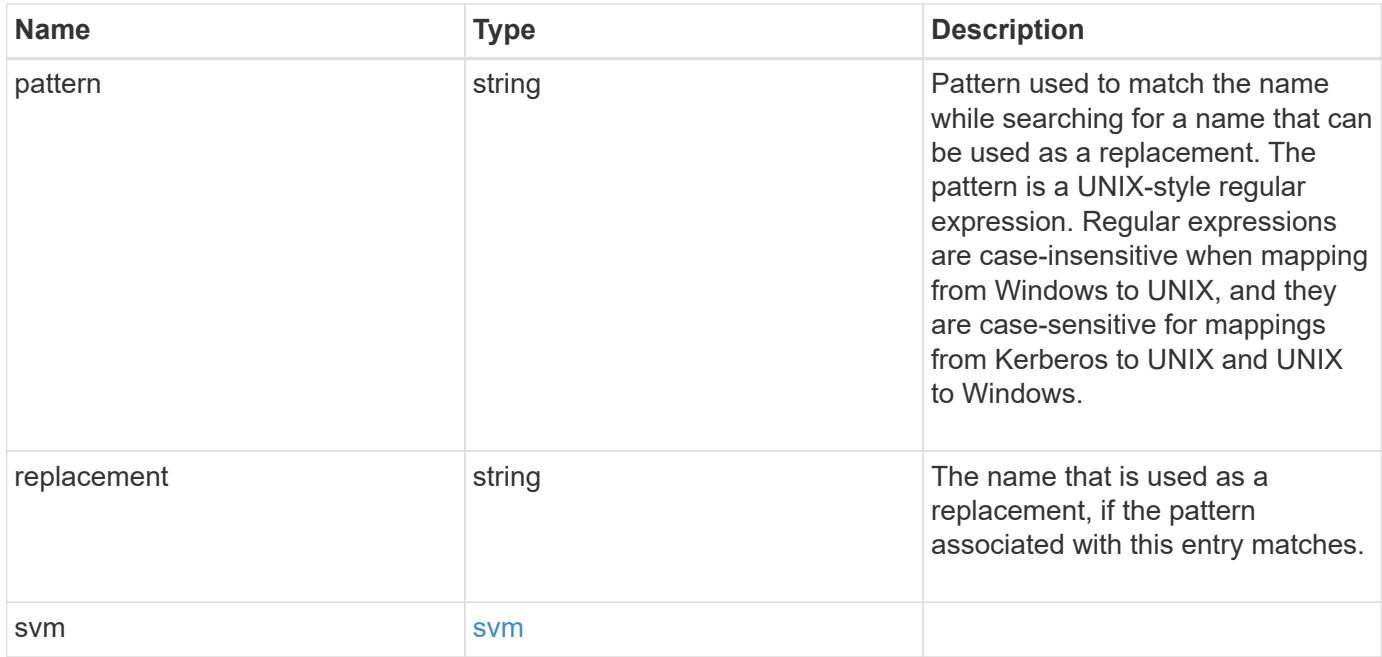

### **Example response**

```
{
    "_links": {
     "self": {
       "href": "/api/resourcelink"
     }
    },
  "client match": "10.254.101.111/28",
  "direction": "win unix",
    "index": 1,
    "pattern": "ENGCIFS_AD_USER",
    "replacement": "unix_user1",
    "svm": {
      "_links": {
       "self": {
          "href": "/api/resourcelink"
       }
      },
    "name": "svm1",
      "uuid": "02c9e252-41be-11e9-81d5-00a0986138f7"
    }
}
```
### **Error**

```
Status: Default, Error
```
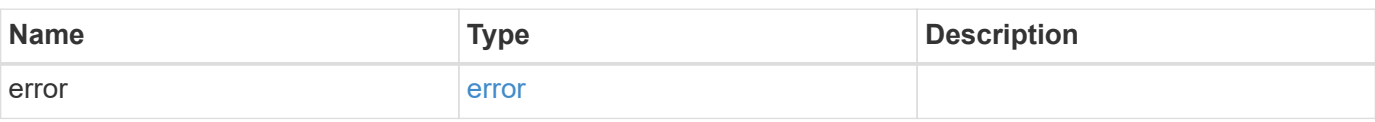

# **Example error**

```
{
   "error": {
     "arguments": {
     "code": "string",
       "message": "string"
     },
      "code": "4",
      "message": "entry doesn't exist",
     "target": "uuid"
   }
}
```
### **Definitions**

### **See Definitions**

href

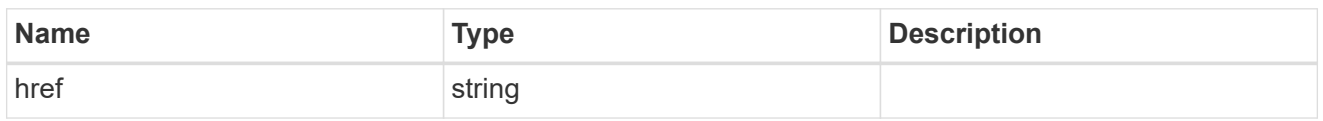

**Links** 

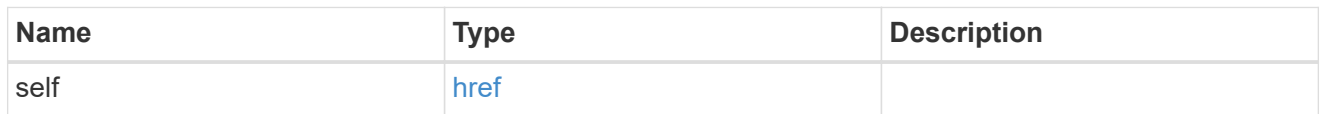

#### svm

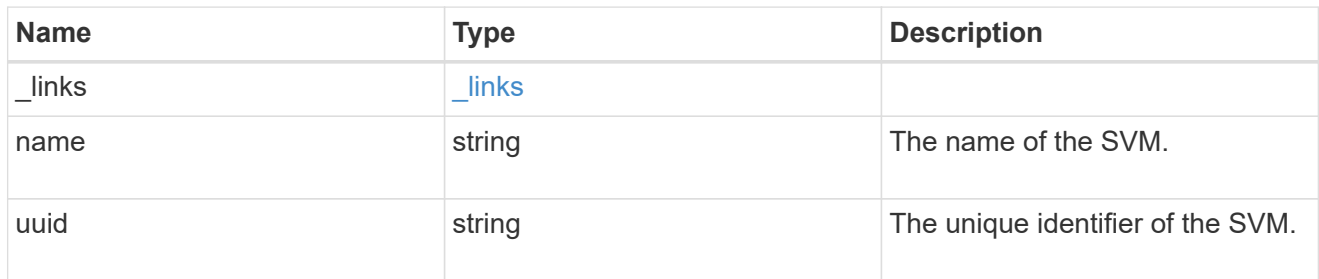

## error\_arguments

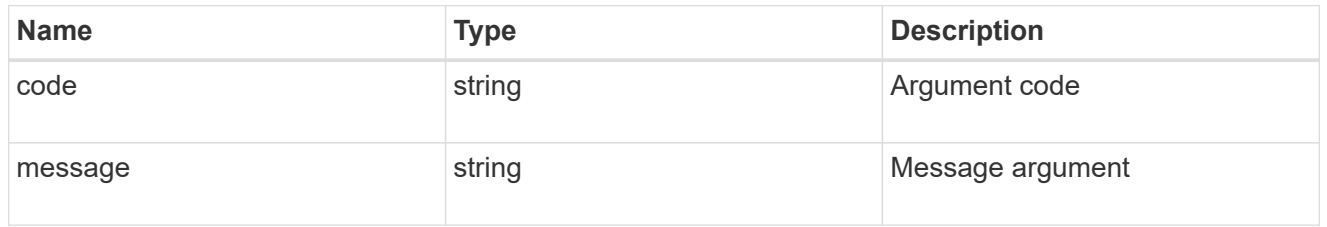

### error

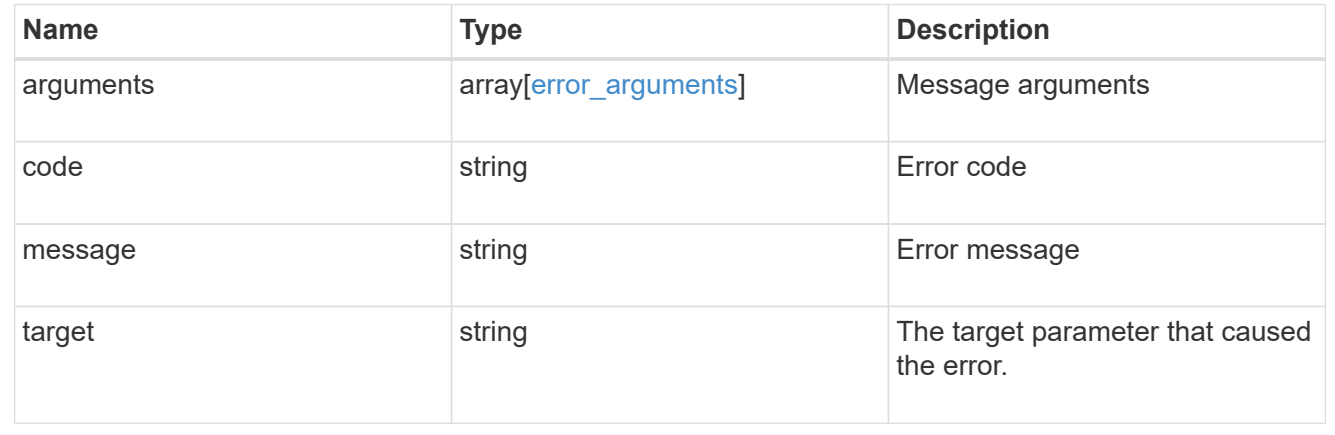

# **Update the name mapping configuration for an SVM**

PATCH /name-services/name-mappings/{svm.uuid}/{direction}/{index}

Updates the name mapping configuration of an SVM.

# **Related ONTAP commands**

- vserver name-mapping insert
- vserver name-mapping modify

### **Learn more**

• [DOC /name-services/name-mappings](https://docs.netapp.com/us-en/ontap-restapi-96/{relative_path}name-services_name-mappings_endpoint_overview.html)

### **Parameters**

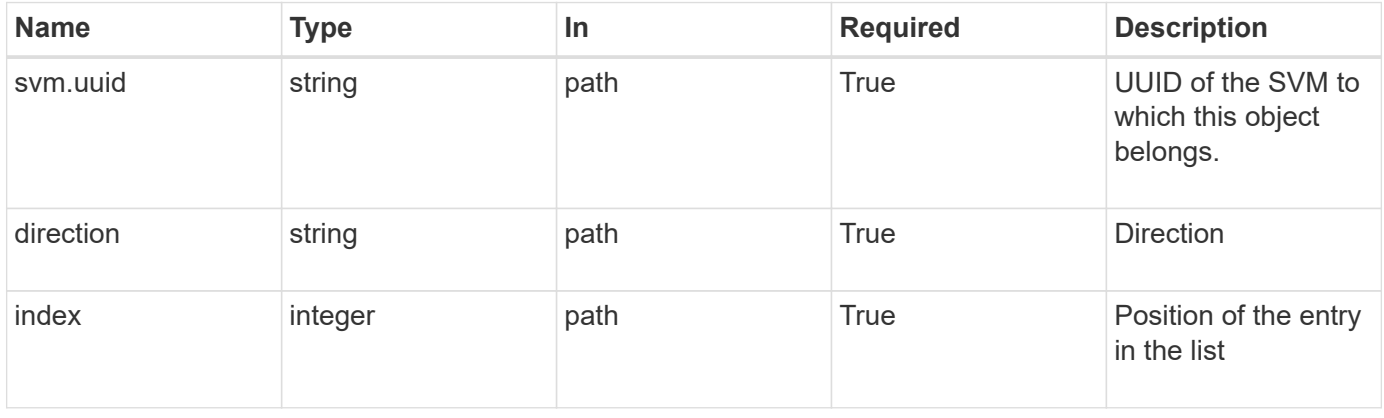

# **Request Body**

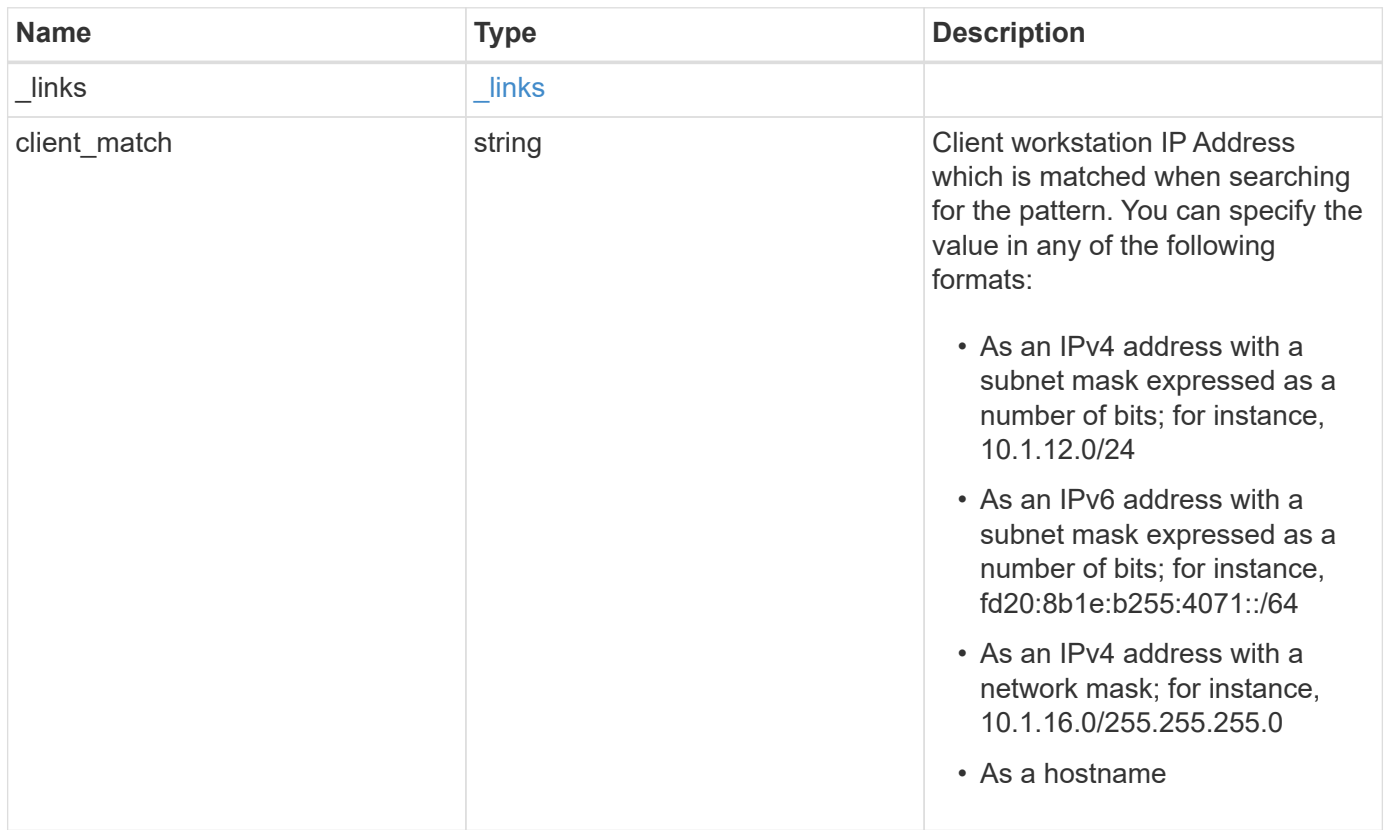

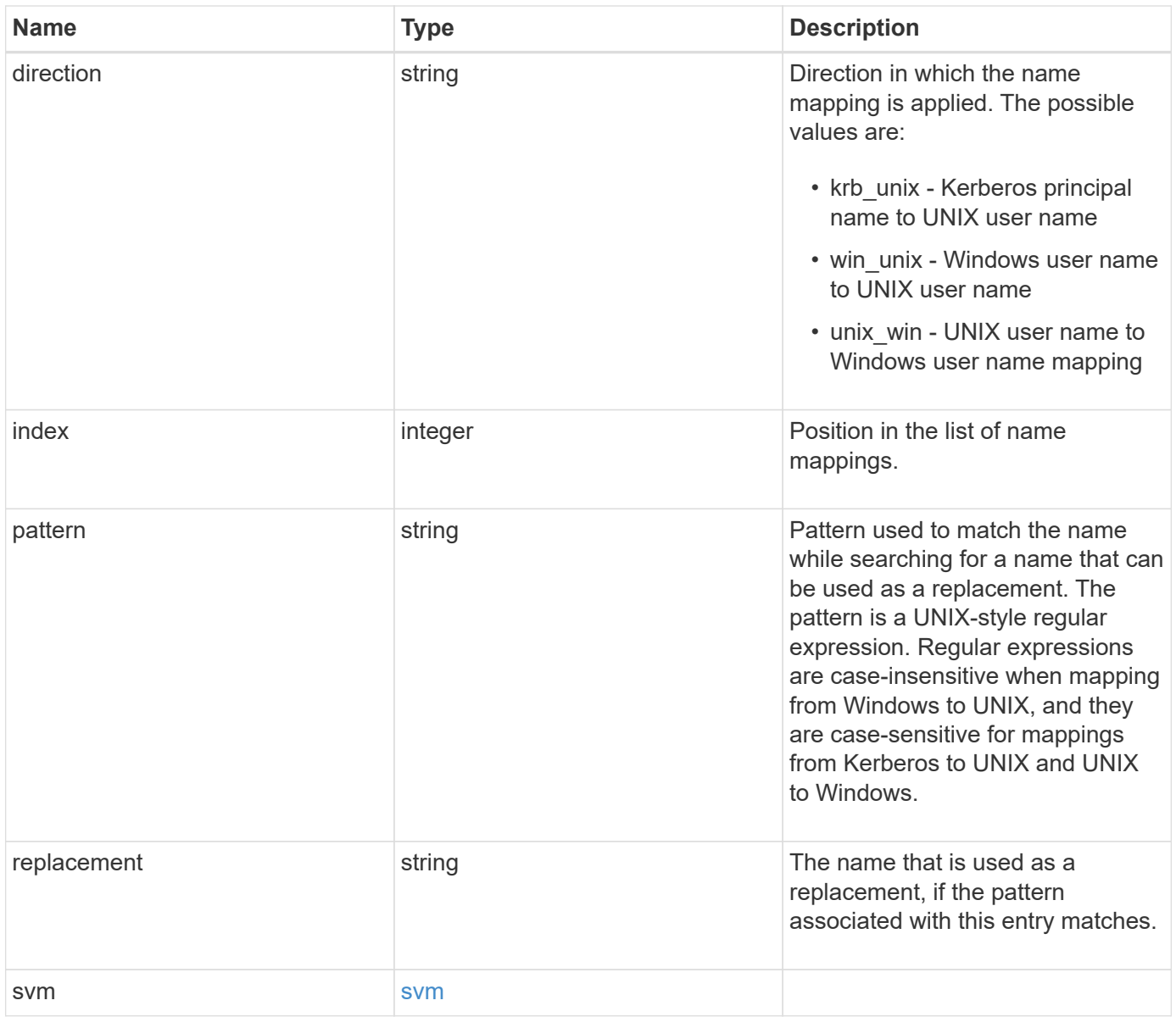

**Example request**

```
{
    "_links": {
      "self": {
        "href": "/api/resourcelink"
      }
    },
  "client_match": "10.254.101.111/28",
  "direction": "win unix",
    "index": 1,
    "pattern": "ENGCIFS_AD_USER",
    "replacement": "unix_user1",
    "svm": {
      "_links": {
        "self": {
          "href": "/api/resourcelink"
        }
      },
      "name": "svm1",
      "uuid": "02c9e252-41be-11e9-81d5-00a0986138f7"
   }
}
```
# **Response**

Status: 200, Ok

### **Error**

```
Status: Default
```
### ONTAP Error Response Codes

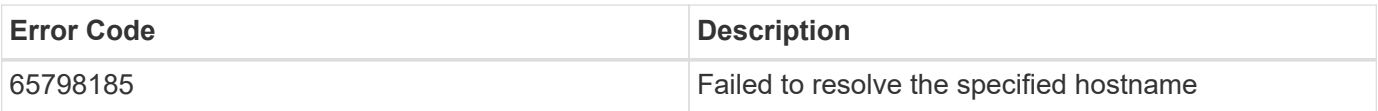

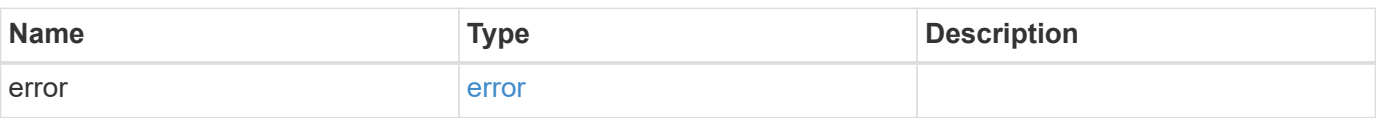

## **Example error**

```
{
   "error": {
     "arguments": {
       "code": "string",
      "message": "string"
     },
     "code": "4",
     "message": "entry doesn't exist",
     "target": "uuid"
   }
}
```
# **Definitions**

### **See Definitions**

href

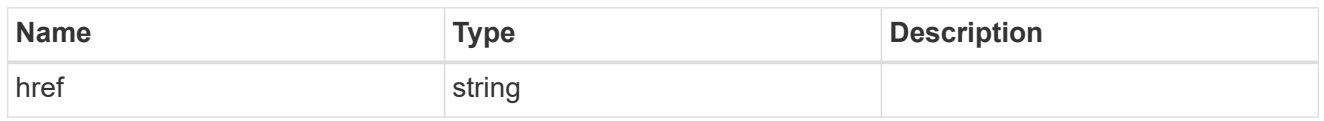

\_links

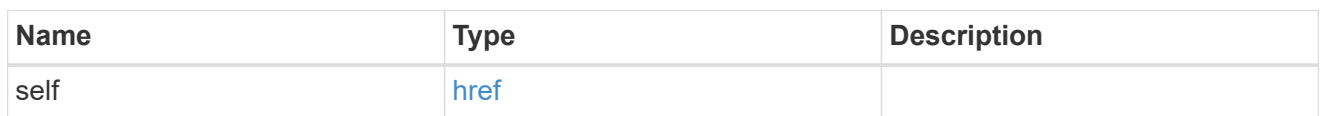

svm

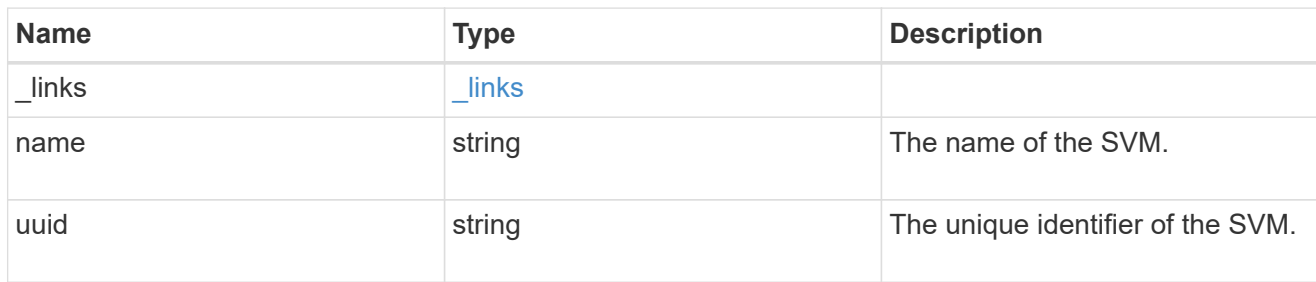

### name\_mapping

Name mapping is used to map CIFS identities to UNIX identities, Kerberos identities to UNIX identities, and UNIX identities to CIFS identities. It needs this information to obtain user credentials and provide proper file access regardless of whether they are connecting from an NFS client or a CIFS client.

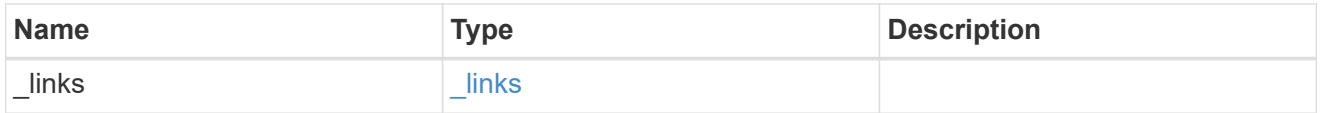

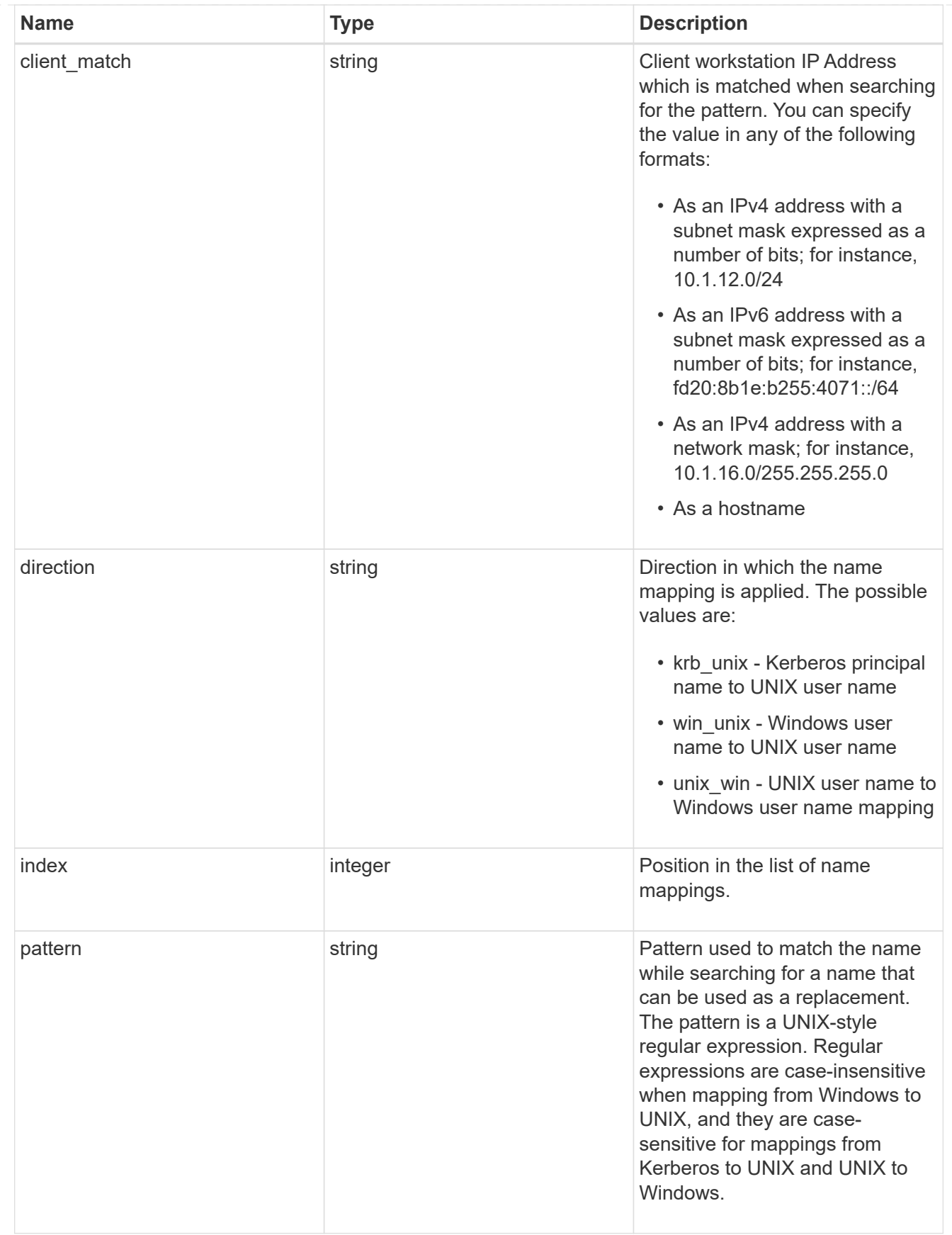

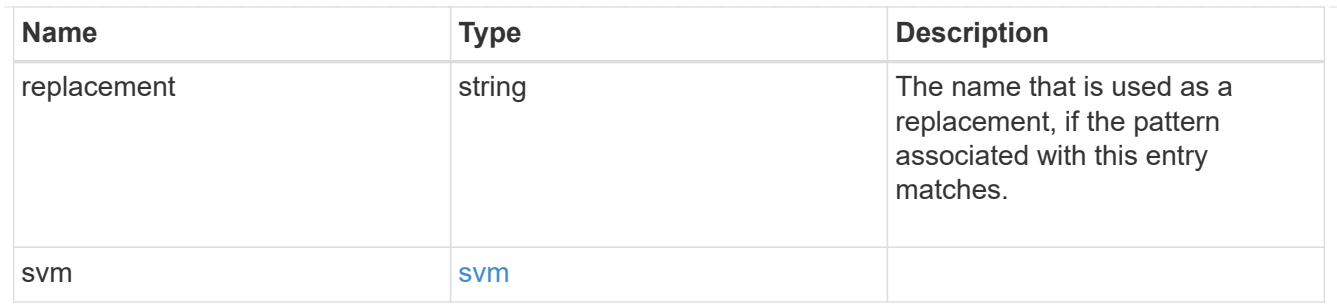

### error\_arguments

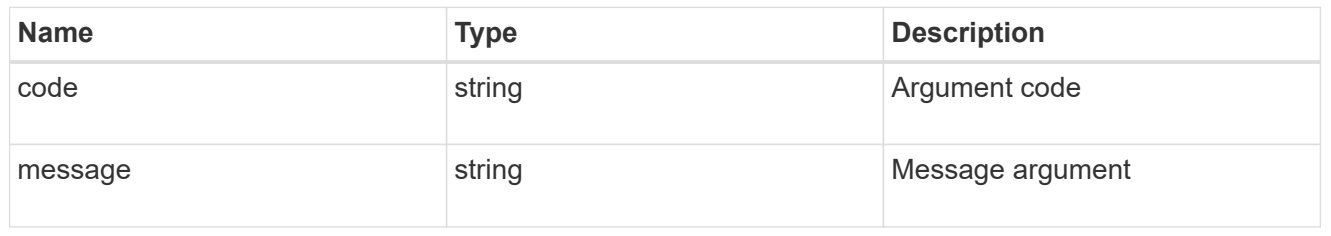

error

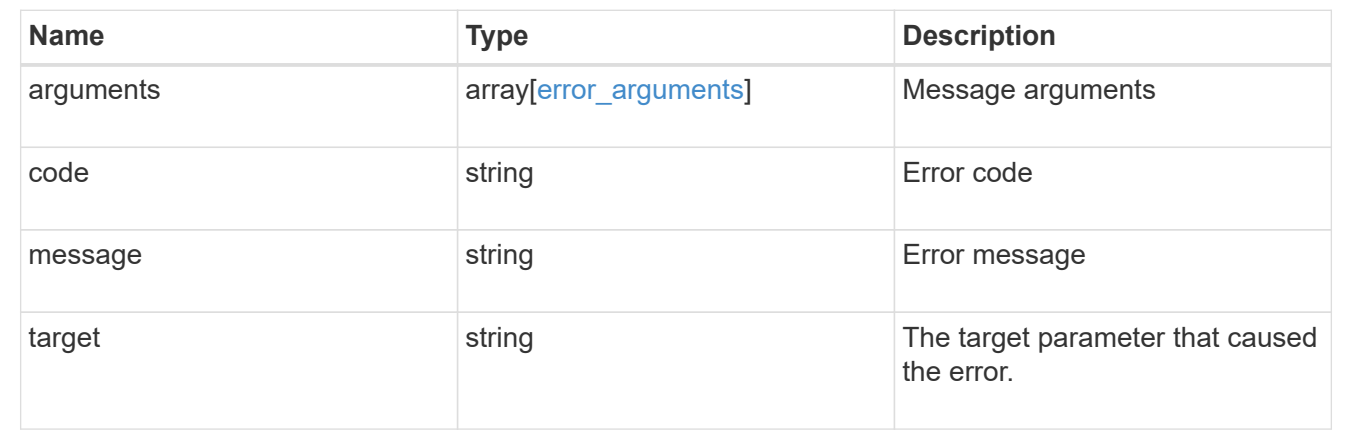

# **Manage NIS server configurations**

# **Name-services NIS endpoint overview**

### **Overview**

NIS servers are used to authenticate user and client computers. NIS domain name and NIS server information is required to configure NIS. It is important to note that this API is used to retrieve and manage NIS server configurations for data SVMs only. NIS configuration for the cluster is managed via [/api/security/authentication/cluster/nis](https://docs.netapp.com/us-en/ontap-restapi-96/{relative_path}security-authentication-cluster-nis-endpoint-overview.html) .

### **Retrieving NIS Information**

The NIS GET endpoint retrieves all of the NIS configurations for data SVMs.

### **Examples**

```
# The API:
/api/name-services/nis
# The call:
curl -X GET "https://<mgmt-ip>/api/name-services/nis?fields=*" -H "accept:
application/hal+json"
# The response:
{
"records": [
    {
      "svm": {
        "uuid": "179d3c85-7053-11e8-b9b8-005056b41bd1",
        "name": "vs1"
      " links": {
          "self": {
             "href": "/api/svm/svms/179d3c85-7053-11e8-b9b8-005056b41bd1"
  }
        }
      },
      "domain": "domainA.example.com",
      "servers": [
        "10.10.10.10",
        "example.com"
      ]
      "bound-servers": [
        "10.10.10.10"
    \mathbb{I}" links": {
        "self": {
           "href": "/api/name-services/nis/179d3c85-7053-11e8-b9b8-
005056b41bd1"
        }
      }
    },
    {
      "svm": {
        "uuid": "6a52023b-7066-11e8-b9b8-005056b41bd1",
        "name": "vs2"
      " links": {
          "self": {
             "href": "/api/svm/svms/6a52023b-7066-11e8-b9b8-005056b41bd1"
           }
```

```
  }
      },
      "domain": "domainB.example.com",
      "servers": [
        "2.2.2.2",
        "3.3.3.3"
        "4.4.4.4"
      ]
      "bound-servers": [],
    " links": {
       "self": {
          "href": "/api/name-services/nis/6a52023b-7066-11e8-b9b8-
005056b41bd1"
    }
     }
   }
\frac{1}{\sqrt{2}}"num_records": 2,
" links": {
   "self": {
      "href": "/api/name-services/nis?fields=*"
   }
}
}
```
**Retrieving all NIS configurations whose bound servers start with** *10*

```
# The API:
/api/name-services/nis
# The call:
curl -X GET "https://<mgmt-ip/api/name-services/nis?bound_servers=10*" -H
"accept: application/hal+json"
# The response:
{
"records": [
    {
      "svm": {
        "uuid": "179d3c85-7053-11e8-b9b8-005056b41bd1",
        "name": "vs1"
        "_links": {
           "self": {
             "href": "/api/svm/svms/179d3c85-7053-11e8-b9b8-005056b41bd1"
  }
        }
      },
      "bound-servers": [
        "10.10.10.10"
    \overline{1}  "_links": {
        "self": {
          "href": "/api/name-services/nis/6a52023b-7066-11e8-b9b8-
005056b41bd1"
        }
     }
   }
\frac{1}{\sqrt{2}}"num records": 1,
" links": {
    "self": {
    "href": "/api/name-services/nis?bound servers=10*"
    }
}
}
```
#### **Retrieving the NIS configuration of a specific SVM**

```
# The API:
/api/name-services/nis/{svm.uuid}
# The call:
curl -X GET "https://<mgmt-ip>/api/name-services/nis/179d3c85-7053-11e8-
b9b8-005056b41bd1" -H "accept: application/hal+json"
# The response:
{
"svm": {
    "uuid": "179d3c85-7053-11e8-b9b8-005056b41bd1",
    "name": "vs1"
},
"domain": "domainA.example.com",
"servers": [
    "10.10.10.10",
    "example.com"
]
"bound servers": [
    "10.10.10.10"
]
}
```
### **Creating a NIS configuration**

The NIS POST endpoint creates a NIS configuration for the specified SVM.

### **Example**

The following example shows a POST operation:

```
# The API:
/api/name-services/nis
# The call:
curl -X POST "https://<mgmt-ip>/api/name-services/nis" -H "accept:
application/json" -H "Content-Type: application/json" -d "{ \"svm\": {
\"uuid\": \"179d3c85-7053-11e8-b9b8-005056b41bd1\" }, \"domain\":
\"domainA.example.com\", \"servers\": [ \"10.10.10.10\",\"example.com\"
]}"
```
### **Updating the NIS configuration**

The NIS PATCH endpoint updates the NIS configuration for the specified NIS server.

#### **Examples**

#### **Updating the domain**

```
# The API:
/api/name-services/nis/{svm.uuid}
# The call:
curl -X PATCH "https://<mgmt-ip>/api/name-services/nis/179d3c85-7053-11e8-
b9b8-005056b41bd1" -H "accept: application/json" -H "Content-Type:
application/json" -d "{ \"domain\": \"domainC.example.com\", \"servers\":
[ \"13.13.13.13\" ]}"
```
#### **Updating the server**

```
# The API:
/api/name-services/nis/{svm.uuid}
# The call:
curl -X PATCH "https://<mgmt-ip>/api/name-services/nis/179d3c85-7053-11e8-
b9b8-005056b41bd1" -H "accept: application/json" -H "Content-Type:
application/json" -d "{ \"servers\": [ \"14.14.14.14\" ]}"
```
#### **Deleting a NIS configuration**

The NIS DELETE endpoint deletes the NIS configuration for the specified SVM.

#### **Example**

The following example shows a DELETE operation:

```
# The API:
/api/name-services/nis/{svm.uuid}
# The call:
curl -X DELETE "https://<mgmt-ip>/api/name-services/nis/179d3c85-7053-
11e8-b9b8-005056b41bd1" -H "accept: application/hal+json"
```
# **Retrieve NIS domain configurations of all SVMs**

```
GET /name-services/nis
```
Retrieves NIS domain configurations of all the SVMs. The bound\_servers field indicates the successfully bound NIS servers. Lookups and authentications fail if there are no bound servers.

### **Related ONTAP commands**

- vserver services name-service nis-domain show
- vserver services name-service nis-domain show-bound

#### **Learn more**

• [DOC /name-services/nis](https://docs.netapp.com/us-en/ontap-restapi-96/{relative_path}name-services_nis_endpoint_overview.html)

#### **Parameters**

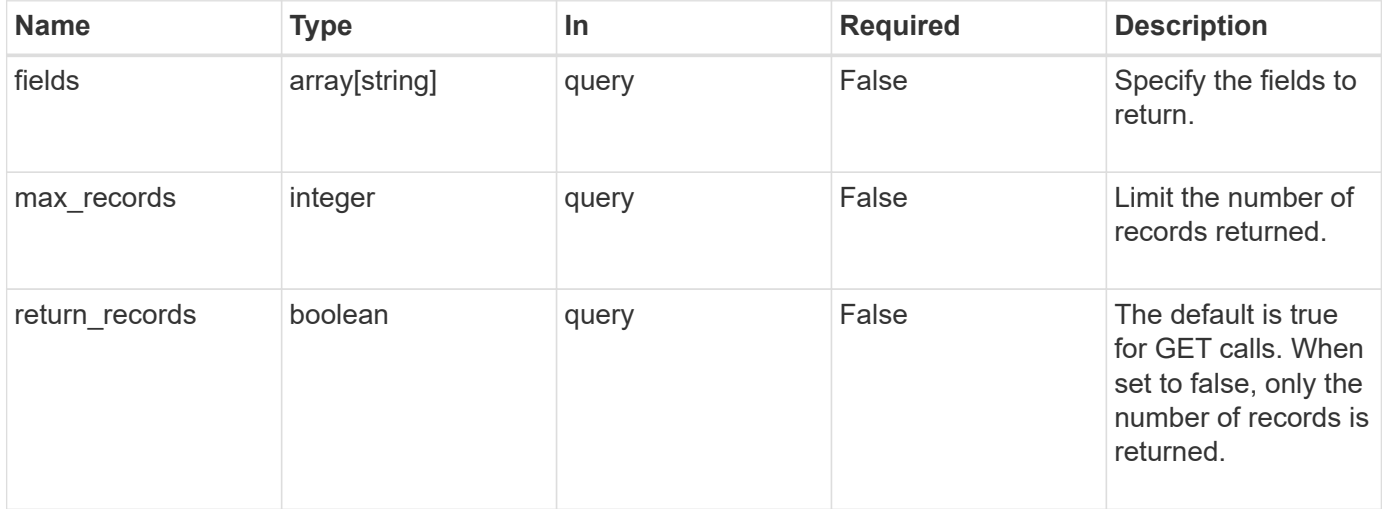

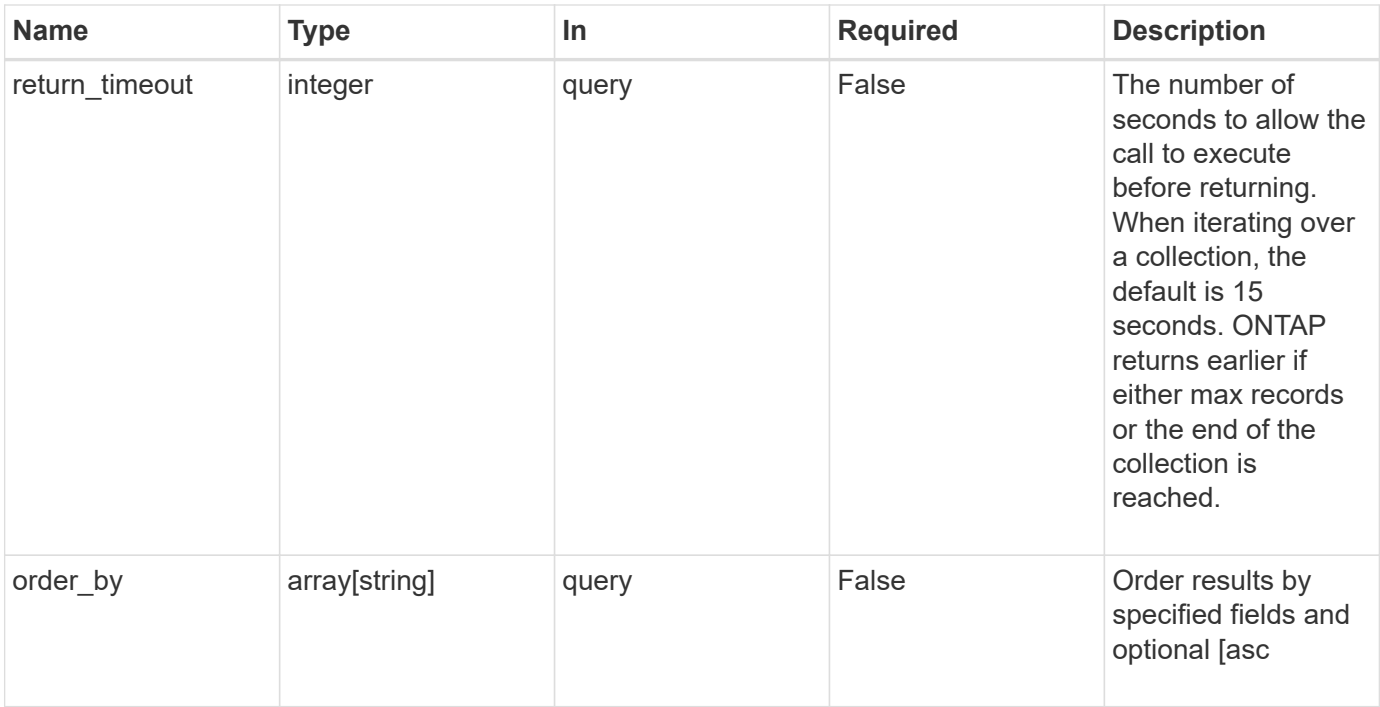

# **Response**

Status: 200, Ok

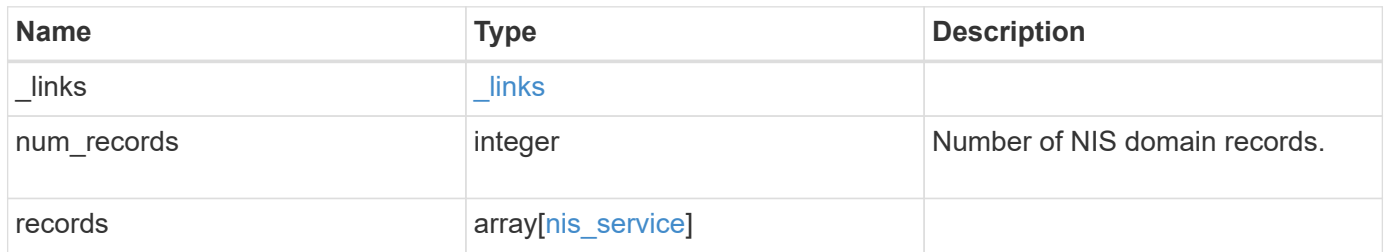

**Example response**

```
{
   "_links": {
      "next": {
       "href": "/api/resourcelink"
      },
      "self": {
       "href": "/api/resourcelink"
      }
    },
    "records": {
      "_links": {
        "self": {
         "href": "/api/resourcelink"
       }
      },
    "bound servers": {
      },
      "servers": {
      },
      "svm": {
       "_links": {
          "self": {
            "href": "/api/resourcelink"
          }
        },
      "name": "svm1",
        "uuid": "02c9e252-41be-11e9-81d5-00a0986138f7"
      }
   }
}
```
# **Error**

```
Status: Default, Error
```
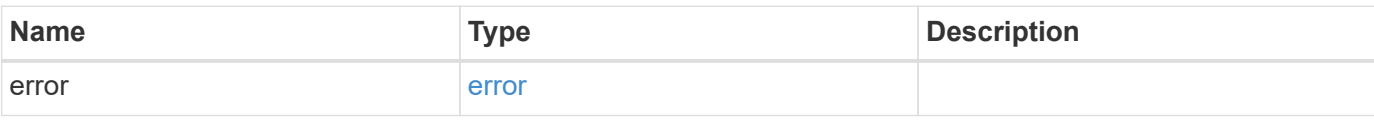

# **Example error**

```
{
   "error": {
     "arguments": {
       "code": "string",
      "message": "string"
     },
     "code": "4",
     "message": "entry doesn't exist",
     "target": "uuid"
   }
}
```
href

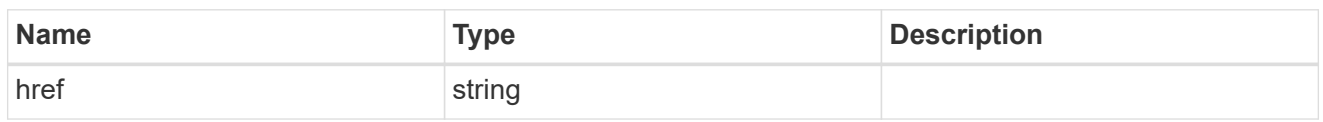

\_links

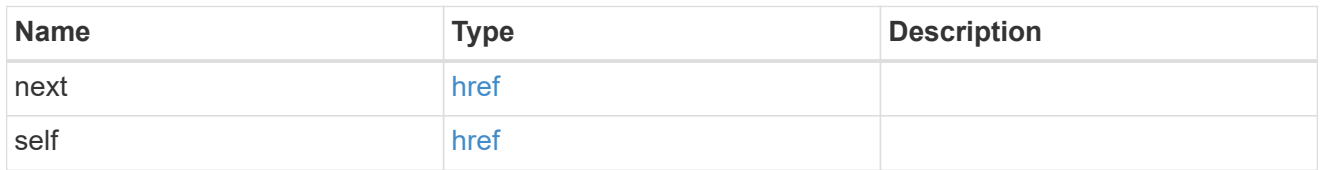

 $\_$ links

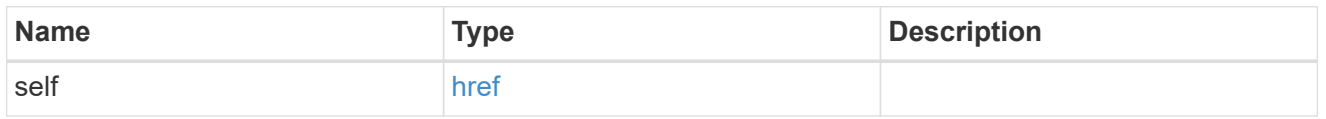

svm

SVM, applies only to SVM-scoped objects.

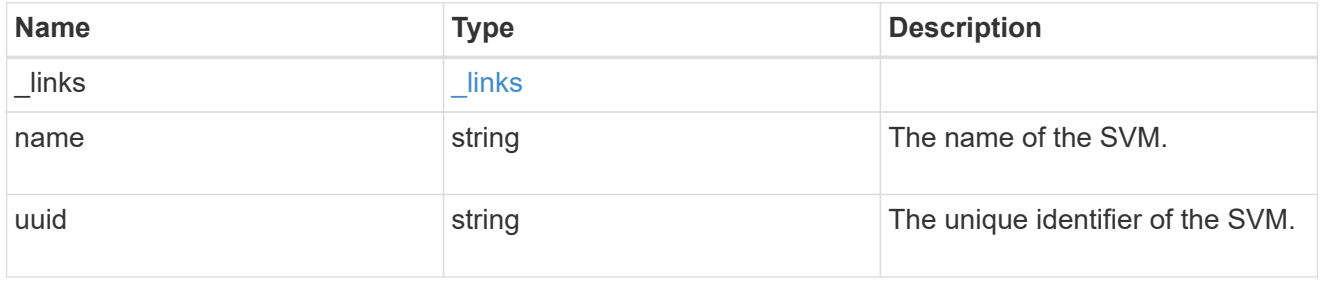

nis\_service

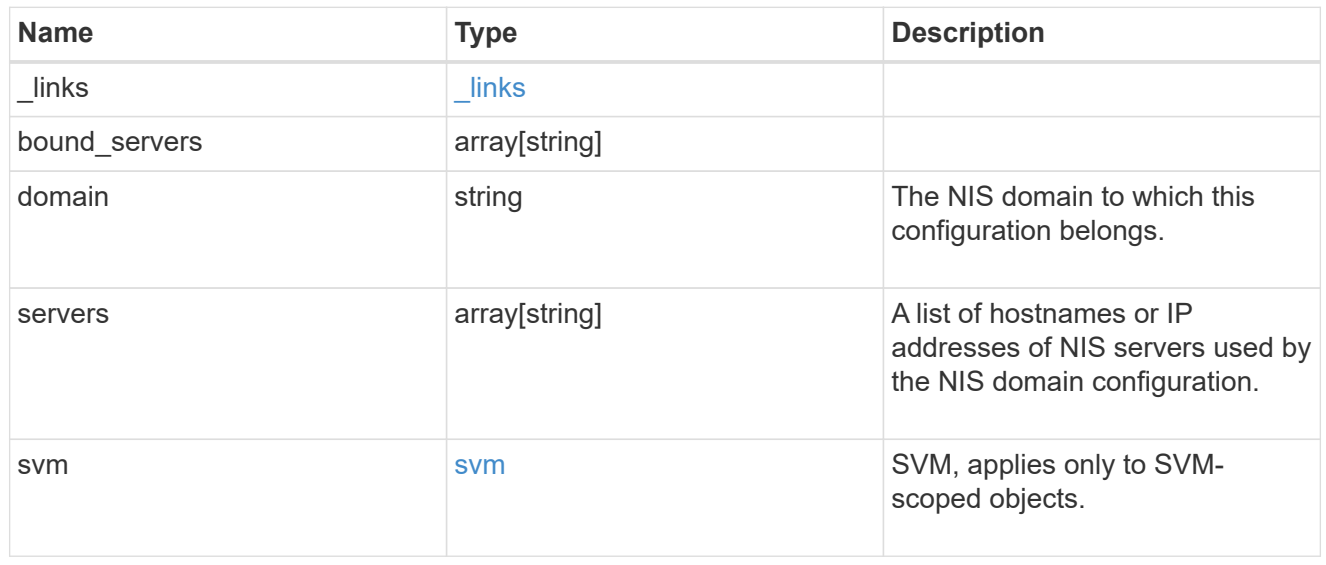

error\_arguments

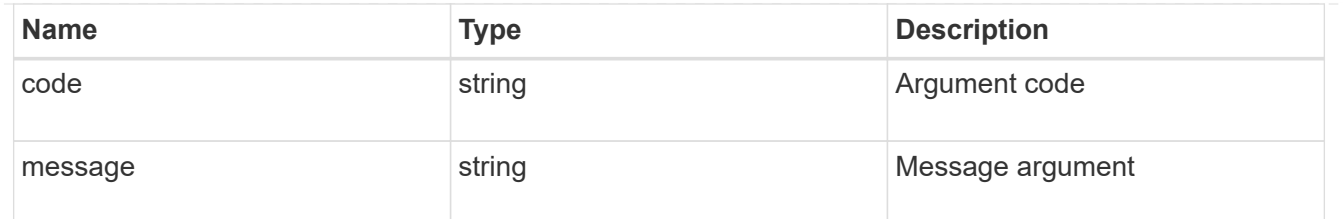

error

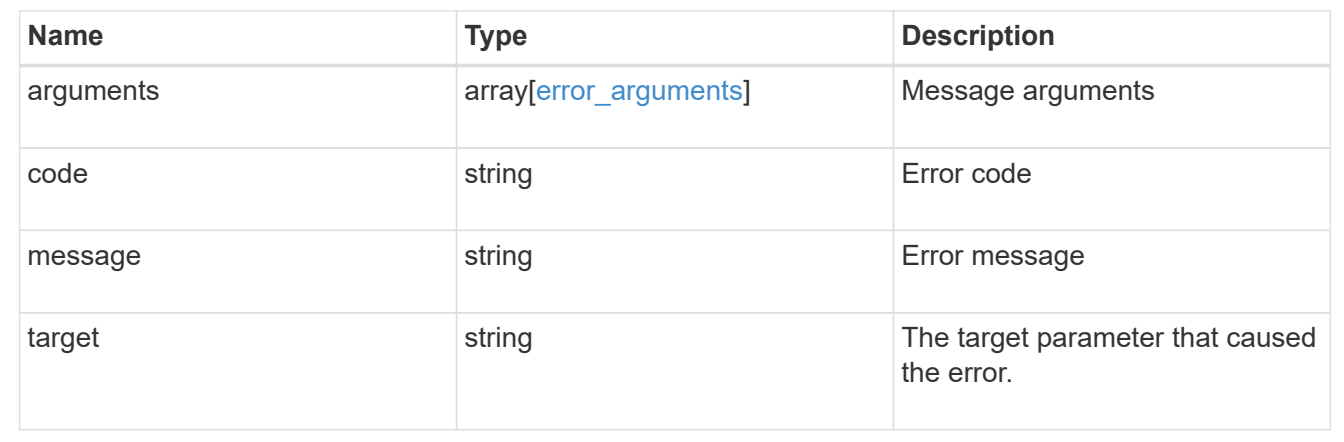

# **Create the NIS domain and server configuration for a data SVM**

POST /name-services/nis

Creates an NIS domain and server confguration for a data SVM. NIS configuration for the cluster is managed via [/api/security/authentication/cluster/nis](https://docs.netapp.com/us-en/ontap-restapi-96/{relative_path}security-authentication-cluster-nis-endpoint-overview.html) .

#### **Important notes**

- Each SVM can have one NIS domain configuration.
- Multiple SVMs can be configured with the same NIS domain. Specify the NIS domain and NIS servers as input.Domain name and servers fields cannot be empty.
- Both FQDNs and IP addresses are supported for the servers field.
- IPv6 must be enabled if IPv6 family addresses are specified in the servers field.
- A maximum of ten NIS servers are supported.

#### **Required properties**

- svm.uuid or svm.name Existing SVM in which to create the NIS configuration.
- domain NIS domain to which the configuration belongs.
- servers List of NIS server IP addresses.

### **Related ONTAP commands**

• vserver services name-service nis-domain create

# **Learn more**

• [DOC /name-services/nis](https://docs.netapp.com/us-en/ontap-restapi-96/{relative_path}name-services_nis_endpoint_overview.html)

### **Request Body**

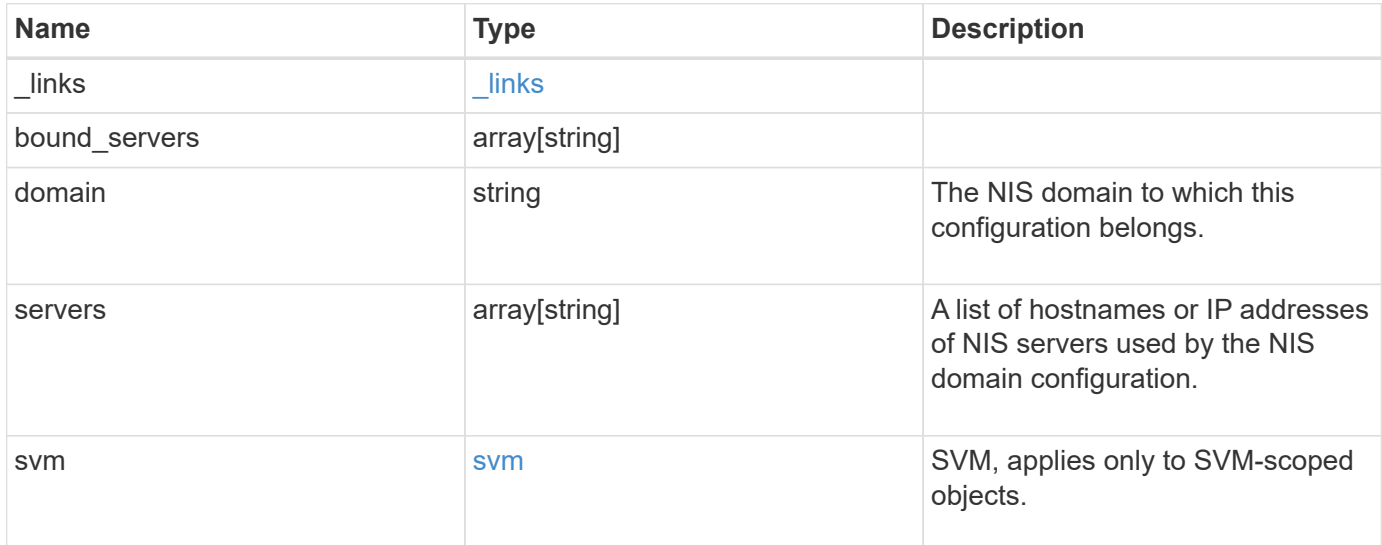

# **Example request**

```
{
   "_links": {
     "self": {
       "href": "/api/resourcelink"
     }
    },
  "bound servers": {
    },
    "servers": {
    },
    "svm": {
     "_links": {
        "self": {
          "href": "/api/resourcelink"
        }
      },
      "name": "svm1",
      "uuid": "02c9e252-41be-11e9-81d5-00a0986138f7"
    }
}
```

```
Response
```

```
Status: 201, Created
```
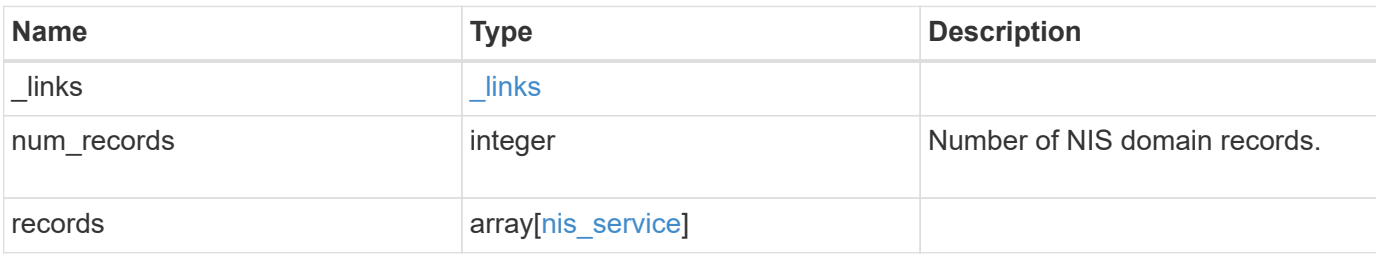

### **Example response**

```
{
    "_links": {
      "next": {
       "href": "/api/resourcelink"
      },
      "self": {
       "href": "/api/resourcelink"
      }
    },
    "records": {
      "_links": {
       "self": {
          "href": "/api/resourcelink"
       }
      },
    "bound servers": {
      },
      "servers": {
      },
      "svm": {
       "_links": {
          "self": {
             "href": "/api/resourcelink"
           }
        },
      "name": "svm1",
        "uuid": "02c9e252-41be-11e9-81d5-00a0986138f7"
      }
   }
}
```
Status: Default

# ONTAP Error Response Codes

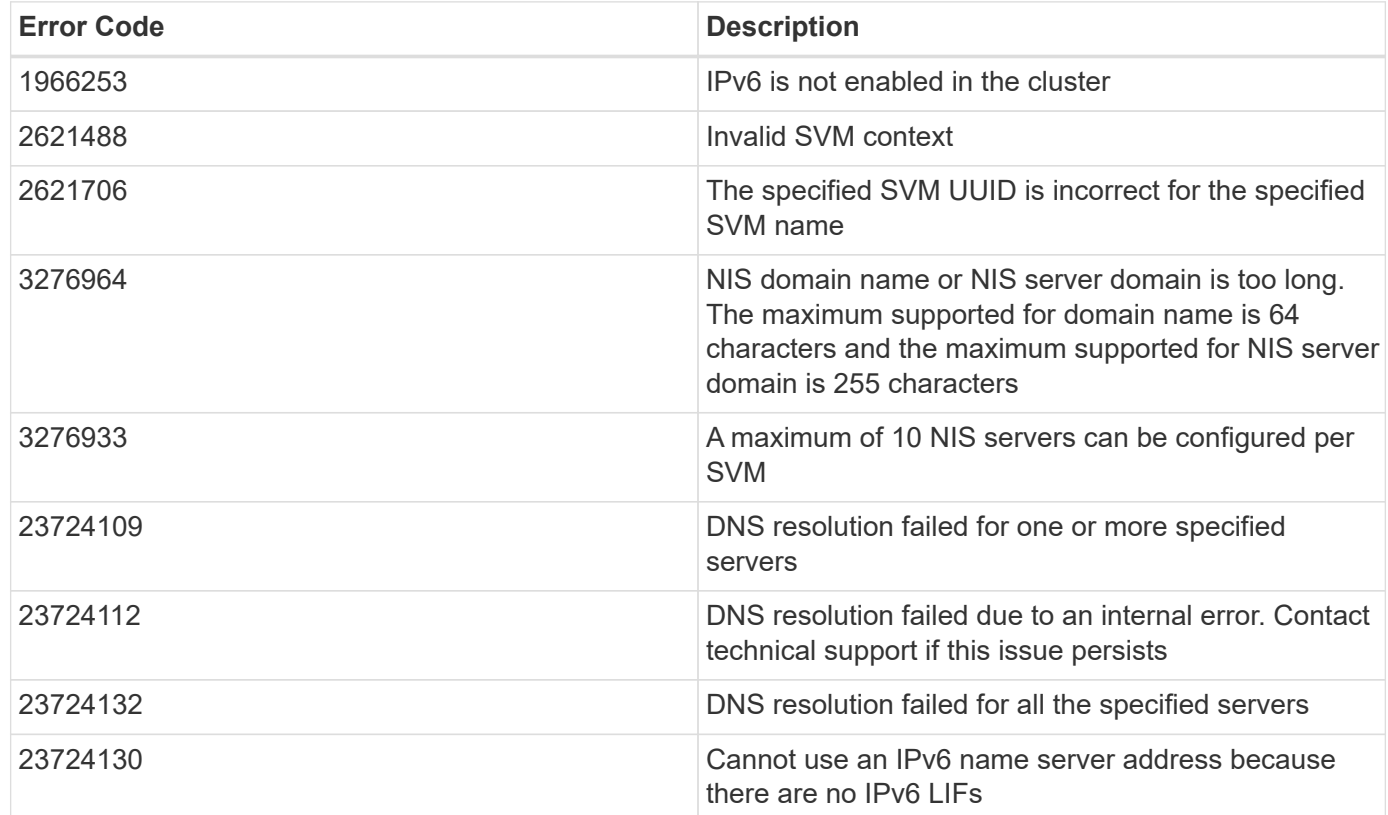

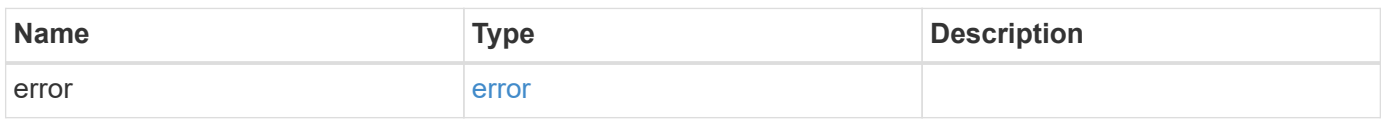

### **Example error**

```
{
   "error": {
     "arguments": {
       "code": "string",
       "message": "string"
      },
      "code": "4",
      "message": "entry doesn't exist",
      "target": "uuid"
   }
}
```
href

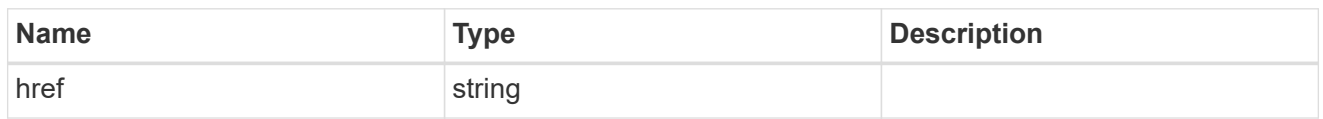

\_links

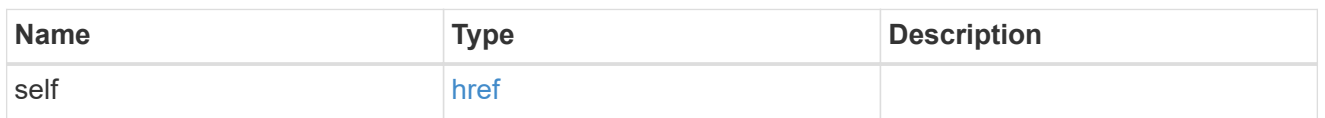

svm

SVM, applies only to SVM-scoped objects.

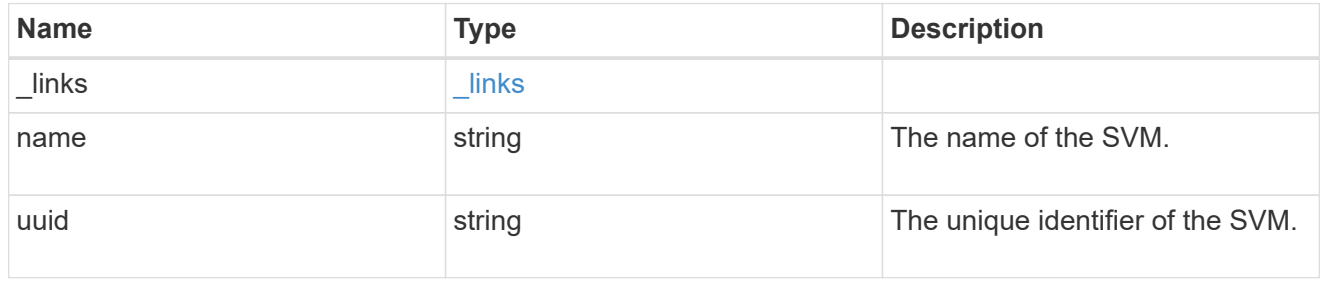

# nis\_service

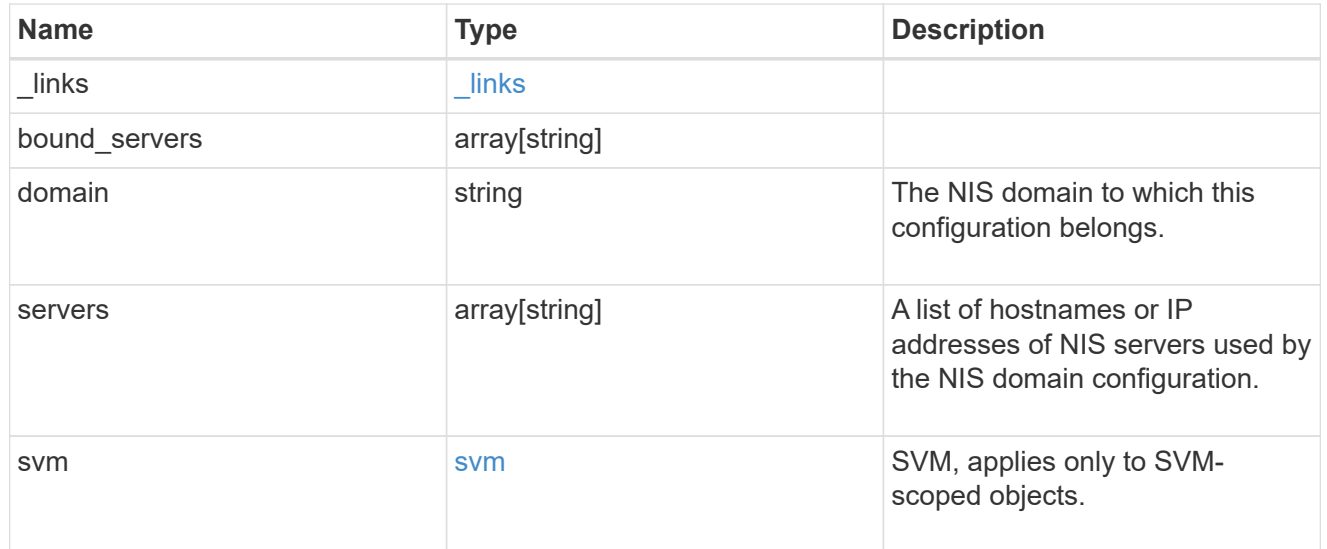

 $_{\perp}$ links

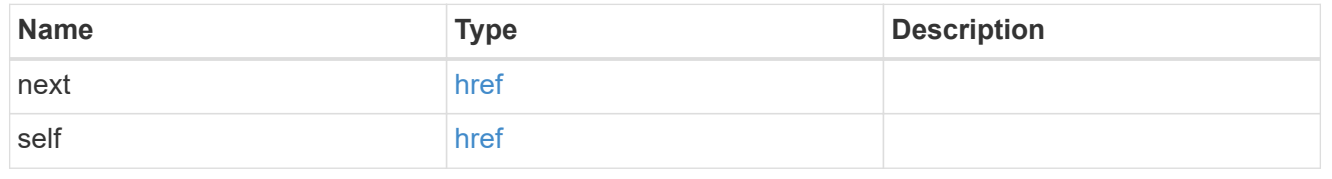

error\_arguments

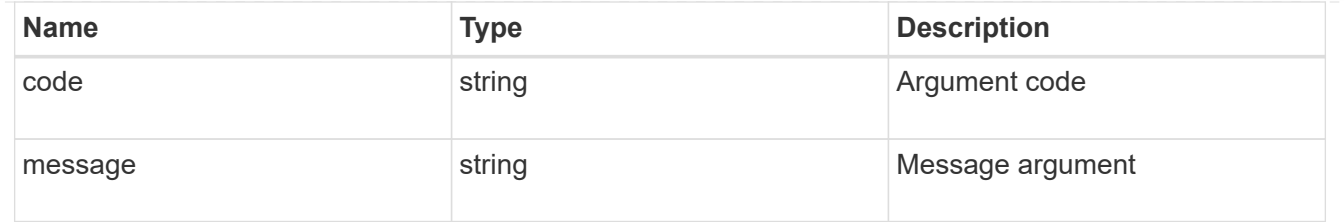

error

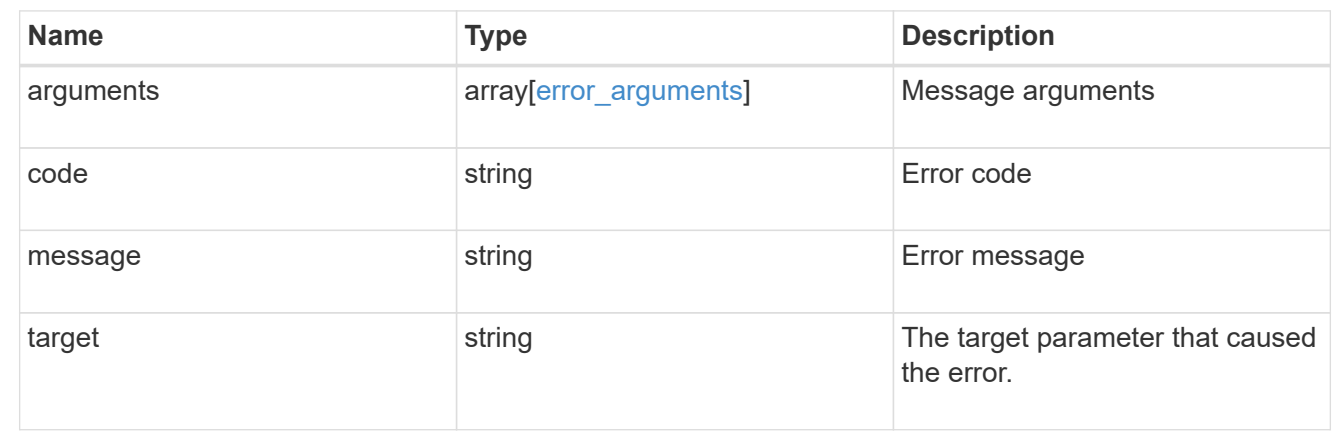

# **Delete the NIS domain configuration for an SVM**

```
DELETE /name-services/nis/{svm.uuid}
```
Deletes the NIS domain configuration of an SVM. NIS can be removed as a source from ns-switch if NIS is not used for lookups.

### **Related ONTAP commands**

• vserver services name-service nis-domain delete

### **Learn more**

• [DOC /name-services/nis](https://docs.netapp.com/us-en/ontap-restapi-96/{relative_path}name-services_nis_endpoint_overview.html)

### **Parameters**

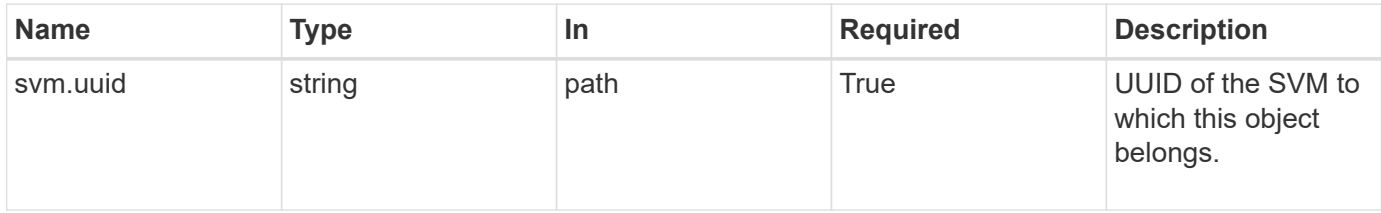

### **Response**

Status: 200, Ok

**Error**

Status: Default, Error

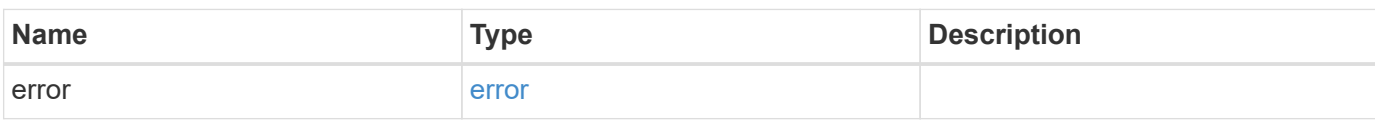

**Example error**

```
{
   "error": {
     "arguments": {
     "code": "string",
       "message": "string"
     },
      "code": "4",
      "message": "entry doesn't exist",
     "target": "uuid"
   }
}
```
error\_arguments

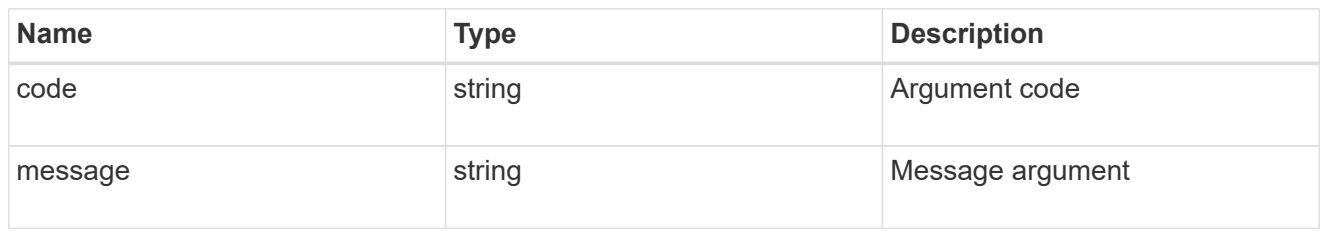

error

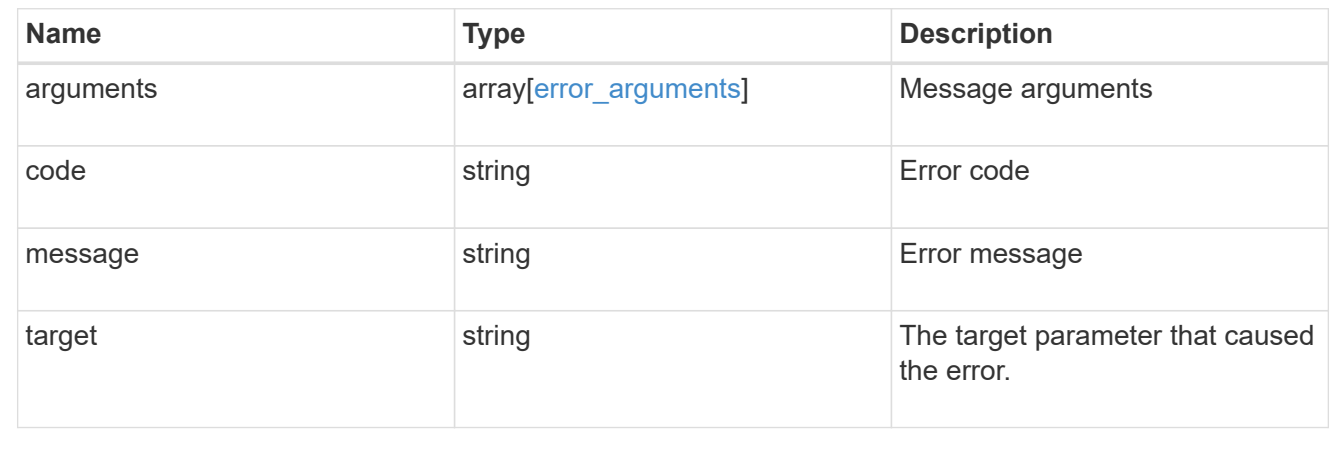

# **Retrieve the NIS domain and server configurations for an SVM**

GET /name-services/nis/{svm.uuid}

Retrieves NIS domain and server configurations of an SVM. Both NIS domain and servers are displayed by default. The bound servers field indicates the successfully bound NIS servers.

#### **Related ONTAP commands**

- vserver services name-service nis-domain show
- vserver services name-service nis-domain show-bound

#### **Learn more**

• [DOC /name-services/nis](https://docs.netapp.com/us-en/ontap-restapi-96/{relative_path}name-services_nis_endpoint_overview.html)

#### **Parameters**

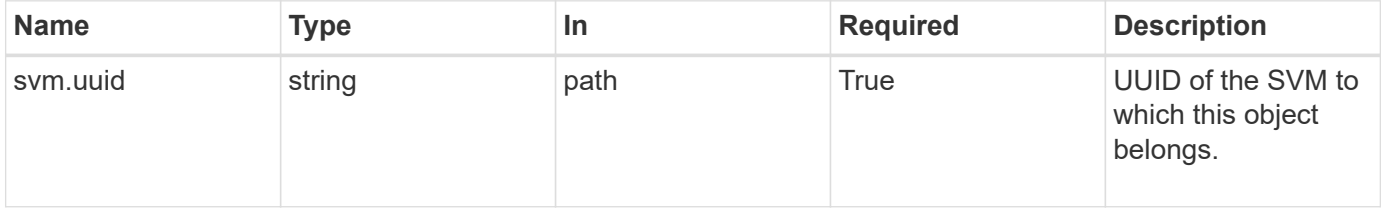

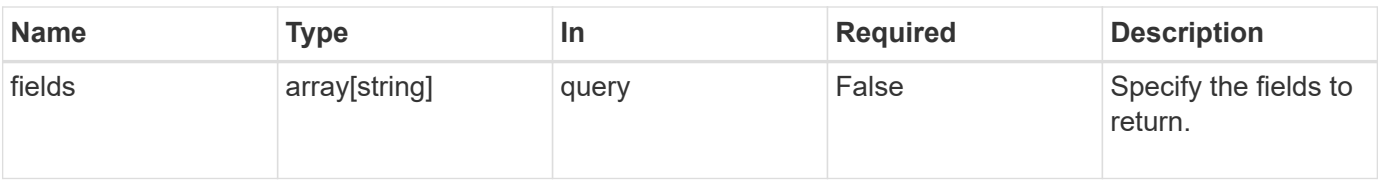

# **Response**

Status: 200, Ok

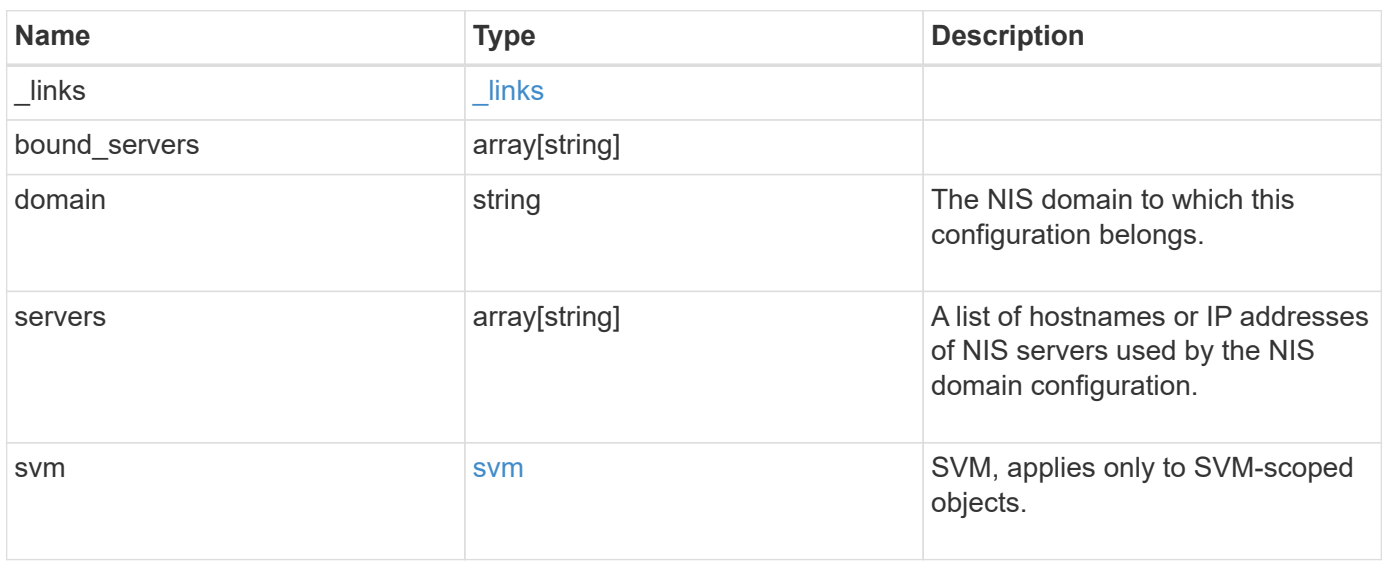

**Example response**

```
{
   "_links": {
      "self": {
       "href": "/api/resourcelink"
     }
    },
  "bound servers": {
    },
    "servers": {
    },
    "svm": {
     "_links": {
       "self": {
         "href": "/api/resourcelink"
       }
      },
      "name": "svm1",
     "uuid": "02c9e252-41be-11e9-81d5-00a0986138f7"
   }
}
```
#### **Error**

```
Status: Default, Error
```
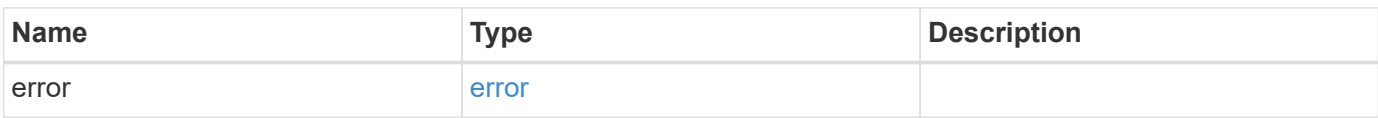

# **Example error**

```
{
   "error": {
     "arguments": {
       "code": "string",
      "message": "string"
     },
     "code": "4",
     "message": "entry doesn't exist",
     "target": "uuid"
   }
}
```
href

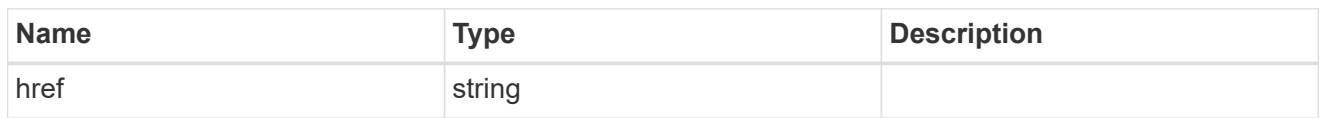

\_links

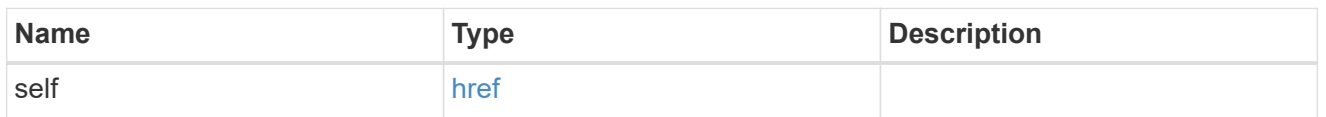

svm

SVM, applies only to SVM-scoped objects.

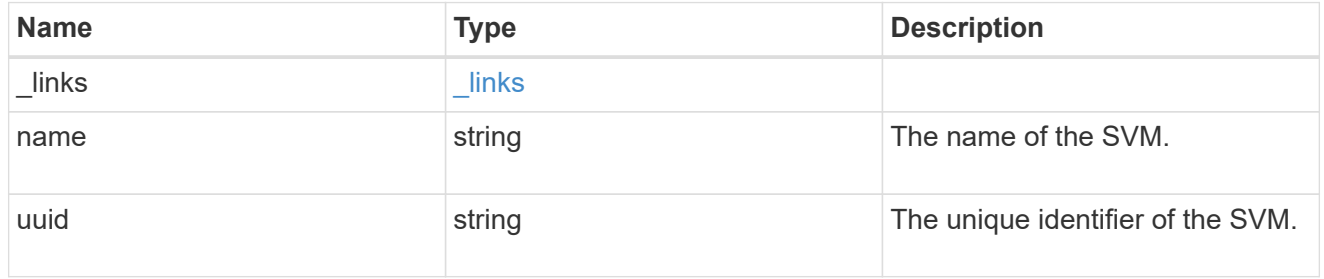

# error\_arguments

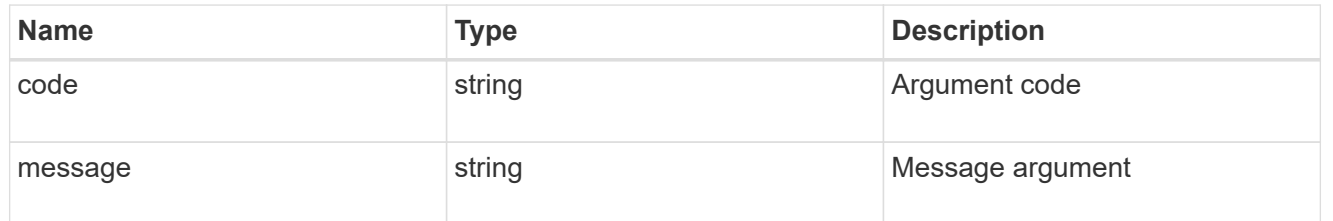

### error

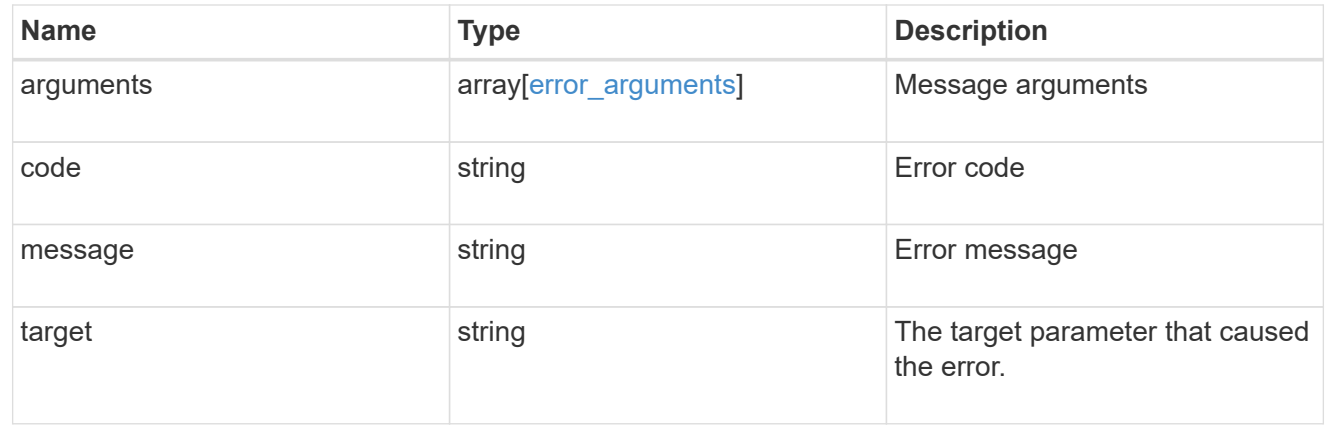

# **Update the NIS domain and server configuration for an SVM**

PATCH /name-services/nis/{svm.uuid}

Updates NIS domain and server configuration of an SVM.

## **Important notes**

- Both NIS domain and servers can be modified.
- Domains and servers cannot be empty.
- Both FQDNs and IP addresses are supported for the servers field.
- If the domain is modified, NIS servers must also be specified.
- IPv6 must be enabled if IPv6 family addresses are specified for the servers field.

### **Related ONTAP commands**

• vserver services name-service nis-domain modify

#### **Learn more**

• [DOC /name-services/nis](https://docs.netapp.com/us-en/ontap-restapi-96/{relative_path}name-services_nis_endpoint_overview.html)

#### **Parameters**

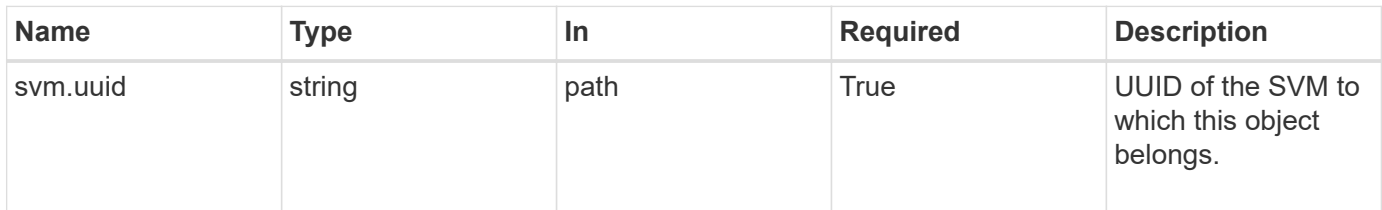

# **Request Body**

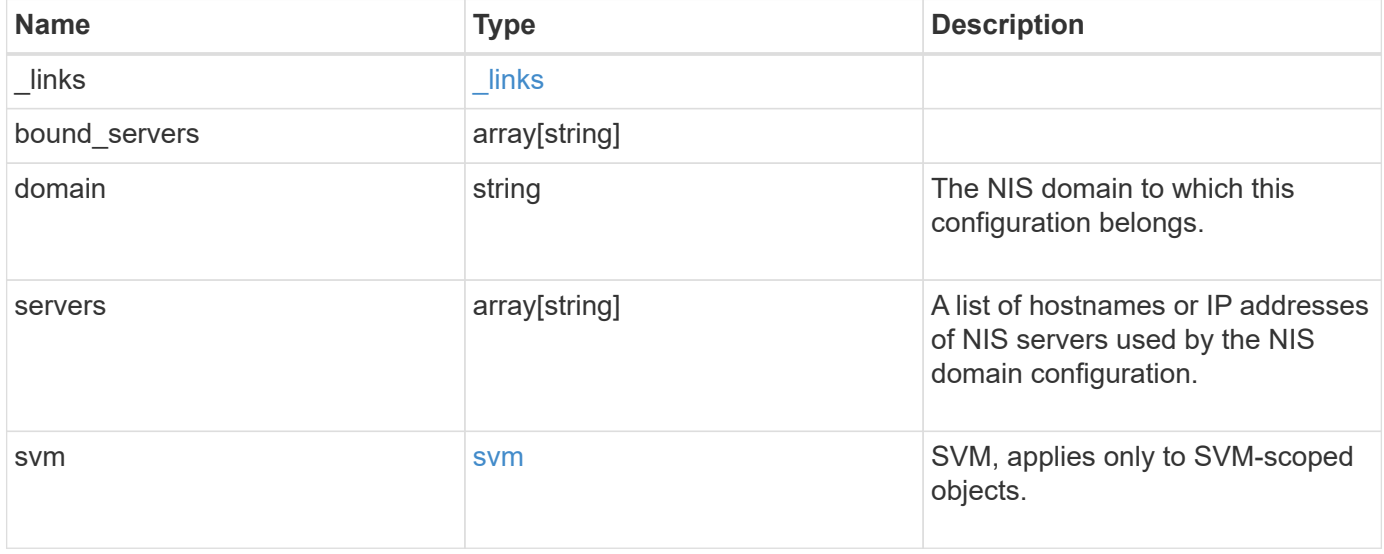

**Example request**

```
{
    "_links": {
      "self": {
       "href": "/api/resourcelink"
     }
    },
  "bound servers": {
    },
    "servers": {
    },
    "svm": {
     "_links": {
       "self": {
         "href": "/api/resourcelink"
       }
      },
      "name": "svm1",
     "uuid": "02c9e252-41be-11e9-81d5-00a0986138f7"
   }
}
```
# **Response**

Status: 200, Ok

# **Error**

Status: Default

# ONTAP Error Response Codes

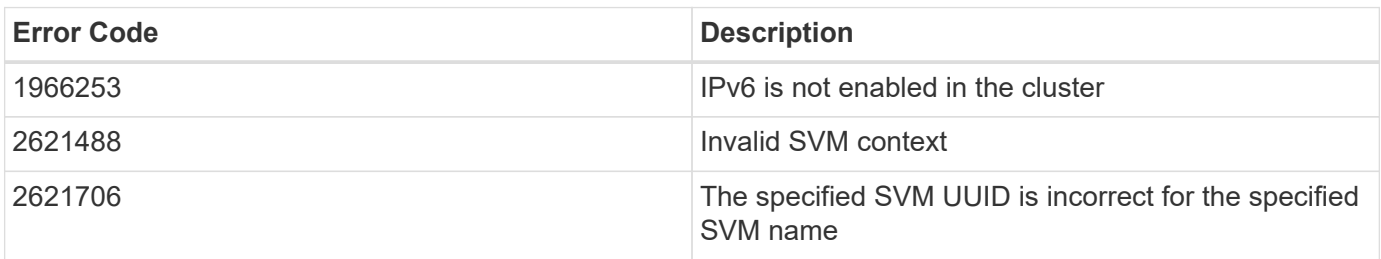

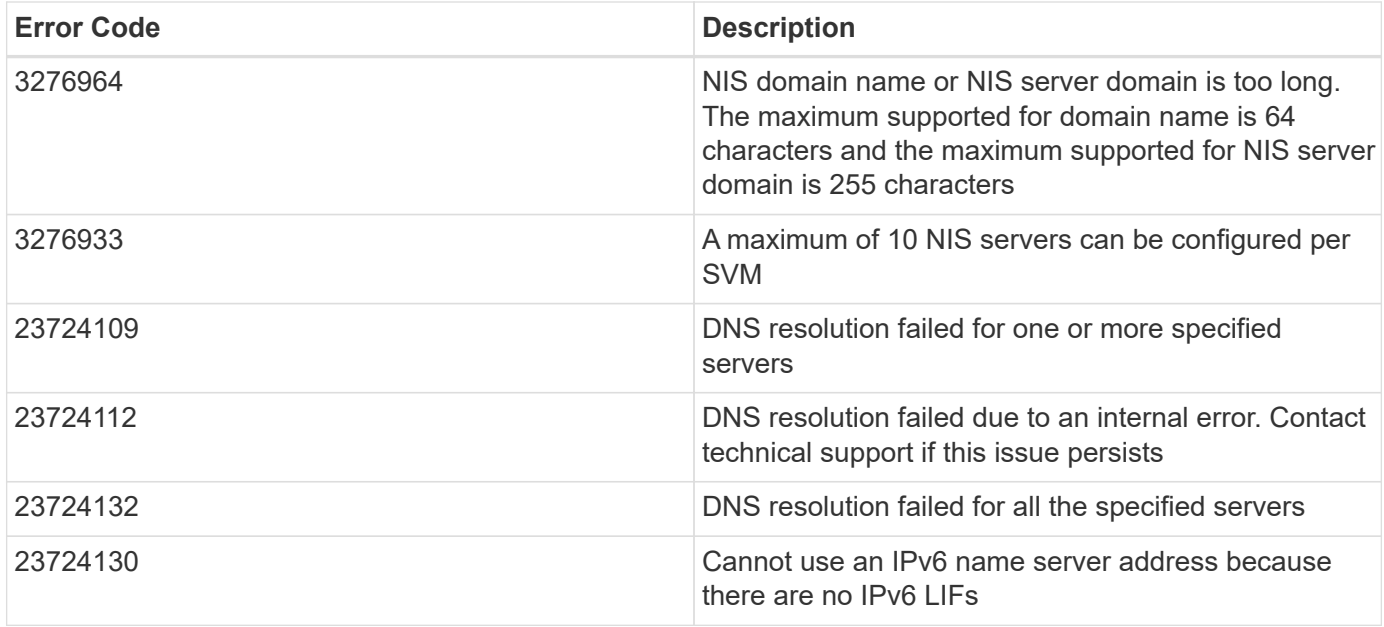

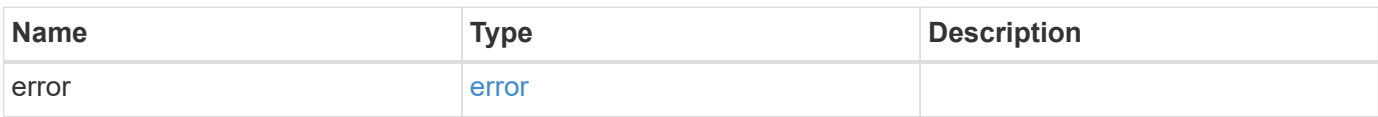

# **Example error**

```
{
   "error": {
     "arguments": {
       "code": "string",
       "message": "string"
      },
     "code": "4",
      "message": "entry doesn't exist",
      "target": "uuid"
   }
}
```
href

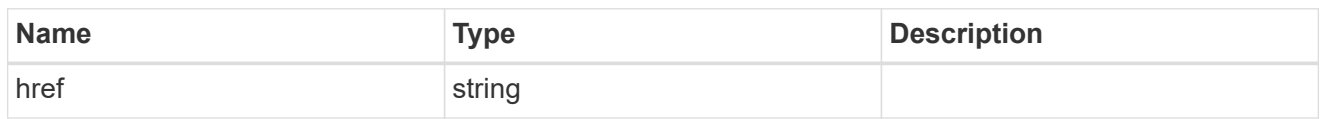

 $\_$ links

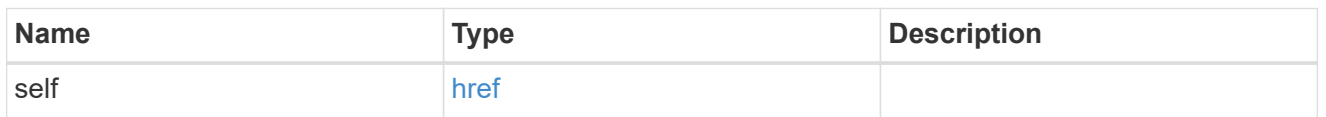

svm

SVM, applies only to SVM-scoped objects.

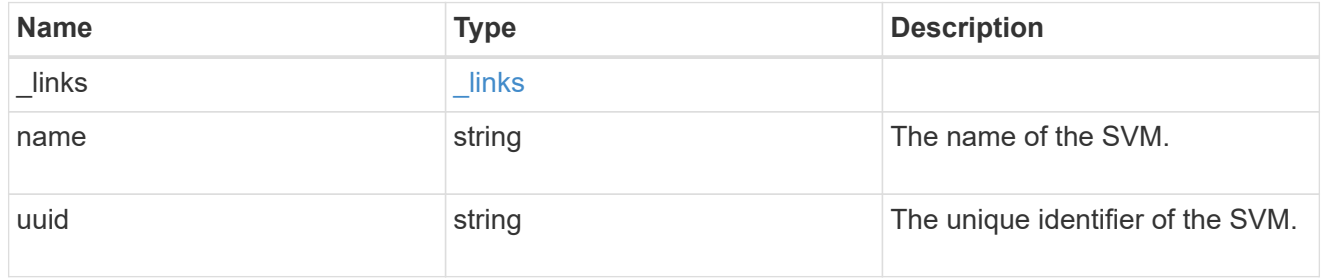

# nis\_service

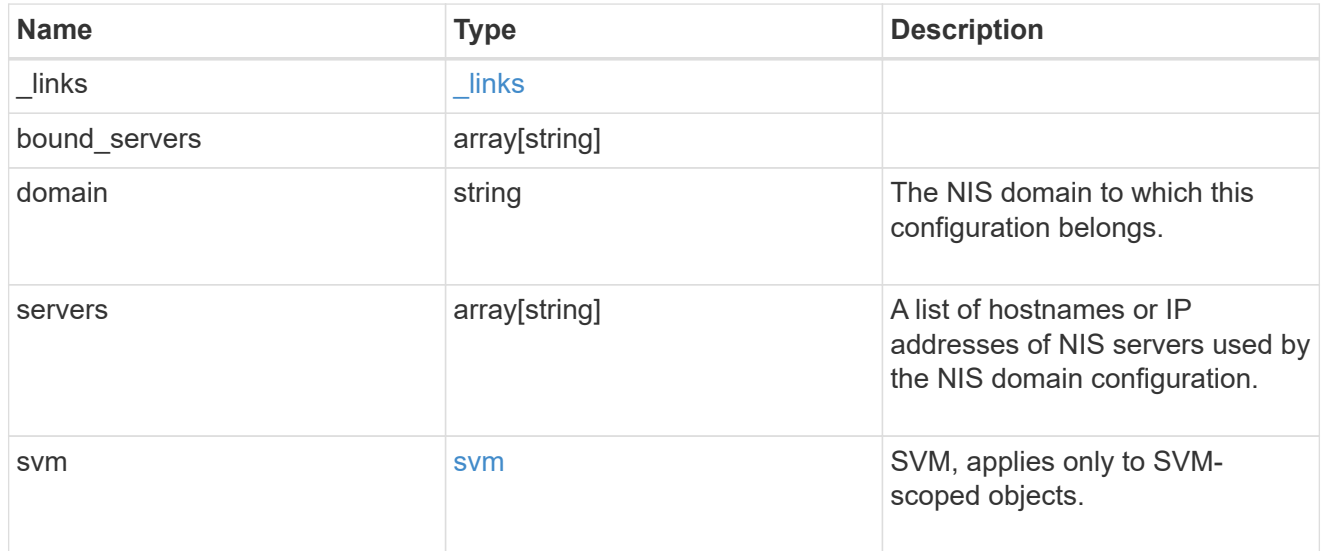

# error\_arguments

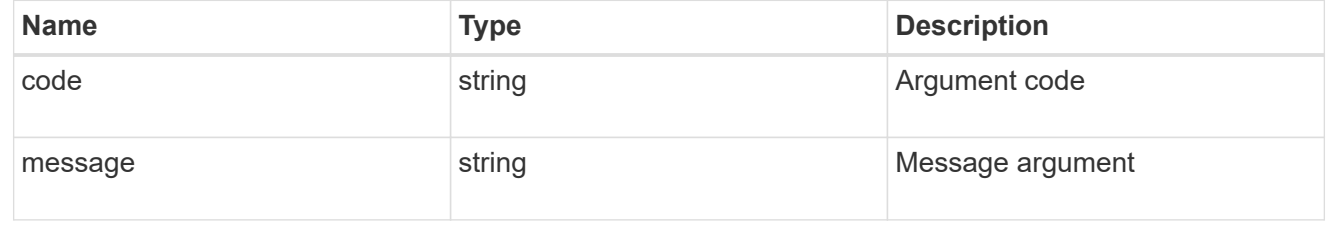

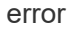

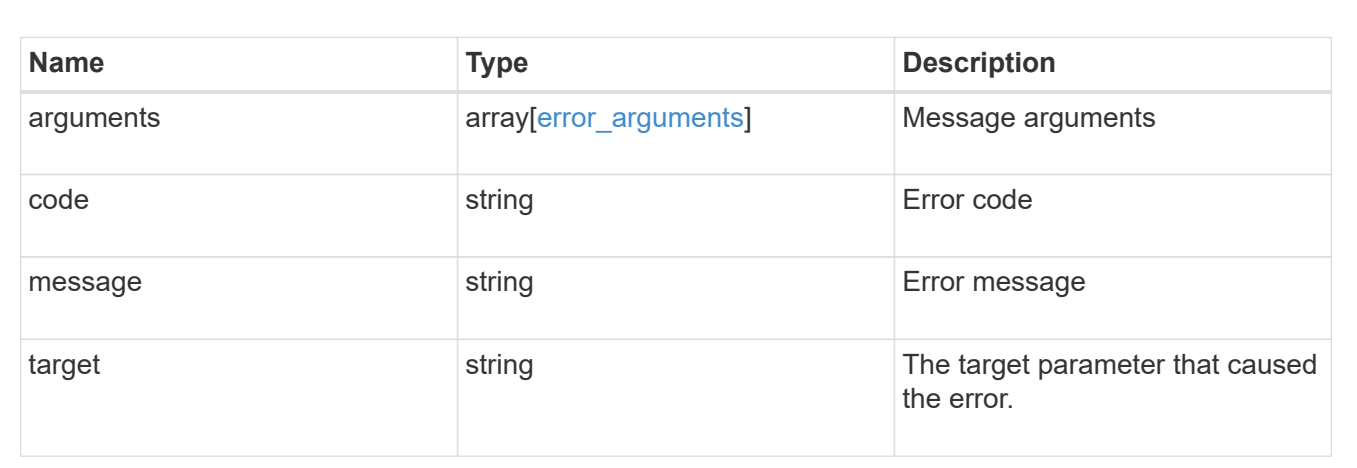

# **Copyright information**

Copyright © 2024 NetApp, Inc. All Rights Reserved. Printed in the U.S. No part of this document covered by copyright may be reproduced in any form or by any means—graphic, electronic, or mechanical, including photocopying, recording, taping, or storage in an electronic retrieval system—without prior written permission of the copyright owner.

Software derived from copyrighted NetApp material is subject to the following license and disclaimer:

THIS SOFTWARE IS PROVIDED BY NETAPP "AS IS" AND WITHOUT ANY EXPRESS OR IMPLIED WARRANTIES, INCLUDING, BUT NOT LIMITED TO, THE IMPLIED WARRANTIES OF MERCHANTABILITY AND FITNESS FOR A PARTICULAR PURPOSE, WHICH ARE HEREBY DISCLAIMED. IN NO EVENT SHALL NETAPP BE LIABLE FOR ANY DIRECT, INDIRECT, INCIDENTAL, SPECIAL, EXEMPLARY, OR CONSEQUENTIAL DAMAGES (INCLUDING, BUT NOT LIMITED TO, PROCUREMENT OF SUBSTITUTE GOODS OR SERVICES; LOSS OF USE, DATA, OR PROFITS; OR BUSINESS INTERRUPTION) HOWEVER CAUSED AND ON ANY THEORY OF LIABILITY, WHETHER IN CONTRACT, STRICT LIABILITY, OR TORT (INCLUDING NEGLIGENCE OR OTHERWISE) ARISING IN ANY WAY OUT OF THE USE OF THIS SOFTWARE, EVEN IF ADVISED OF THE POSSIBILITY OF SUCH DAMAGE.

NetApp reserves the right to change any products described herein at any time, and without notice. NetApp assumes no responsibility or liability arising from the use of products described herein, except as expressly agreed to in writing by NetApp. The use or purchase of this product does not convey a license under any patent rights, trademark rights, or any other intellectual property rights of NetApp.

The product described in this manual may be protected by one or more U.S. patents, foreign patents, or pending applications.

LIMITED RIGHTS LEGEND: Use, duplication, or disclosure by the government is subject to restrictions as set forth in subparagraph (b)(3) of the Rights in Technical Data -Noncommercial Items at DFARS 252.227-7013 (FEB 2014) and FAR 52.227-19 (DEC 2007).

Data contained herein pertains to a commercial product and/or commercial service (as defined in FAR 2.101) and is proprietary to NetApp, Inc. All NetApp technical data and computer software provided under this Agreement is commercial in nature and developed solely at private expense. The U.S. Government has a nonexclusive, non-transferrable, nonsublicensable, worldwide, limited irrevocable license to use the Data only in connection with and in support of the U.S. Government contract under which the Data was delivered. Except as provided herein, the Data may not be used, disclosed, reproduced, modified, performed, or displayed without the prior written approval of NetApp, Inc. United States Government license rights for the Department of Defense are limited to those rights identified in DFARS clause 252.227-7015(b) (FEB 2014).

# **Trademark information**

NETAPP, the NETAPP logo, and the marks listed at<http://www.netapp.com/TM>are trademarks of NetApp, Inc. Other company and product names may be trademarks of their respective owners.